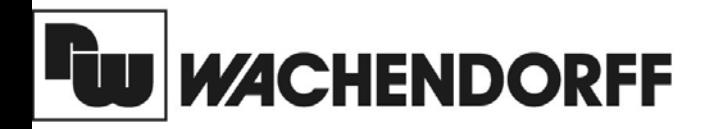

**Wachendorff Prozesstechnik GmbH & Co. KG** Industriestrasse 7 D-65366 Geisenheim Tel.: +49 (0) 67 22 / 99 65 - 20 Fax: +49 (0) 67 22 / 99 65 - 78 www.wachendorff.de

# **Bedienungsanleitung**

# **PID-Regler**

# TCU: für Temperatur PCU: für Normsignale

V1.0

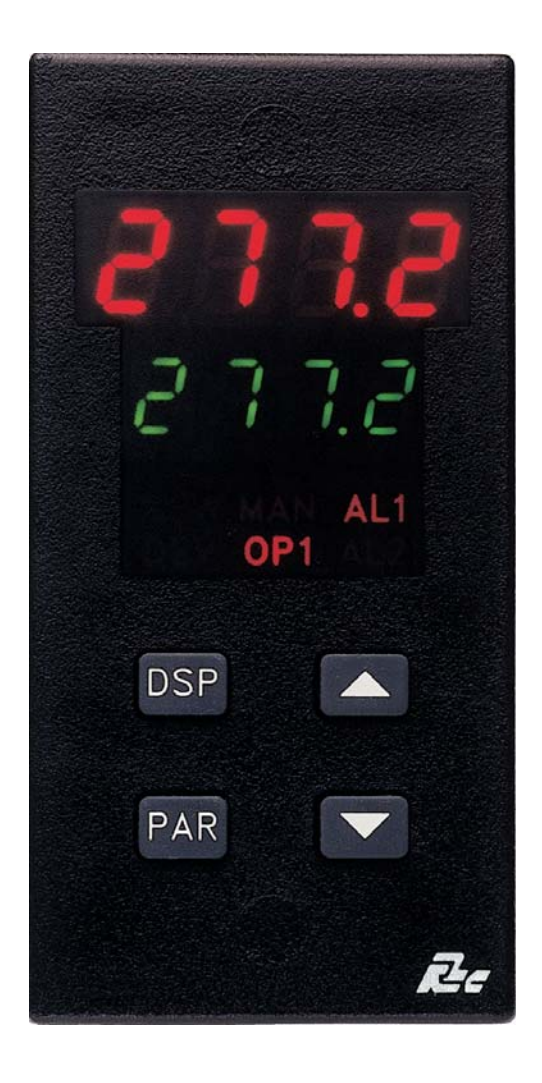

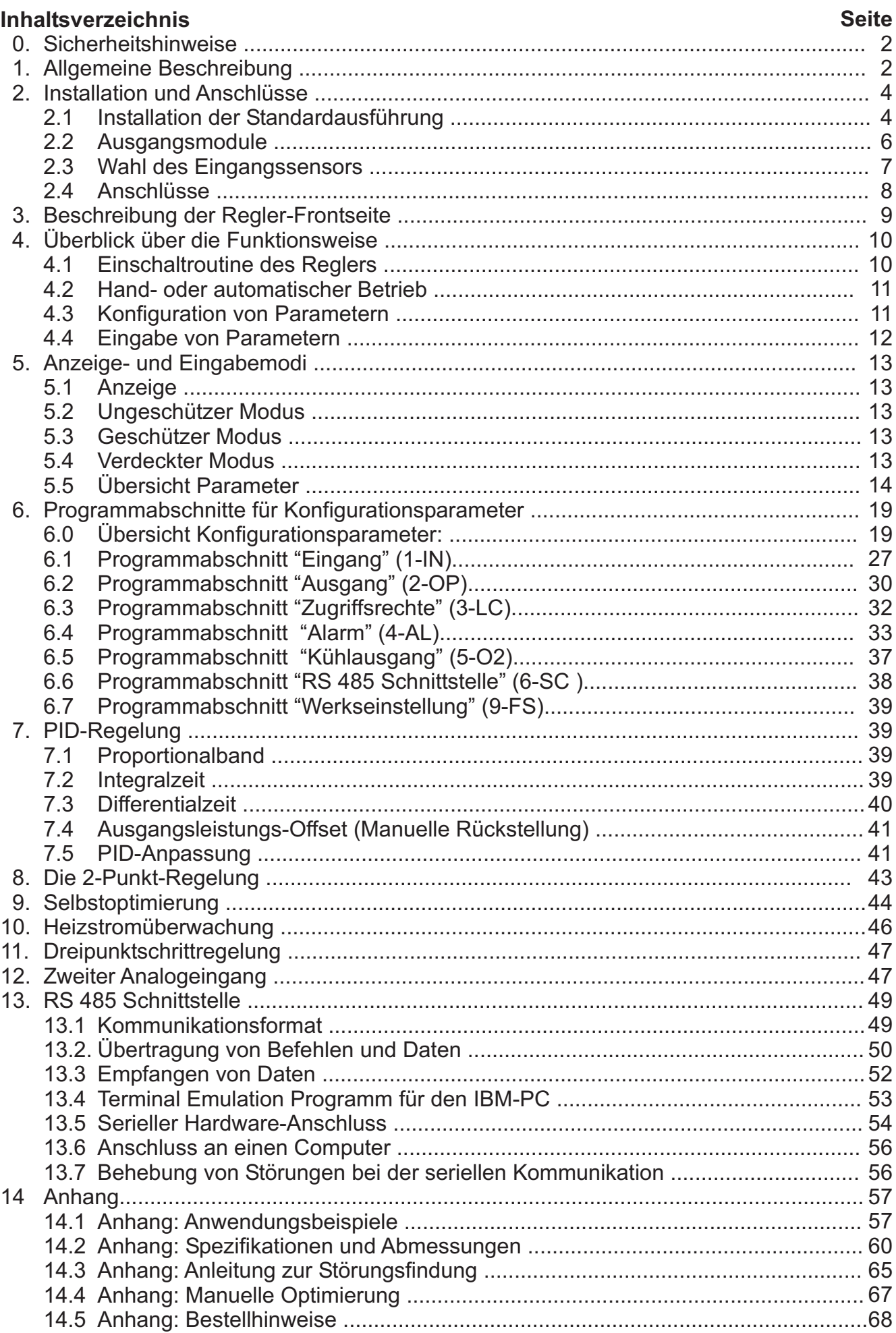

PID-Regler TCU / PCU

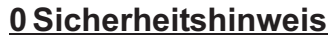

PID-Regler dürfen niemals als hauptsächlicher Schutz vor gefährlichen Zuständen an Maschinen-und Anlagen oder gefährlichen Auswirkungen ihrer Bedienung benutzt werden. Maschinen müssen durch ihre Konstruktion so sicher hergestellt sein, dass der Ausfall eines PID-Reglers nicht zu einer Gefahr für das Bedienpersonal oder für die Umgebung wird. Sie können jedoch verhindern, dass eine Maschine in einen unsicheren Zustand kommen kann. PID-Regler werden mit 230 VAC oder 115 VAC versorgt und dürfen nur durch geschultes Personal angeschlossen und in Betrieb genommen werden.Ansonsten gelten die allgemeinen Verordnungen zumAnschluss von elektrischen Geräten.

#### **1.Allgemeine Beschreibung**

Der Industrieregler TCU empfängt Signale von einem Temperatursensor (Thermoelemente Typ S, T, J, N, K, E, R oder PT 100), zeigt die Temperatur des Prozesses genau an und erzeugt ein präzises Ausgangssignal (zeitlich proportional oder linear), mit dessen Hilfe ein Prozess beim gewünschten Regelpunkt gehalten werden kann. Der Prozessregler PCU) empfängt Normsignale 0 V bis10 V oder 0 mA bis 20mA. Der Regler kann als Zweipunkt-, Dreipunkt-, Dreipunktschritt oder Stetigregler programmiert werden. Der Turbo-PID ermöglicht eine sehr schnelle Reaktionszeit für den Regelausgang und kann somit Energie und Zeit sparen. Über eine leicht verständliche Abfolge von Schritten kann der Regler zahlreiche Anwendungsaufgaben lösen. Der Regler kann in einem Regelkreis sowohl den Heiz- als auch den Kühlvorgang regeln. Durch Tastendruck kann eine Selbstoptimierung gestartet werden. Die Feinabstimmung der PID-Konstanten können jederzeit vom Bediener geändert und bei Bedarf vor weiterer Änderung: geschützt werden. Die Methoden, mit denen der Regier ein "Überschießen" des Istwerts über den Sollwert verhindert, verlängern die Reaktionszeit kaum. Das Gerät kann auf Handbetrieb umgeschaltet werden. So kann der Bediener den Ausgang direkt steuern. Der Regler kann auch so programmiert werden, dass er im Ein- /Ausschaltverhalten mit anpassbarer Hysterese arbeitet. Mit der doppelten vierstelligen Anzeige können Prozesstemperatur und Sollwert gleichzeitig sichtbar gemacht werden. Indikatoren auf der Frontseite informieren den Bediener über den Status des Reglers und der Ausgänge. Auswechselbare Ausgangsmodule (Relais, Triac oder SSR-Relais) können für den Hauptausgang, die Alarmausgänge und den Kühlausgang installiert werden. Zwei Alarmausgänge (Option) können für mehrere unterschiedliche Schaltverhalten konfiguriert werden. Beim Einschalten kann der Ausgang gesperrt werden, bis die Temperatur sich außerhalb des Alarmbereichs stabilisiert. Ein zusätzlicher Ausgang (Option) für Prozesse, bei denen auch gekühlt werden muss, gewährleistet eine höhere Genauigkeit und schnellere Reaktion. Außerdem kann eine Stetigregelung mit einem 4 mA bis 20 mA Ausgangssignal durchgeführt werden. Dieser kann auch für die Kommunikation mit Aktoren, Schreibern, Monitoren oder anderen Reglern verwendet werden. Das 4 mA bis 20 mA Ausgangssignal kann digital skaliert und den folgenden Werten zugeordnet werden: Prozent der Ausgangsleistung, Temperaturwert des Prozesses, Abweichung vom Temperaturwert des Prozesses oder Sollwert. Eine RS 485 Schnittstelle (Option) ermöglicht den Austausch von Daten zu anderen Systemen.Als Option kann der Regier mit einer Heizstromüberwachung mit Defekterkennung ausgerüstet werden. Bei der Dreipunktschrittregelung (Option) gibt es eine Rückführung für die Position des Ventils. Mit einem separaten Analogeingang kann dem Gerät extern ein Sollwert vorgegeben werden. Für den rauhen Industriebetrieb steht eine Front mit der Schutzart IP 65 bei sachgerechtem Einbau zur Verfügung. Umfangreiche werkseitige Prüfverfahren, die praktische SMD-Montage sowie die hohe Unempfindlichkeit gegenüber elektromagnetischen Störfeldern machen den Regler zu einem äußerst zuverlässigen Gerät für den industriellen Einsatz.

## PID-Regler TCU / PCU

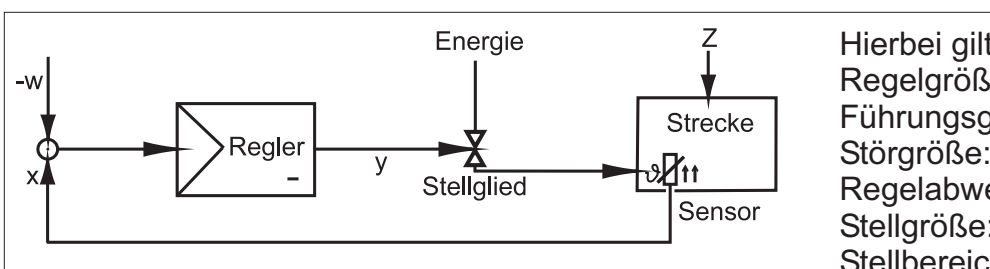

Hierbei gilt folgende Nomenklatur: Regelgröße (Istwert): x Führungsgröße (Sollwert): w Störgröße: z Regelabweichung: (x-w) Stellgröße: y Stellbereich: Yn

## Abb. 1 Typischer Regelkreis

## **Funktionsprinzip**

Mit Hilfe eines Mikroprozessors misst der Regler die Temperatur oder den Norm-signalwert des Prozesses, berechnet dieAusgangsleistung über einen digitalen um-fangreichen und genauen PID-Algorithmus und aktualisiert die Ausgänge entsprechend. Das Eingangssignal wird durch einen Tiefpass gefiltert (Erhöhung der Stabilität) und in einen präzisen Wandlungsprozess digitalisiert. Für den Abgleich sorgt eine Thermoelement-vergleichsstelle. Mit Hilfe einer internen Steckbrücke kann zwischen dem Betrieb mit TCU: Thermoelement bzw. mit PT100, PCU: 0 V bis 10 V oder 0 mAbis 20 mAgewählt werden.An die dreiAusgangskanäle (OP1,AL1 und AL2/OP2) kann jedes beliebige von drei verschiedenen, austauschbaren Ausgangsmodulen angeschlossen werden. Der Analogausgang kann digital skaliert werden und ist von der Masse des Reglers galvanisch getrennt. Alle Parameter des Reglers werden permanet in einem E<sup>2</sup>- PROM-Festspeicher gespeichert. Ein AC-Spannungs-umschalter ermöglicht die Wahl zwischen einer Spannungsversorgung von 115 oder 230 VAC.

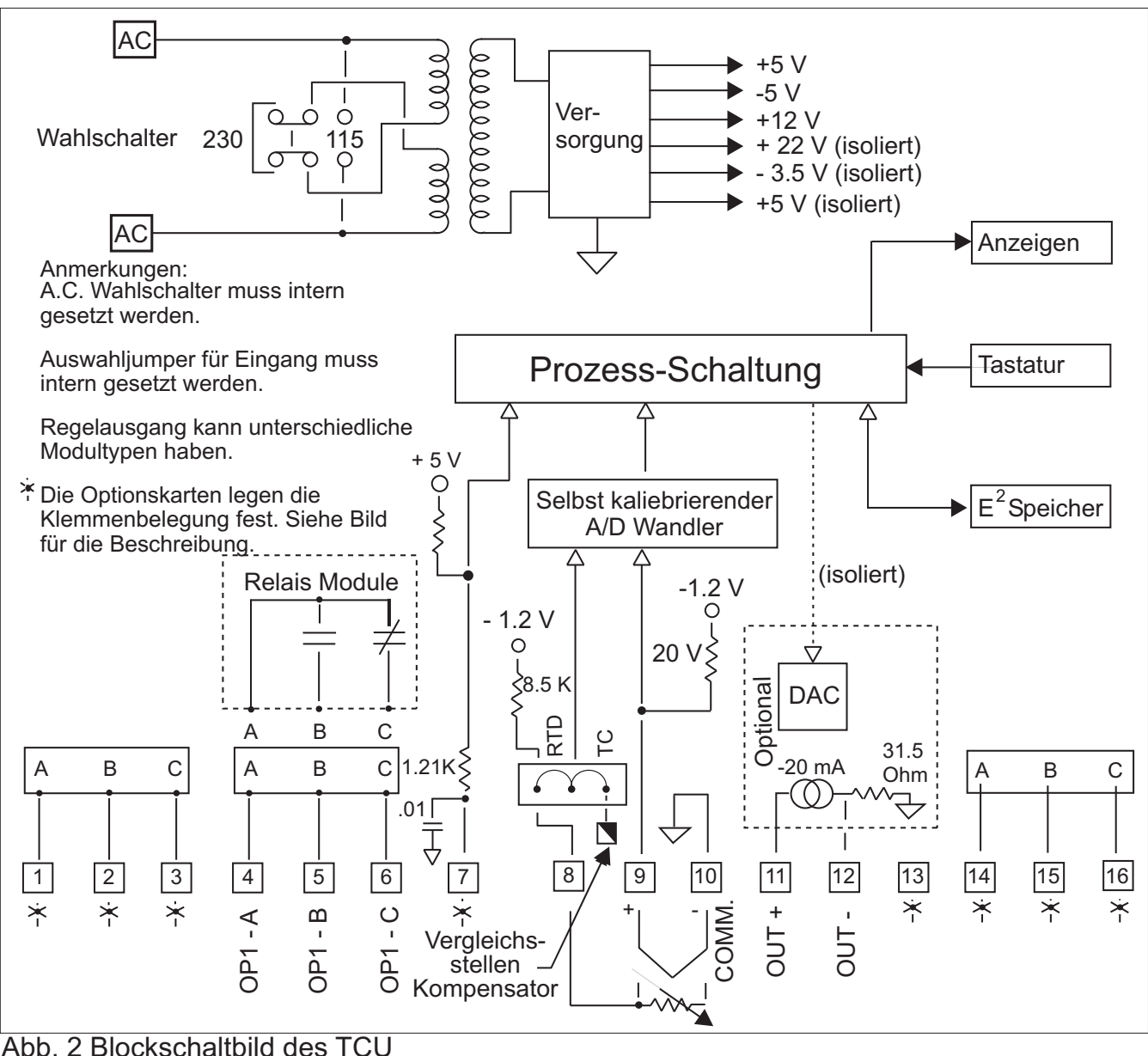

3 WACHENDORFF PROZESSTECHNIK GMBH & CO KG

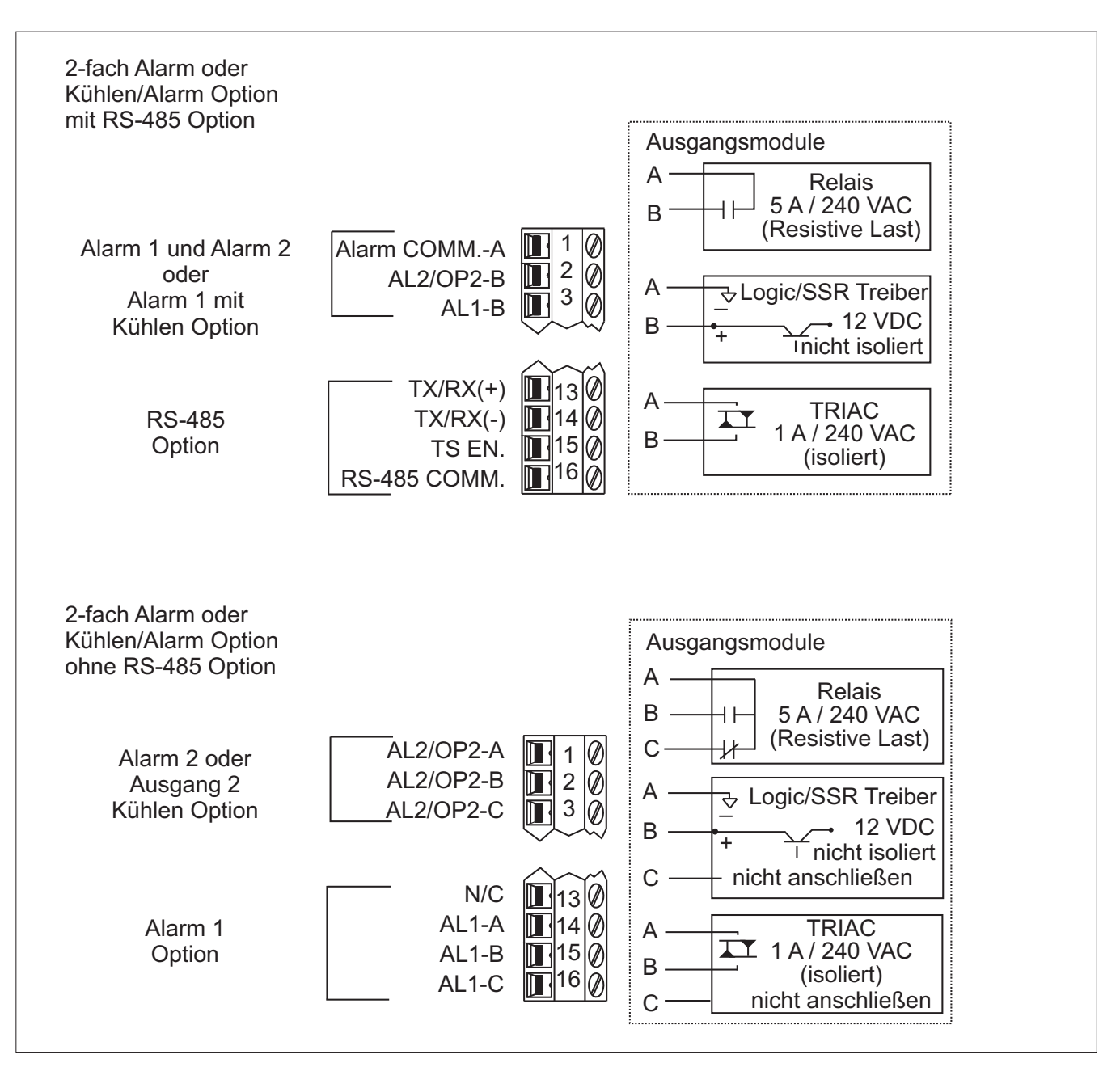

Abb. 3 Anschluss mit oder ohne RS 485 Schnittstelle

## **2. Installation undAnschlüsse**

## **2.1 Installation der Standardausführung:**

Zuerst muss ein Schalttafelausschnitt angefertigt werden, der den in Abbildung 4 dargestellten Abmessungen entspricht. Montagerahmen vom Gerät entfernen. Gerät in den Schaittafelausschnitt einschieben. Während die Gerätevorderseite festgehalten wird, muss der Montagerahmen über den hinteren Teil des Gerätes gedrückt werden, bis die Laschen in den Schlitzen des Gehäuses einrasten. Der Rahmen sollte in Schlitzen einrasten, die sich möglichst weit vorn befinden. Schrauben gleichmäßig anziehen, bis das Gerät in der Schalttafel fest sitzt.

## **Installation der IP 65-Ausführung**

Der IP 65-Regler ist spritzwasserfest von der Frontseite, wenn er auf einer Schalttafel mit einer Dicke von mindestens 3,2 mm angebracht wird. Zuerst muss ein Schalttafelausschnitt angefertigt werden, der den in Abbildung 4 dargestellten Abmessungen entspricht. Die haftende Seite der Dichtung sorgfältig auf den Schalttafelausschnitt drücken. Montagerahmen vom Gerät entfernen.

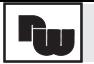

Gerät in den Schalttafelausschnitt einschieben, 'während die Gerätevorderseite festgehalten wird, muss der Montagerahmen über den hinteren Teil des Gerätes gedrückt werden, bis die Laschen in den Schlitzen des Gehäuses einrasten. Der Rahmen sollte in Schlitzen einrasten, die sich möglichst weit vorn befinden. Schrauben gleichmäßig anziehen, bis das Gerät in der Schalttafel fest sitzt. Drehmoment ungefähr bis 79 Ncm. Schrauben NICHT überdrehen.

*Hinweis: Der Regler sollte in ausreichender Entfernung von Wärmequellen (Öfen usw.), von aggressiven oder heißen Dämpfen, Ölen oder anderen Nebenprodukten des Prozesses eingebaut werden, die die Funktion des Gerätes beeinträchtigen könnten.*

*Hinweis: Bevor der Regler eingeschaltet wird, muss der interne AC-Spannungsschalter eingestellt werden. Wenn dieser Schalter falsch eingestellt ist, kann das Gerät beschädigt werden.*

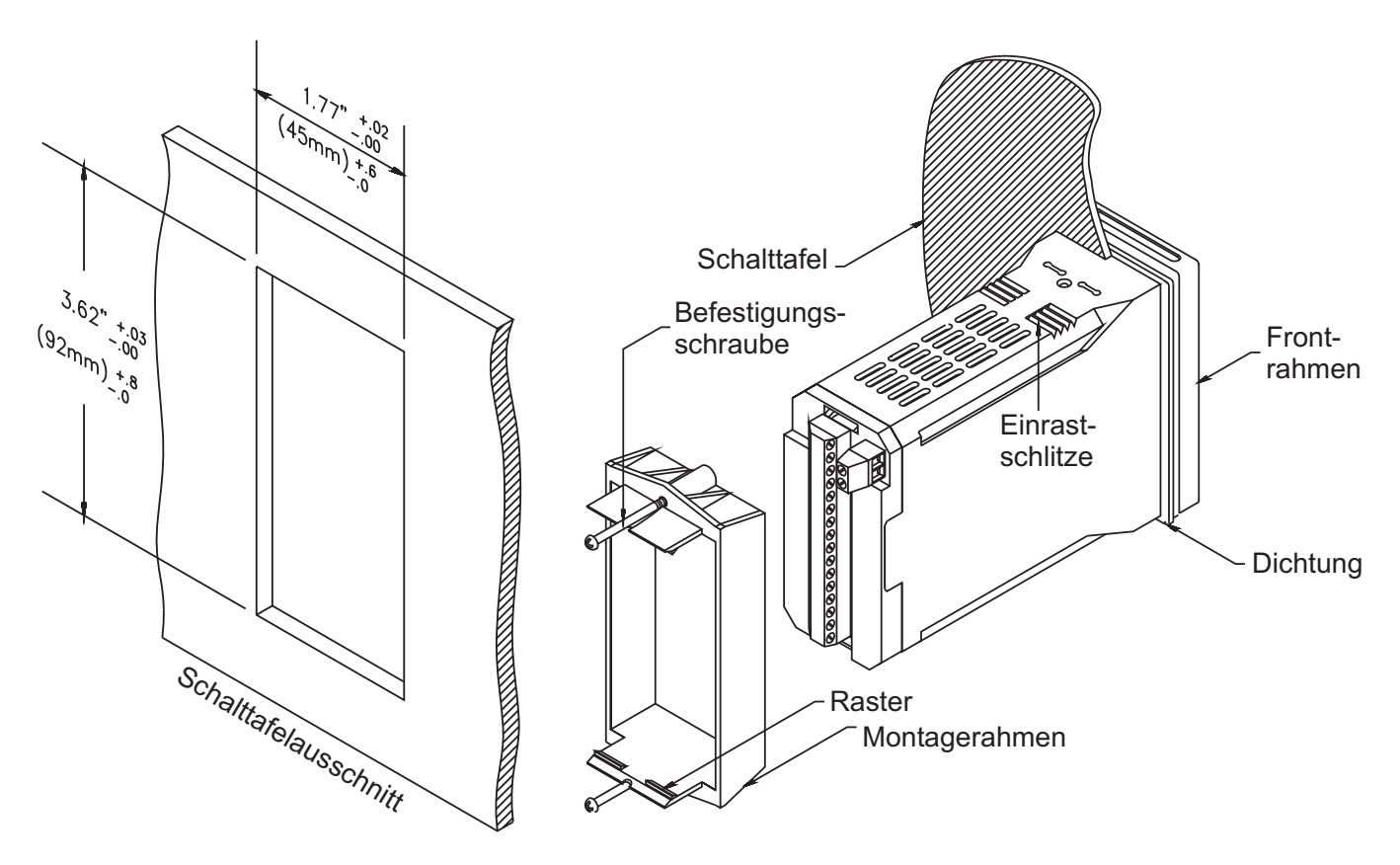

Abb. 4 Schalttafeleinbau

## **Ausbau**

Sowohl die Standard-Ausführung als auch die IP 65-Version des Reglers werden aus der Schalttafel ausgebaut, indem zuerst die Schrauben des Montagerahmens entfernt werden. Hierzu müssen oben und unten flache Schraubendreher zwischen den Rahmen und das Gehäuse geschoben werden, damit die Haltezähne sich aus den Schlitzen im Gehäuse lösen. Gerät von hinten durch die Schalttafel schieben.

## **Ausbau des Elektronik-Einschubs**

WennAusgangsmodule installiert oder ausgewechselt, der Sensortyp für den Eingang oder der Spannungswahlschalter 115/230 VAC neu eingestellt werden sollen, muss der Elektronik-Einschub herausgezogen werden. Der Standardeinschub ohne Sicherungsschrauben wird entfernt, indem der Haltezahn an der unteren Seite des Gehäuses eingedrückt und der Einschub herausgezogen wird. Zum Herausziehen des IP 65-Gehäuses zuerst die beiden Sicherungsschrauben lösen, bis ein leichter Widerstand spürbar wird, dann das Gehäuse

herausziehen. Die Spannungszufuhr zum Gerät und zu den Regel-Stromkreisen desAusgangs sollte unterbrochen werden, damit die Folgen eines möglichen Stromstoßes beim Herausnehmen des Gerätes vermieden werden.

*Hinweis: Im Gehäuse befinden sich elektronische Schaltkreise, die durch elektrostatische Ladung beschädigt werden können. Die Person, die den Einschub aus dem Gehäuse entnimmt, muss gut geerdet sein. Der Elektronik-Einschub sollte auch nur am Gehäuse berührt werden. Falls eine Platine berührt werden muss, sollte auf saubere Hände geachtet werden, damit die Schaltkreise nicht verschmutzt und dadurch eventuell Funktionsstörungen hervorgerufen werden.*

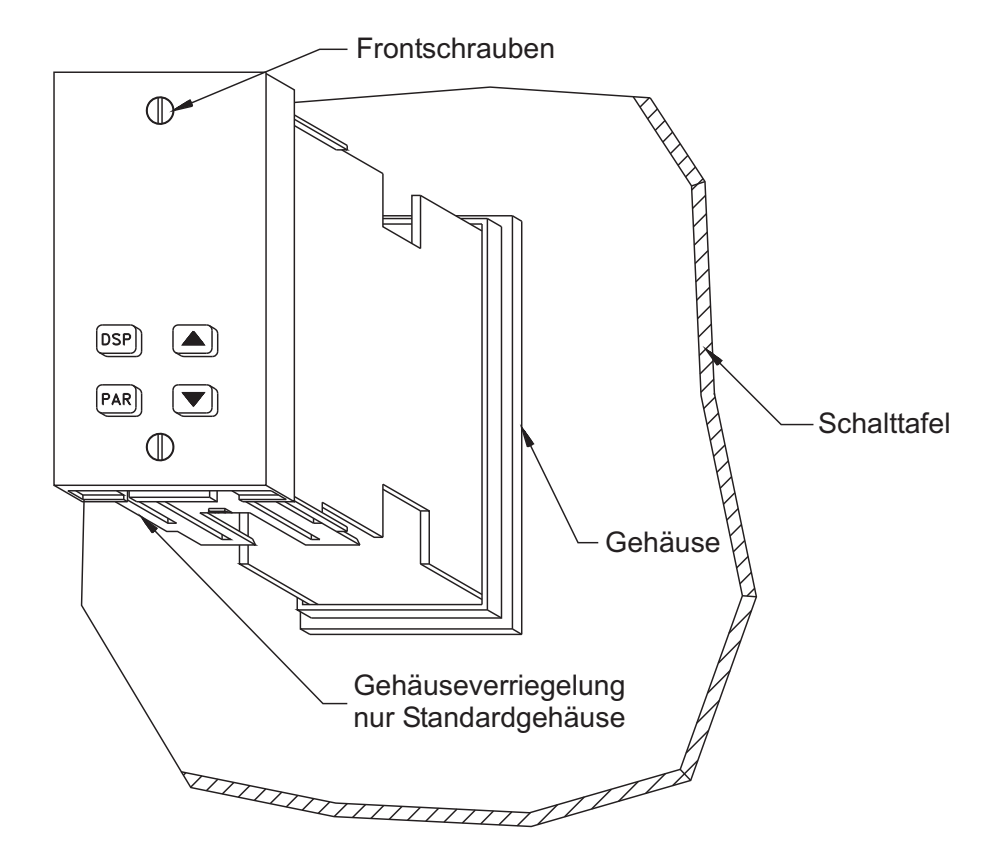

Abb. 5 Ein-/Ausbau des Elektronik-Einschubs

### **Einbau des Elektronik-Einschubs**

Elektronik-Einschub in das Gehäuse einschieben, bis er einrastet.

Bei der IP 65-Version die Schrauben gleichmäßig anziehen, bis der Einschub das Gehäuse berührt, dann ca. eine weitere halbe Umdrehung andrehen, damit die Spritzwasserfestigkeit gewährleistet ist. Schrauben nicht überdrehen.

*Hinweis: Wenn ein Elektronik-Einschub ersetzt oder ausgetauscht werden soll, müssen an dem neuen Einschub die gleichen Ausgangsmodule angeschlossen sein, wie am alten. Wenn die Ausgangsmodule nicht übereinstimmen, kann dies zu einer Beschädigung des Reglers führen. Der Standard-Elektronik- Einschub und der IP-65-Einschub sind NICHT austauschbar.*

### **2.2Ausgangmodule**

Je nach Gerätetyp und Option können die passendenAusgangsmodule (Relais, Triac, SSR-Treiber eingesteckt werden. Jede Kombination von Ausgangsmodulen ist möglich. Die Ausgangsmodule werden getrennt geliefert und müssen vom Anwender selbst eingebaut werden.

## **Einbau derAusgangsmodule**

Elektronik-Einschub herausziehen, an der markierten Stelle, entsprechendes Ausgangsmodule einstecken und Einschub wieder einschieben bis er einrastet. Das Gerät braucht nicht neu programmiert zu werden.

Status desAusgangsmoduls beiAusgang ON

Relais Schließerkontakt ist geschlossen, SSR-Treiber / Triac ist aktiv.

## **2.3 Wahl des Eingangssensors**

- **TCU** Ob ein Thermoelement oder ein PT100 als Eingangssensor verwendet wird, muss intern mit einer Steckbrücke festgelegt werden. Die Brücke befindet sich innerhalb des Gehäuses auf einer kleinen Zusatzplatine auf der Hauptplatine in der Nähe der Rückwand des Gerätes. Vgl. hierzu die Abbildung zur Auswahl der Hardware und/oder die Bezeichnung oder das Etikett in oder auf dem Gehäuse.
- **PCU** Je nach Wahl in der Programmierung "1-IN" wird das Signal wie in Abb. 8 angeschlossen.

## **Typische Anschlüsse**

**Relais-Modul:**

Typ: Wechsler, bei verschiedenen Optionen nur als Schließer einsetzbar. (siehe Spezifikationen) Schaltleistung: 5 A/120/240 VAC oder 28 VDC (ohmsche Last), 80 Watt/120 VAC, (induktive Last) Lebensdauer: 100.000 Schaltungen bei maximaler Last. Bei geringer Last und/oder längerer Proportionalzeit steigt die Lebensdauer. 12 Volt NPN-Transistor, kurzschlussfest, max. 10 mA bei 400 Ohm

**Solid-State-Relais-: Treiber-Modul Triac-Modul:**

galvanisch getrennt, Nulldurchgangserkennung, 240 VAC/20-500 Hz bei 1 A (35 °C)

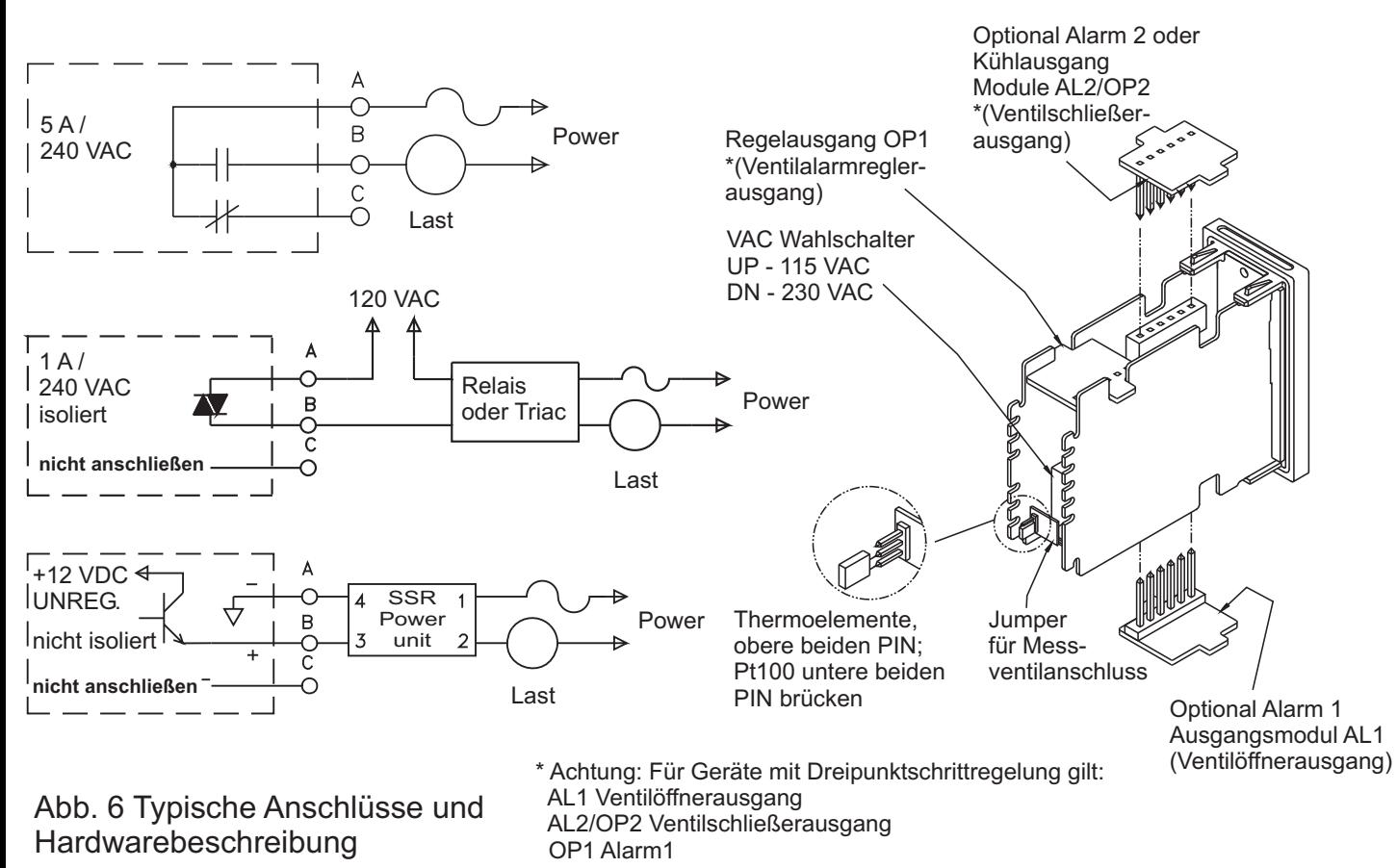

## 7 WACHENDORFF PROZESSTECHNIK GMBH & CO KG

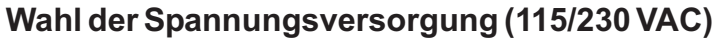

Es kann mit einem Schalter auf der hinteren Seite der Hauptplatine zwischen einer Spannungsversorgung von 115 VAC und 230 VAC gewählt werden. Vgl. Abb. 6. Werkseitig steht der Umschalter auf 230 VAC.

*Hinweis: Wenn der Spannungswahlschalter falsch eingestellt ist, wird das Gerät zerstört.*

## **2.4 Anschlüsse**

Nach der Montage des Gerätes kann es angeschlossen werden. Alle Anschlüsse laufen über eine feste Klemmleiste.Aus der Beschriftung gehen Positionsnummern der Ein- undAusgänge und damit die Funktionen hervor. Kabel auf ca. 6 mm abisolieren. Kabelende in die Klemme einführen und Schraube festziehen, bis das Kabel festgeklemmt ist. Auf diese Weise auch die anderen Klemmen anschließen.

### **Signalanschlüsse**

Die Anschlüsse des Thermoelements, des PT 100 oder der Signalleitung sollten sauber und fest sein. Wenn das Thermoelement nicht direkt an den Regler angeschlossen werden kann, muss Thermoelement-Kabel für den Anschluss verwendet werden. Kupferdraht ist nicht geeignet. Was den Einbau, den Temperaturbereich, die Abschirmung usw. betrifft, sollten die Empfehlungen des entsprechenden Herstellers beachtet werden. Bei Anwendungen, bei denen aus den Messwerten mehrerer Thermoelemente ein Durchschnittswert gebildet werden soll, können zwei oder mehr Thermoelemente an den Regler angeschlossen werden. Es muss sich jedoch immer um den gleichen Typ handeln. Es empfiehlt sich NICHT, ein einziges Thermoelement an mehr als einen Regler anzuschließen. PT100-Sensoren werden verwendet, wenn Thermoelemente keine ausreichende Genauigkeit und Stabilität bieten. Die meisten PT100-Sensoren arbeiten mit der 3-Leitertechnik. Die dritte Leitung ist eine Kompensationsleitung, die dieAuswirkungen des Leitungswiderstands ausgleichen soll. Wenn PT100-Elemente mit vier Leitungen verwendet werden, darf eine der Kompensationsleitungen nicht angeschlossen werden. PT100-Sensoren mit zwei Leitungen können auf zwei unterschiedliche Weisen eingesetzt werden:

A) Eine Brücke zwischen den Klemmen 8 und 9 einsetzen. Es ergibt sich eine Temperatur-Abweichung von 2,5° C/Ohm Leitungswiderstand, die durch entsprechende Programmierung ausgeglichen werden kann.

b) Kupfer-Kabel mit den gleichen Eigenschaften wie PT100- Leitungen anschließen. Ein Ende dieser Leitung am Element, das andere Ende an Klemme 8 anschließen. Auf diese Weise wird der Leitungswiderstand vollständig ausgeglichen. Diese Methode ist vorzuziehen.

*Hinweis: Bei längeren Leitungen sollte sichergestellt werden, dass der Leitungswiderstand unter 10 Ohm pro Leitung liegt.*

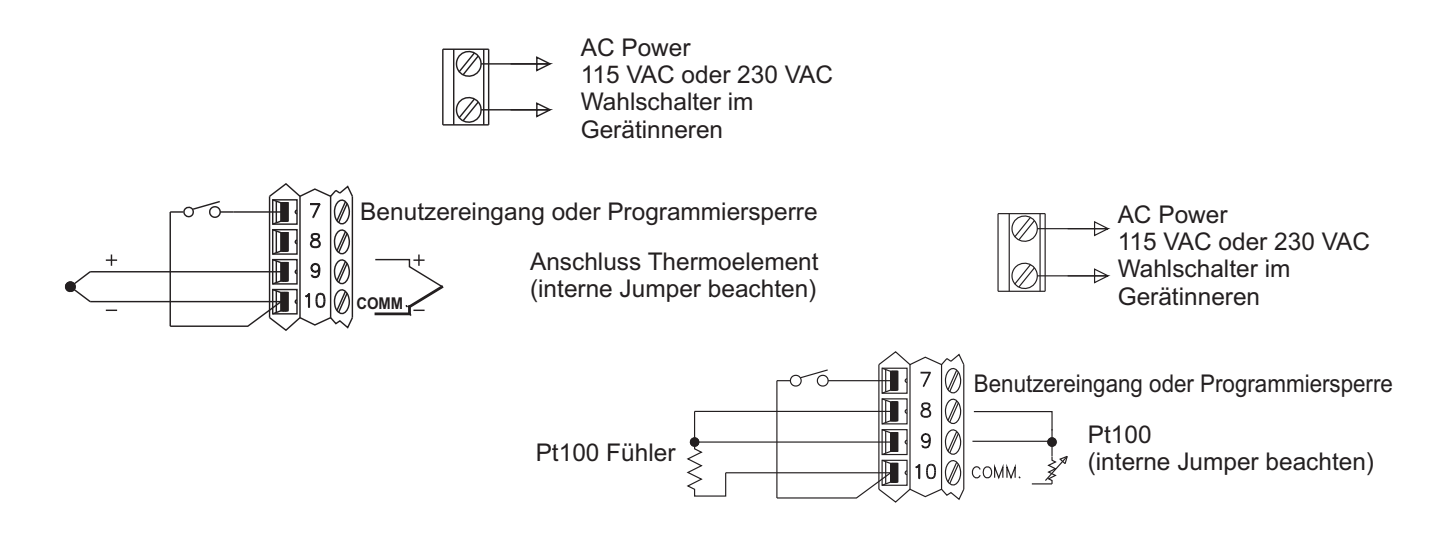

Abb. 7 Anschluss von Thermoelement oder PT 100 für TCU

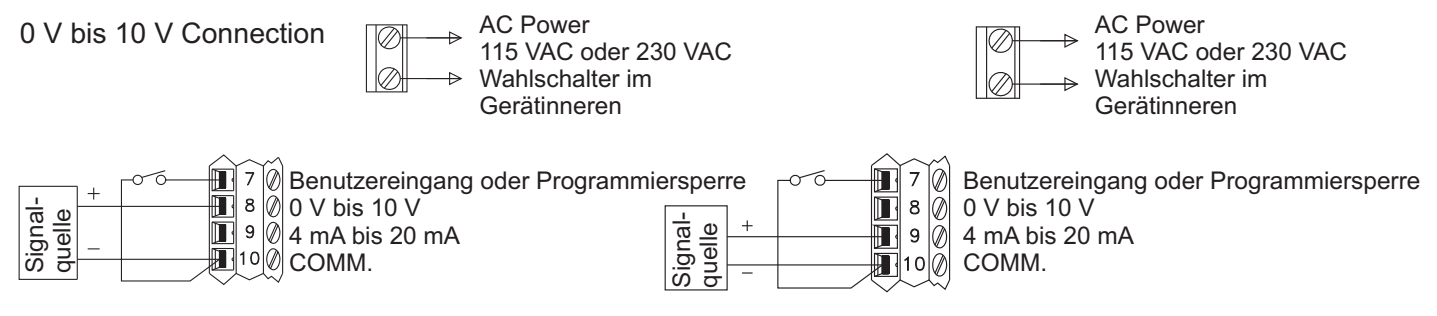

Abb. 8 Anschluss für das Normsignal für TCU

Um die Gefahr elektromagnetischer Störfelder möglichst gering zu halten, sind bei der Verlegung der Signalkabel einige Richtlinien zu berücksichtigen:

- 1. Signalleitungen separat und nie durch Kabelschächte oder -durchführungen leiten, die auch Wechselspannungsleitungen, Leitungen zur Versorgung von Motoren, Thyristorsteuerungen, SCR-Netzgeräte, Heizungen, Relais, Kompressoren, u.a. enthalten.
- 2. Bei der Verwendung abgeschirmter Leitungen die Abschirmung einseitig mit der 0 V Masse (Klemme 10) am Regler verbinden. Das andere Ende offen lassen.
- 3. Längere Leitungen sind besonders anfällig für elektromagnetische Störungen. Anlage so planen, daß die Entfernungen möglichst gering gehalten werden.
- 4. Signalkabel, die sich innerhalb elektrischer Anlagen befinden, sollten mit möglichst großem Abstand von Geräten verlaufen, die Störfelder erzeugen können.

## **Anschluss der Programmiersperre oder Kontrolleingang**

An Klemme 7 (Programmiersperre oder Kontrolleingang (bei Geräten mit RS 485 Schnittstelle)) und Klemme 10 (Masse) kann ein beliebiger mechanischer Schalter oder ein NPN-schaltender Offenkollektor mit weniger als 0,7 V Sättigungsspannung angeschlossen werden. Wenn Klemme 7 mit Masse verbunden wird, geht der Regler in den geschützten Modus, in dem der Bediener auf bestimmte Parameter keinen Zugriff hat. Bei PNP ist ein pull-up-Widerstand notwendig.

*Hinweis: Die Massekabel mehrerer Geräte sollten nicht an einen einzigen Schalter angeschlossen werden. Es empfiehlt sich, entweder einen mehrpoligen Schalter für parallelen Betrieb oder einen eigenen Schalter für jedes einzelne Gerät zu verwenden.*

## **Netzanschluss**

Die Netzspannung muss an die separate zweipolige Klemmleiste angeschlossen werden, die mit AC gekennzeichnet ist. Damit die Gefahr elektromagnetischer Störungen, die über die Anschlussleitung eindringen und den Regler in seiner Funktion beeinträchtigen können, möglichst gering gehalten wird, sollte der Regler von einer eigenen Leitung versorgt werden. Um eine einwandfreie Funktionsweise des Geräts zu erzielen, sollte die Eingangsspannung möglichst "sauber" sein und sich innerhalb der Toleranz von -15 % bis + 10 % befinden. Die Netzspannung solllte frei von Störungen sein, wie sie z.B. von Relais, Motoren, Thyristorsteuerungen, Hochspannungskreisen usw. erzeugt werden könnten.

## **3. Beschreibung der Regler-Frontseite**

Die Front des Reglers besteht aus nicht brennbarem und kratzfestem getöntem Kunststoff. Alternativ ist eine IP 65 von der Frontseite-Ausführung erhältlich. Auf der Front des Reglers befinden sich zwei vierstellige LED-Anzeigen, oben die rote Hauptanzeige und unten die grüne Info-Anzeige. Je nachdem, welche Optionen installiert sind, enthält die Front bis zu sechs Indikatoren mit roter Hintergrundbeleuchtung, die aufleuchten können und so den Bediener über den Status des Reglers und derAusgänge in Kenntnis setzen. Mit Hilfe der vier Fronttasten kann auf die verschiedenen Modi und Parameter zugegriffen werden.

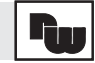

## **Fronttasten**

- **DSP** Im Betrieb dient die Anzeige-Taste (DSP) zur Wahl eines von drei Parametern in der unteren Anzeige oder zur Anzeige der Temperatureinheit. Diese Taste kann jedoch auch gesperrt sein. Wenn diese Taste während der Programmierung betätigt wird, wird die Programmierung ohne Änderung der Parameter verlassen
- **Pfeile** Auf-/Abwärts. Im Betrieb dienen diese Tasten zur Änderung des Sollwerts oder, bei Handbetrieb, des Prozentwertes der Ausgangsleistung, sofern dieser in der unteren Anzeige erscheint. In allen Modi kann mit diesen Tasten ein angewählter Parameter geändert werden. Im verdeckten Modus werden diese Tasten verwendet, um die Alarme zurückzustellen, zwischen Automatik- oder Handbetrieb umzuschalten oder die Selbstoptimierung aufzurufen oder zu beenden.
- **PAR** Mit der Parametertaste können in allen Modi Parameter schrittweise durchlaufen, aufgerufen und eingegeben werden.

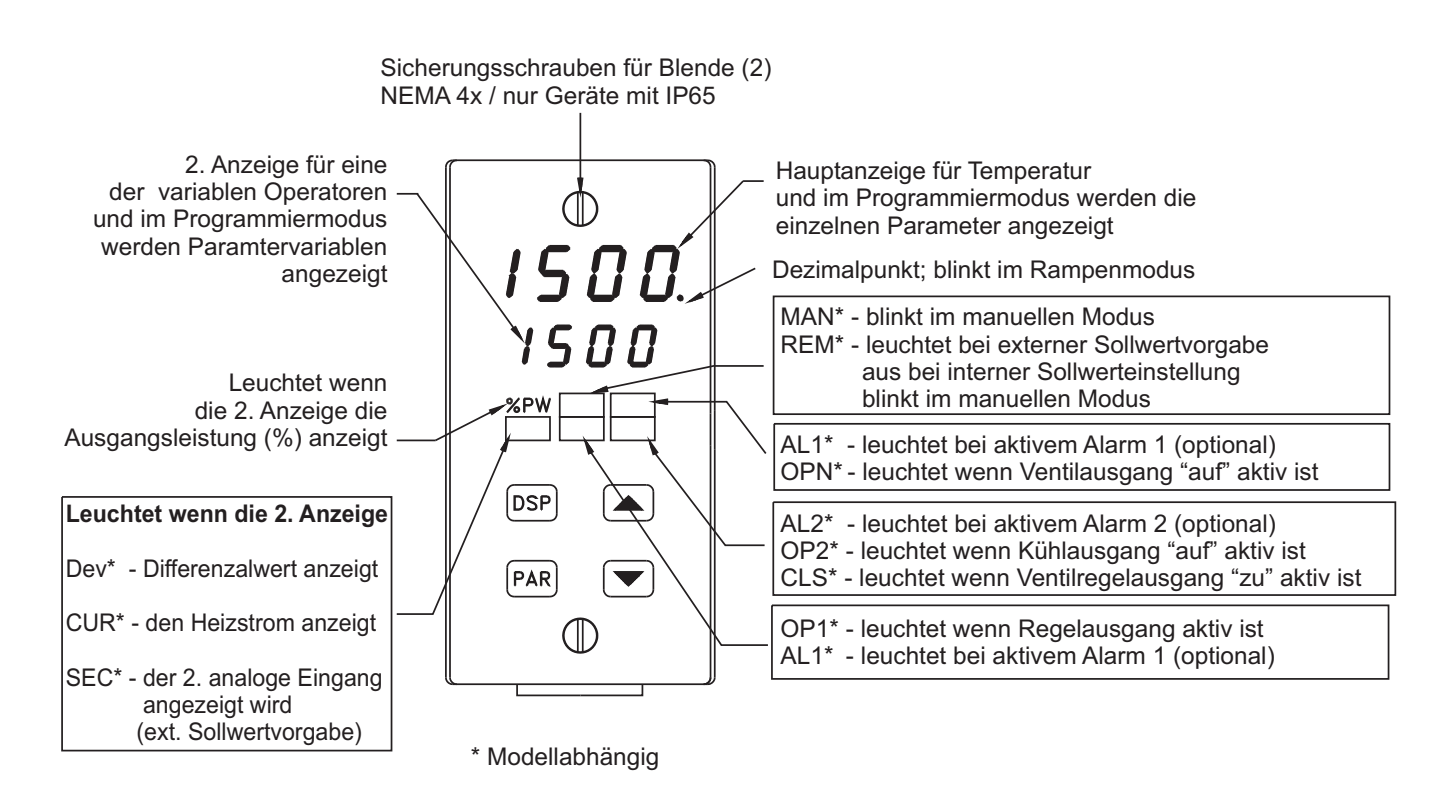

Abb. 9 Frontbeschreibung

## **4. Überblick über die Funktionsweise**

## **4.1 Einschaltroutine des Reglers**

Wenn der Regler eingeschaltet wird, führt er vor dem eigentlichen Betrieb einen fünf Sekunden dauernden Selbsttest durch. In der Anzeige erscheinen grundlegende Informationen über das Gerät. Diese Testsequenz beginnt mit dem Aufleuchten beider Anzeigen, wodurch überprüft wird, ob alle Anzeigeelemente funktionsbereit sind. Daraufhin zeigt der Regler in der oberen Anzeige, welcher Eingangssensortyp programmiert worden ist. Hierbei sollte überprüft werden, ob die Stellung der Brücke für die Eingangssensorwahl mit der Programmierung übereinstimmt. Gleichzeitig erscheint die aktuelle Version des Betriebssystems in der unteren Anzeige (beginnend mit v1.0). Außerdem überprüft der Regler die internen Funktionen und zeigt eine Fehlermeldung (E-XX) an, wenn er einen internen Fehler ausfindig macht (vgl. Anleitung zur Störungsfindung). Wenn diese Sequenz beendet ist, beginnt der normale Betrieb des Reglers. Die Temperatur (Prozesswert) wird angezeigt und die Ausgänge werden dem aktuellen PID-Regelwert angepasst.

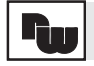

## **Ausschalten des Reglers**

Beim Ausschalten des Reglers werden alle aktuellen Werte und Ausgangszustände gespeichert, damit die Temperatur beim nächsten Einschalten schnell und zuverlässig angegeben werden kann. Wenn der Prozess abgeschaltet wird, muss zur gleichen Zeit auch der Regler abgeschaltet werden. Dadurch wird verhindert, dass das Proportionalband durch das Integralverhalten beimAbfall der Temperatur verschoben wird.

## **Starten des Prozesses**

Wenn der Prozess gestartet worden ist, müssen die PID-Werte des Reglers anfänglich auf den Prozess abgestimmt werden, damit eine optimale Temperaturregelung gewährleistet ist. Es müssen das Proportionalband, die Integralzeit und die Differentialzeit angepasst werden, denn nur so kann der Regler zuverlässig auf eine Störung des Prozesses reagieren. Eine einmalige Abstimmung des Reglers ist im Allgemeinen ausreichend; sie muss jedoch wiederholt werden, wenn der Prozess entscheidend verändert worden ist und dadurch die Leistung des Reglers beeinträchtigt werden kann. Die Abstimmung der Werte kann mit verschiedenen Methoden erfolgen:

- A) Verwendung der Selbstoptimierung (vgl.Abschnitt "Selbstoptimierung")
- B) ManuelleAbstimmung (vgl.Abschnitt "ManuelleAbstimmung")
- C)Verwendung eines Abstimmungsprogramms (gewöhnlich teuer und nicht immer präzise) Übernahme von Erfahrungswerten oder von Werten, die bei einem ähnliche Prozess vorhersehen.

Wenn vor diesem Gerät ein anderer Regler in gleicher Funktion eingesetzt worden ist, können die dort verwendeten PID-Einstellungen als Anfangswerte übernommen werden. Hierbei müssen jedoch alle Unterschiede zwischen den Geräten und den PID-Werten berücksichtigt werden. Die PID-Einstellungen können in diesem Fall mit den im Abschnitt "PID-Regelung" dargestellten Methoden feinabgestimmt werden. Wenn der Regler auf den Prozess abgestimmt worden ist, müssen Last und Regler gleichzeitig mit Spannung vesorgt werden, um möglichst guteAnfangsleistungen zu erhalten.

## **4.2 Hand- oder automatischer Betrieb**

Der Regler kann zwischen automatischem Betrieb (geschlossener Kreislauf; PID- oder Ein/Ausschaltverhalten) und Handbetrieb (offener Kreislauf) umgeschaltet werden. Die Wahl kann im verdeckten Modus mit Hilfe des Parameters "tmf" vorgenommen werden. Eine Umschaltung wird ermöglicht, wenn im Abschnitt "Sperrung von Parametern" für den Parameter "tmf" mit "Enbl" der Zugriff zugelassen wird. Mit dem Handbetrieb wird eine direkte Regelung der Ausgänge von 0 % bis + 100 % oder, bei vorhandenem Kühlausgang von -100 % bis + 100 % möglich. Bei Handbetrieb blinkt der Indikator MAN. Der Übergang zwischen den beiden Betriebsarten ist unterbrechungsfrei. Bei Handbetrieb werden programmierte obere und untere Grenzwerte für die Spannung ignoriert.

## **4.3 Konfiguration von Parametern**

Werkseitig sind die Parameter des Reglers so programmiert worden, wie es aus den Übersichtstabellen zur Programmierung hervorgeht. Der Bediener kann diese Werte leicht an die eigene Anwendung anpassen. Die Inbetriebnahme und der Betrieb des Reglers wird dadurch vereinfacht, dass die Programmierung und Bedienung auf fünf verschiedenen Modi aufgeteilt ist: Anzeigemodus, ungeschützter Modus, geschützter Modus, verdeckter Modus und der Modus für die Konfigurations-Parameter.

\* Abhängig von der Konfiguration oder Programmierung des Gerätes erscheinen diese Parameter eventuell nicht in derAnzeige.

*Hinweis: Mit der Taste DSP kann der Bediener jeden Modus oder Abschnitt verlassen und in denAnzeigemodus zurückkehren.*

## **4.4 Eingabe von Parametern**

Zur Änderung eines Konfigurationsparameters muss dieser mit Hilfe der PAR- Taste angewählt werden. Der Wert wird mit der Aufwärts- oder der Abwärts-Taste geändert. Mit der PAR- Taste wird der Wert gespeichert und zum nächsten Wert gesprungen. Mit der DSP-Taste wird der neue Wert nicht übernommen und der Regler zeigt "End" an und kehrt zu Anzeige zurück. Bei Spannungsausfall während der Programmierung sind die Werte ebenfalls nicht gespeichert worden.

Bei folgenden Eingabeparametern wird der Wert sofort übernommen:

Sollwert **Integralzeit** Ausgangsleistung Differentialzeit<br>
Output Power Offset<br>
Crenzwert 1 Output Power Offset Proportionalband Grenzwert 2

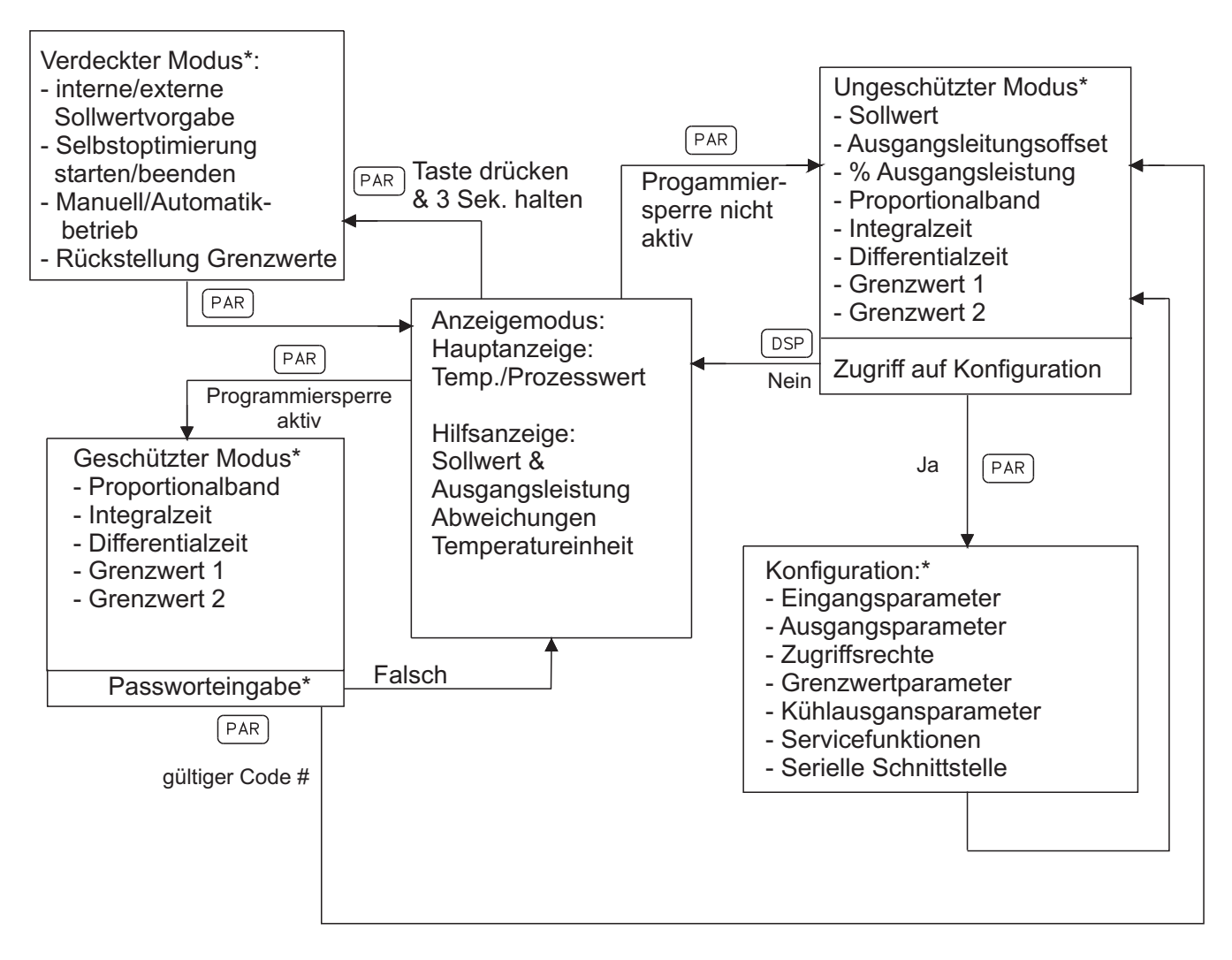

Abb. 10 Blockdiagramm der Eingabeebenen

\* Abhängig von der Konfiguration oder Programmierung des Gerätes erscheinen diese Parameter eventuell nicht in derAnzeige.

*Hinweis: Mit der Taste DSP kann der Bediener jeden Modus oder Abschnitt verlassen und in denAnzeigemodus zurückkehren.*

## **5.Anzeige- und Eingabemodi**

## **5.1Anzeige**

Im Betrieb erscheint in der Hauptanzeige immer die Prozesstemperatur (TCU) oder der Prozesswert (PCU). In der Info-Anzeige kann durch Betätigen der DSP-Taste zwischen drei verschiedenen Parametern umgeschaltet werden: Sollwert der Temperatur, Prozentwert der Ausgangsleistung oder Abweichung vom Sollwert sowie die Maßeinheit der Temperatur (°F oder°C). Für jeden dieser Werte kann eigens festgelegt werden, ob er nicht angezeigt wird oder nicht vom Bediener geändert werden kann (vgl. Abschnitt "Zugriffsrechte"). Der Prozentwert der Ausgangsleistung kann mit Hilfe der Pfeiltasten geändert werden, wenn das Gerät sich im Handbetrieb befindet und die Eingabe nicht gesperrt ist. Der Sollwert muss zwischen den programmierbaren Eingabeeinschränkungen SPLO und SPHI liegen. Die Indikatoren %PW und DEV auf der Frontseite leuchten, wenn der Prozentwert der Ausgangsleistung bzw. die Abweichung vom Prozess angezeigt werden. Der Zugang zu den anderen Modi (ungeschützter, geschützter und verdeckter Modus) ist nur vom Betrieb aus möglich.

## **5.2 Ungeschützter Modus**

Der ungeschützte Modus ist vom Betrieb aus durch Betätigung der PAR-Taste zugänglich, wenn die Programmiersperre nicht aktiv ist. In diesem Modus ist der Zugriff auf diejenigen Parameter des Reglers möglich, die am häufigsten geändert werden müssen. Am Ende der Liste dieser Parameter ist über den letzten Programmpunkt der Zutritt zur Programmierung und Konfiguration möglich. Die Liste schließt mit "End" ab, und der Regler kehrt zumAnzeigemodus zurück. Wenn binnen acht Sekunden kein Wert geändert wird, kehrt der Regler, automatisch zumAnzeigemodus zurück.

## **5.3 Geschützter Modus**

Der geschützte Modus ist vomAnzeigemodus aus durch Betätigung der PAR-Taste zugänglich, wenn die Programmiersperre aktiv (gegen Masse) ist. In diesem Modus ist der Zugriff auf diejenigen Parameter des Reglers möglich, die häufig geändert werden müssen und die im Sperrabschnitt für Konfigurationsparameter freigegeben wurden. Wenn im Programmabschnitt "Zugriffsrechte" eine Codezahl ungleich Null festgelegt wird, muss dieses Passwort eingegeben werden, das den Zugang zum ungeschützten Modus und von da aus zum Programmabschnitt "Konfiguration" ermöglicht. Wenn der Zugriff auf alle Parameter gesperrt ist, und die Codezahl Null gewählt wird, sind alle Modi und damit auch alle Parameter für den Bediener vollständig gesperrt. Nach Beendigung kehrt der Regler zumAnzeigemodus zurück.

## **5.4 Verdeckter Modus**

Der verdeckte Modus ist nur vom Betrieb aus durch das 3 Sekunden lange Halten der PAR-Taste zugänglich. In diesem Modus können drei Funktionen des Reglers ausgeführt werden, die jeweils bei der Vergabe der Zugriffsrechte gesperrt werden können:

- UmschaltungAutomatik-/Handbetrieb,
- Beginn/Ende der Selbstoptimierung

- und Rückstellung derAlarme.

In diesem Modus wird die gewünschte Funktion mit der PAR-Taste angewählt und mit den Pfeiltasten die Funktionsweise ausgewählt. Wenn die PAR-Taste betätigt wird, während die Funktion in der Anzeige erscheint, wird diese ausgeführt und das Gerät kehrt in den Betrieb zurück. Bei Druck auf die DSP-Taste verlässt der Regler diesen Modus ohne eine Änderung. Wenn binnen acht Sekunden keine Funktion ausgeführt wird, kehrt der Regler automatisch zum Anzeigemodus zurück.

 $\overline{\mathbf{F}}$ 

## **5.5 Übesicht Parameter Ungeschützter Modus: Übersicht (PAR ohne Programmiersperre)**

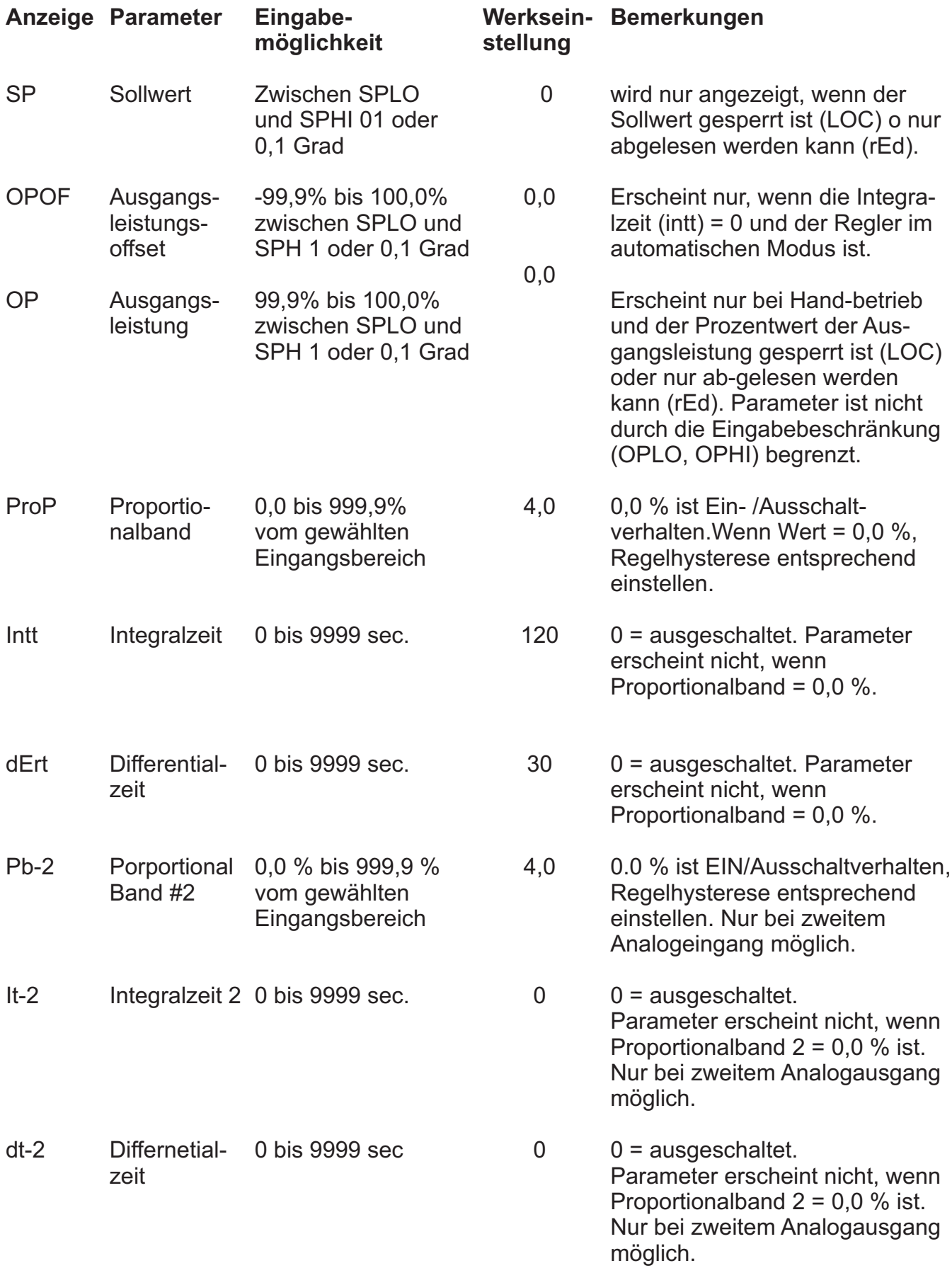

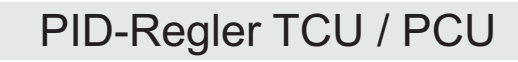

 $\Gamma$ 

## **Ungeschützter Modus: Übersicht (PAR ohne Programmiersperre)**

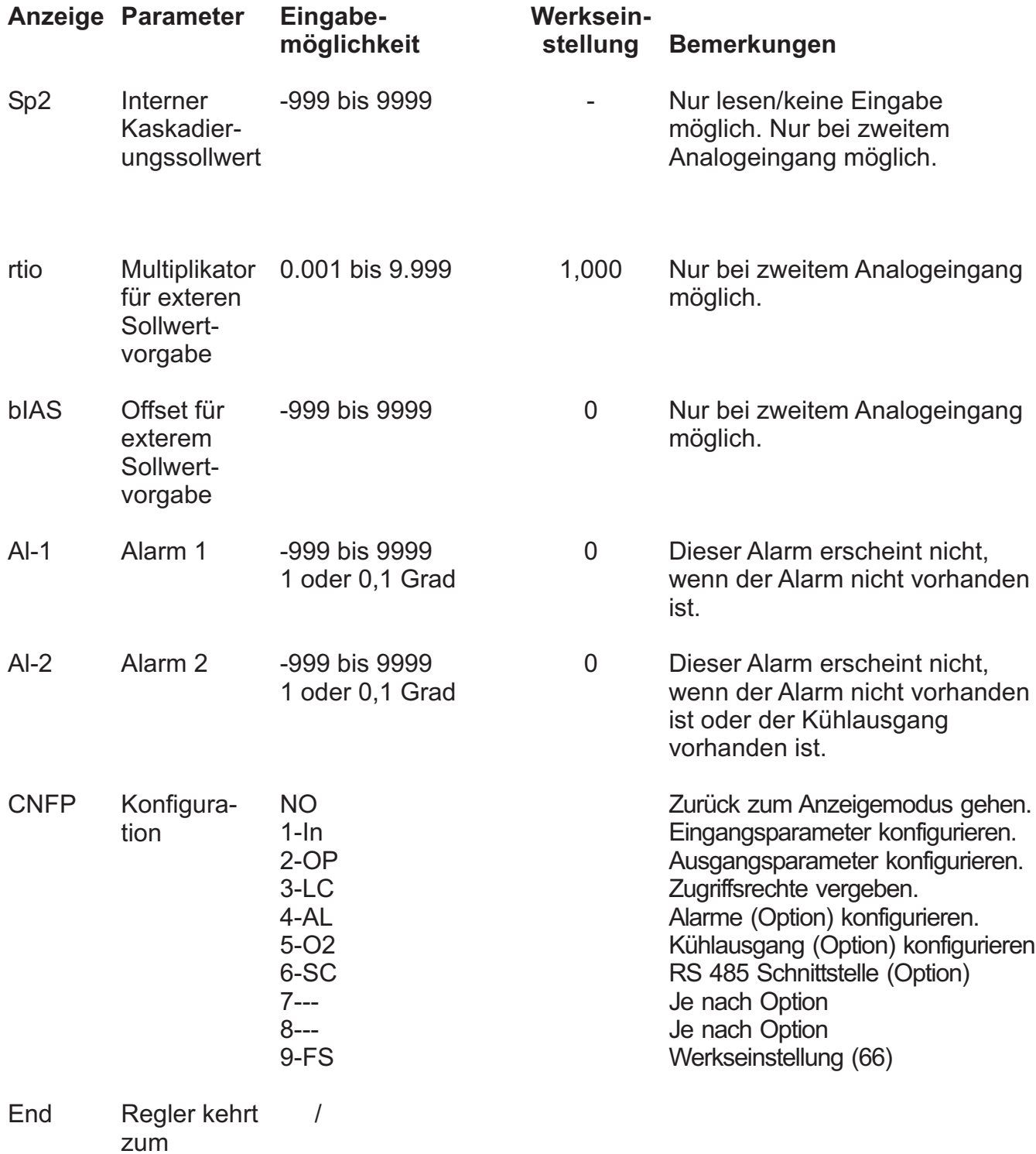

zum Anzeigemodus zurück

 $\boxed{\mathbf{r_w}}$ 

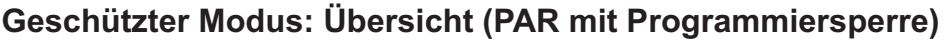

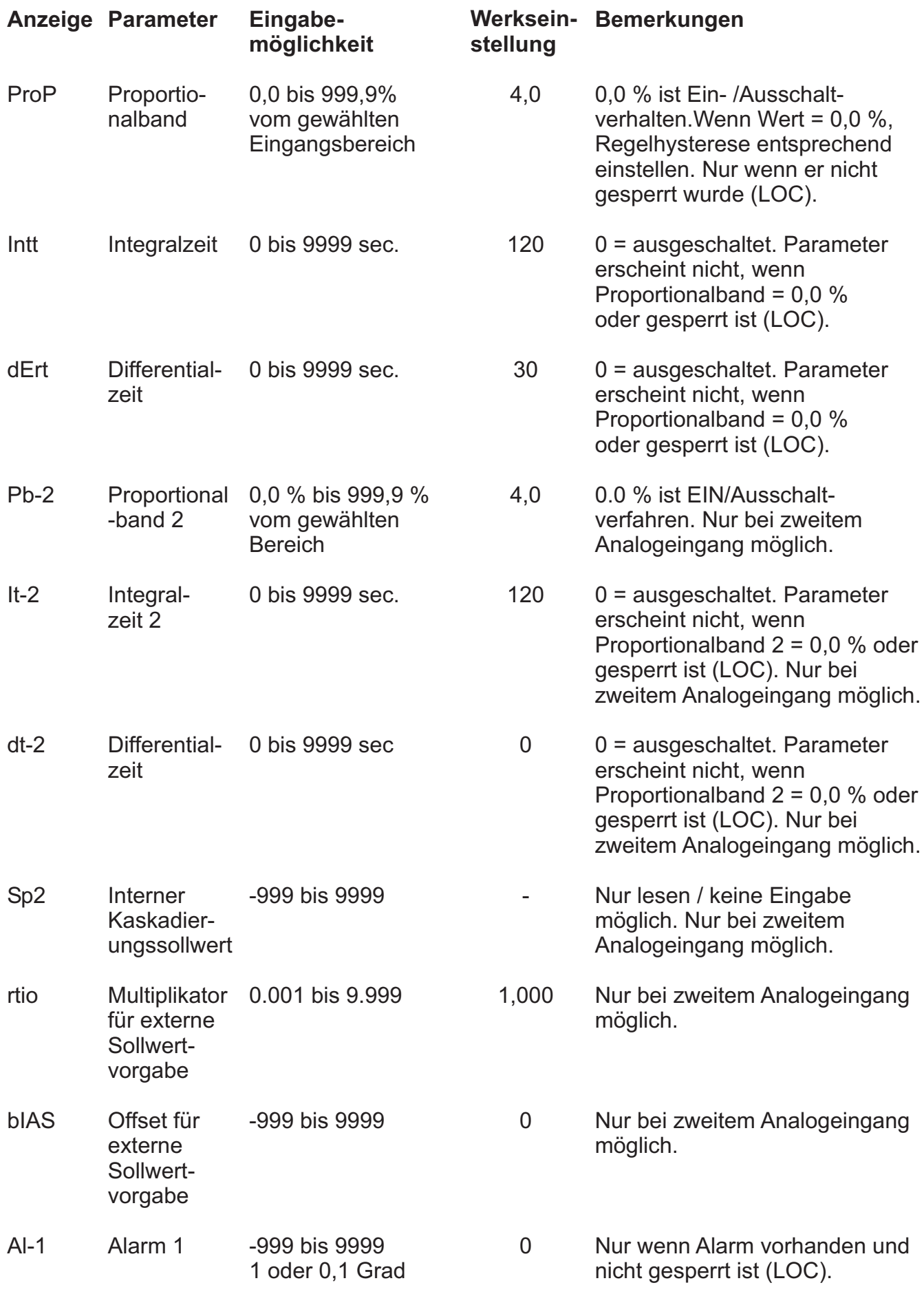

Fw |

## **Geschützter Modus: Übersicht (PAR mit Programmiersperre)**

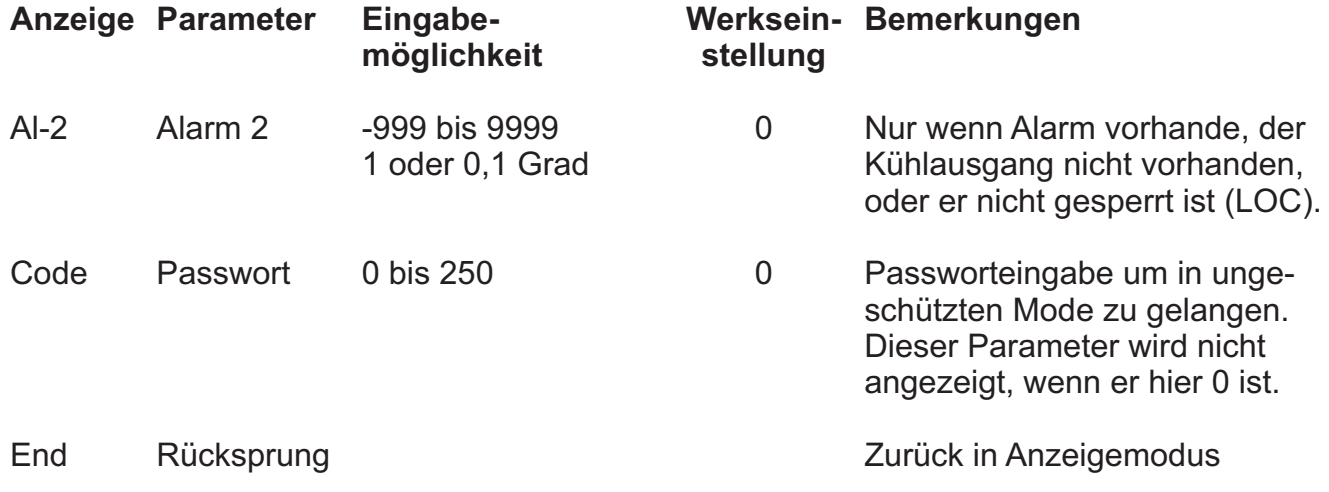

## **Verdeckter Modus: Übersicht**

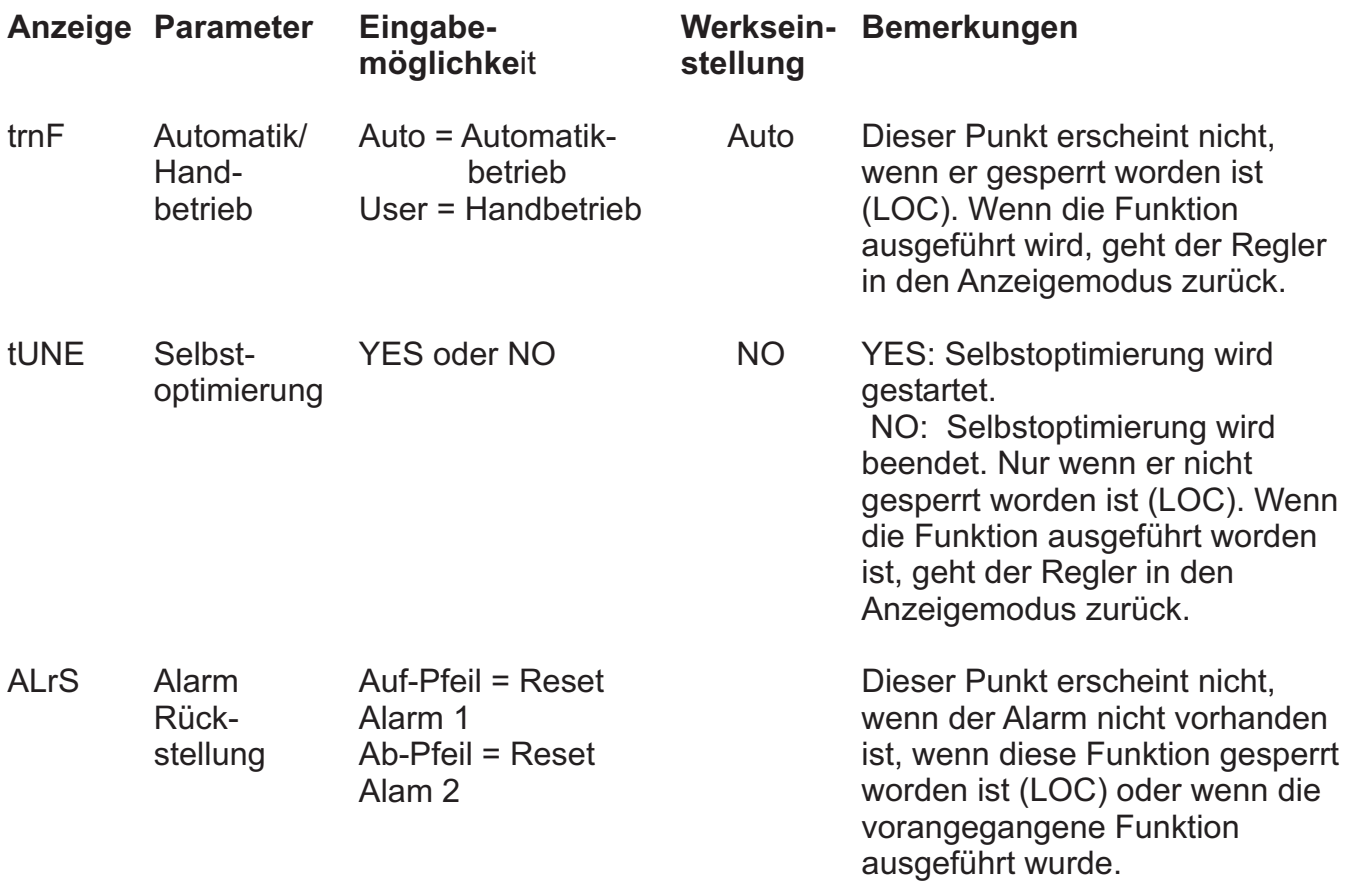

 $\overline{\mathbf{r}}$ 

## **Programmiersperre**

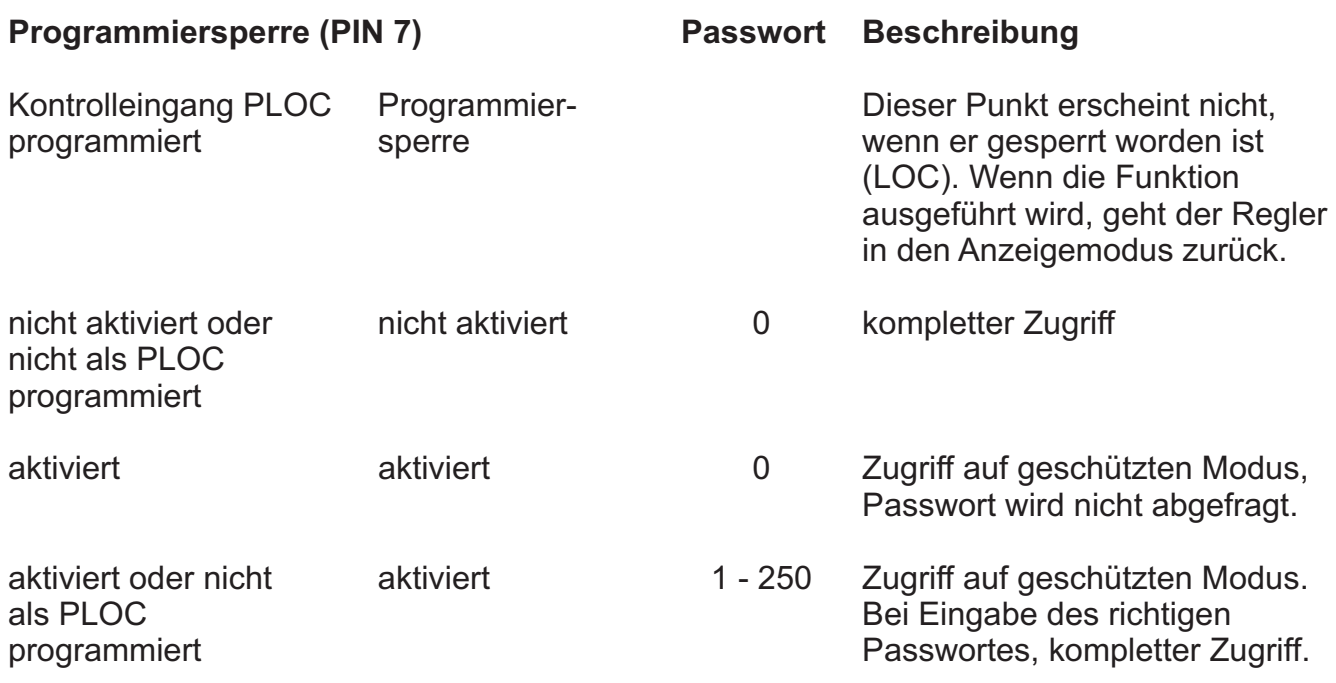

*Bemerkung: Mit 222 kommt man ungeachtet des Passwortes immer in alle Modi.*

**Tw** 

## **6. Programmabschnitte "Konfigurator" (CNFP)**

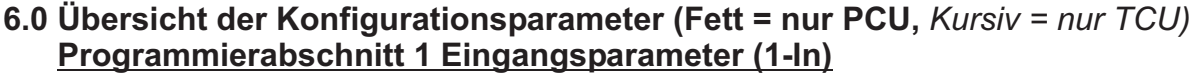

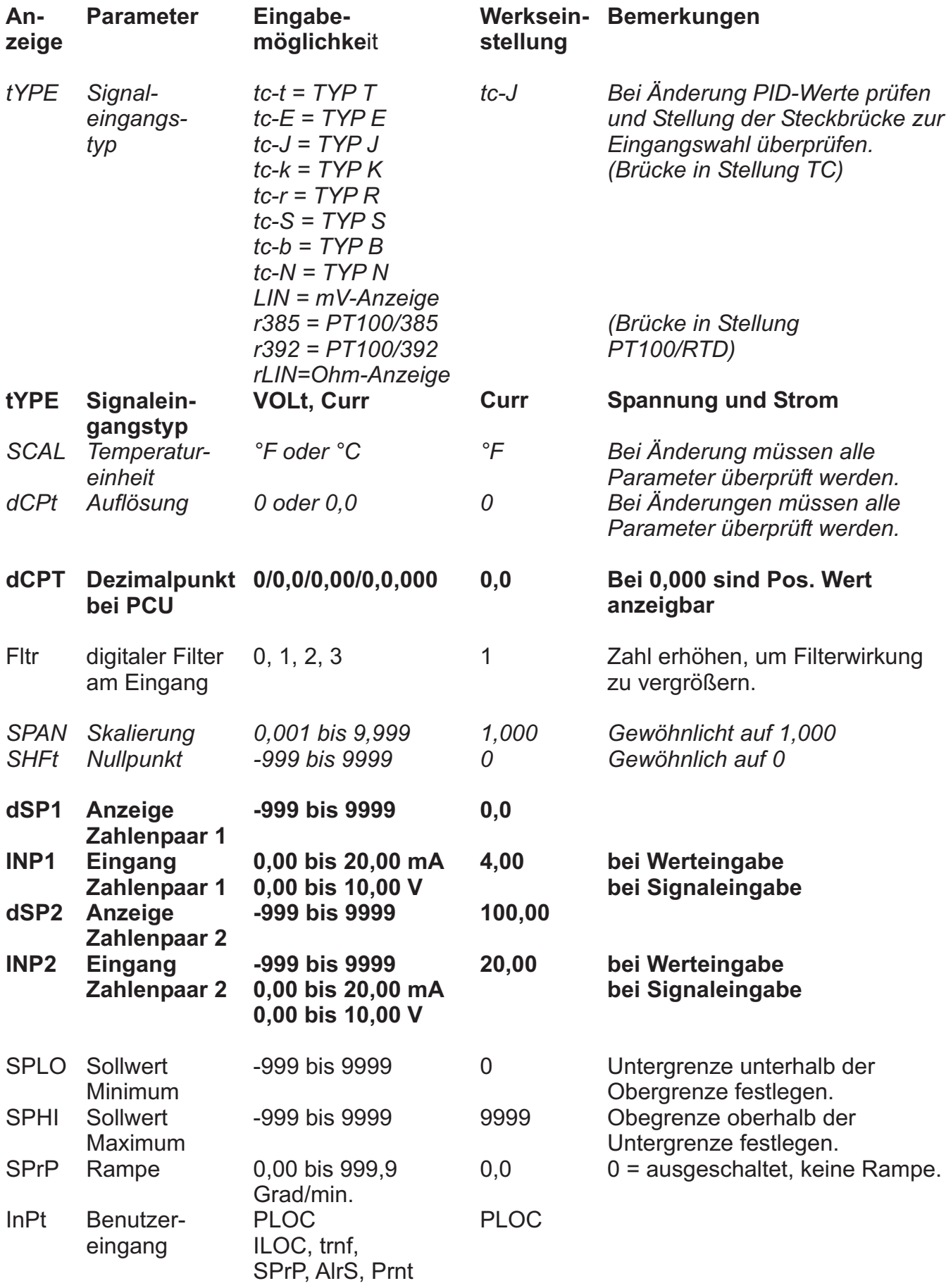

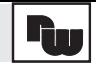

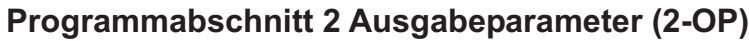

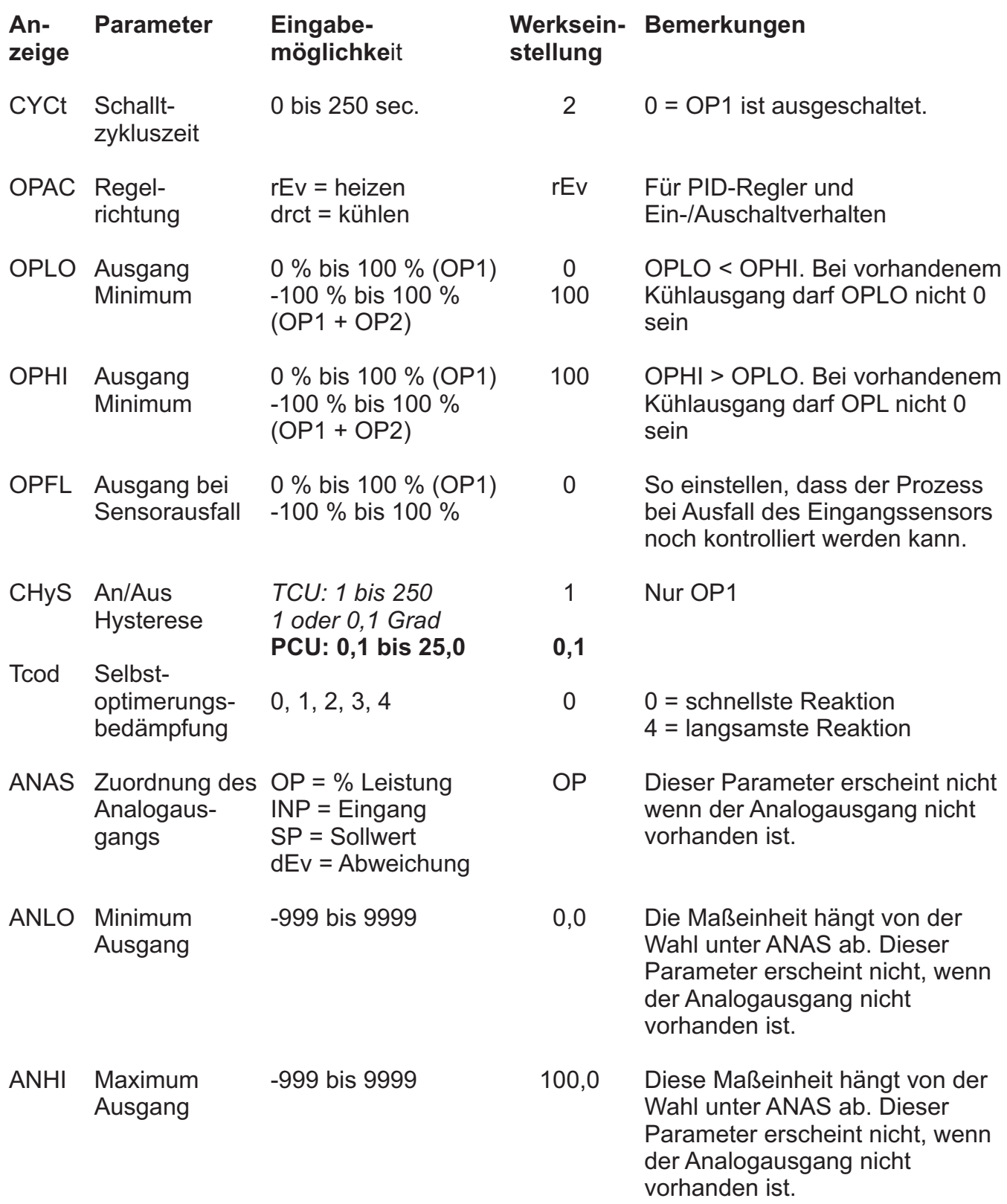

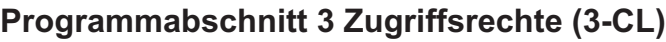

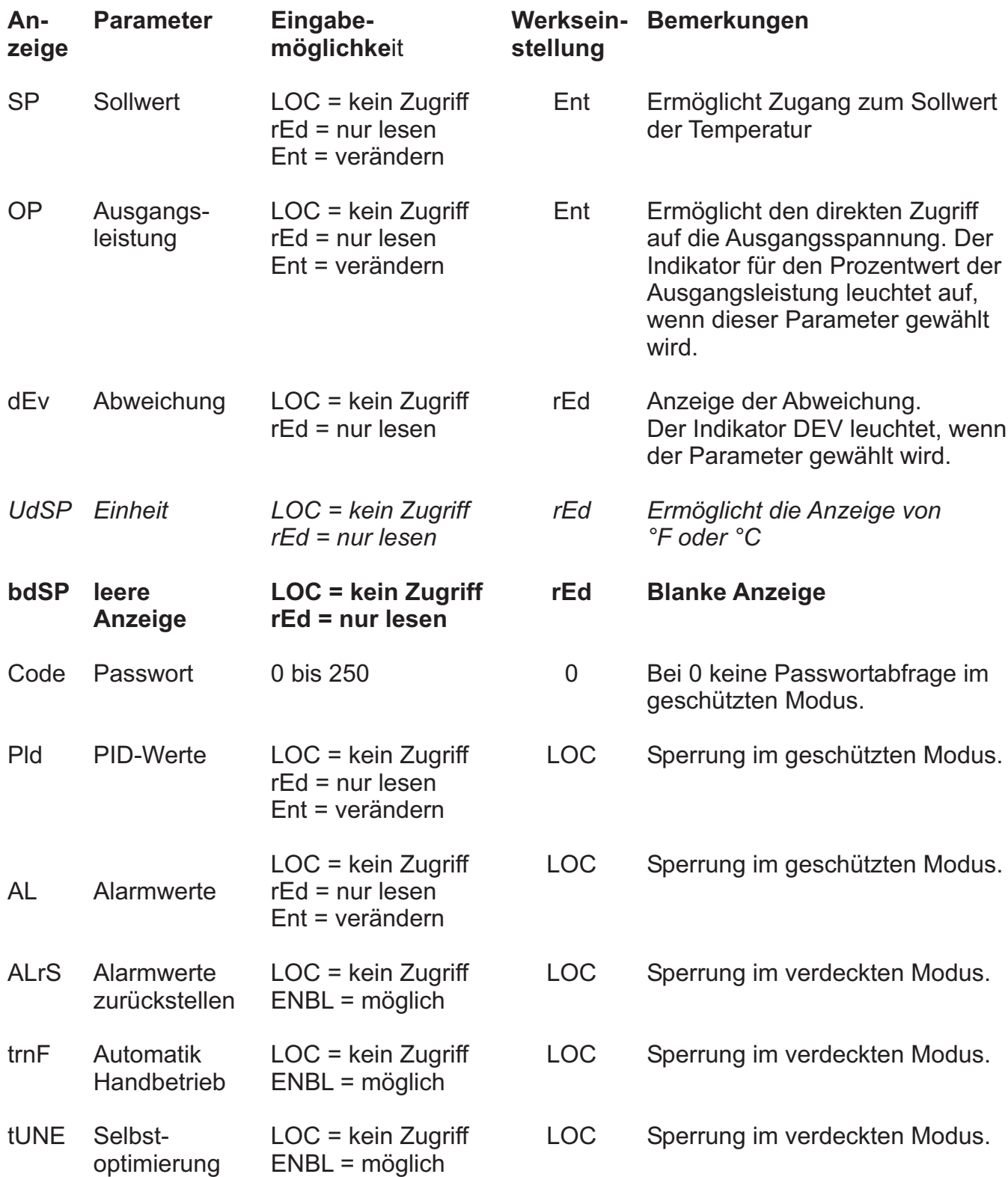

 $|\mathbf{r}_w|$ 

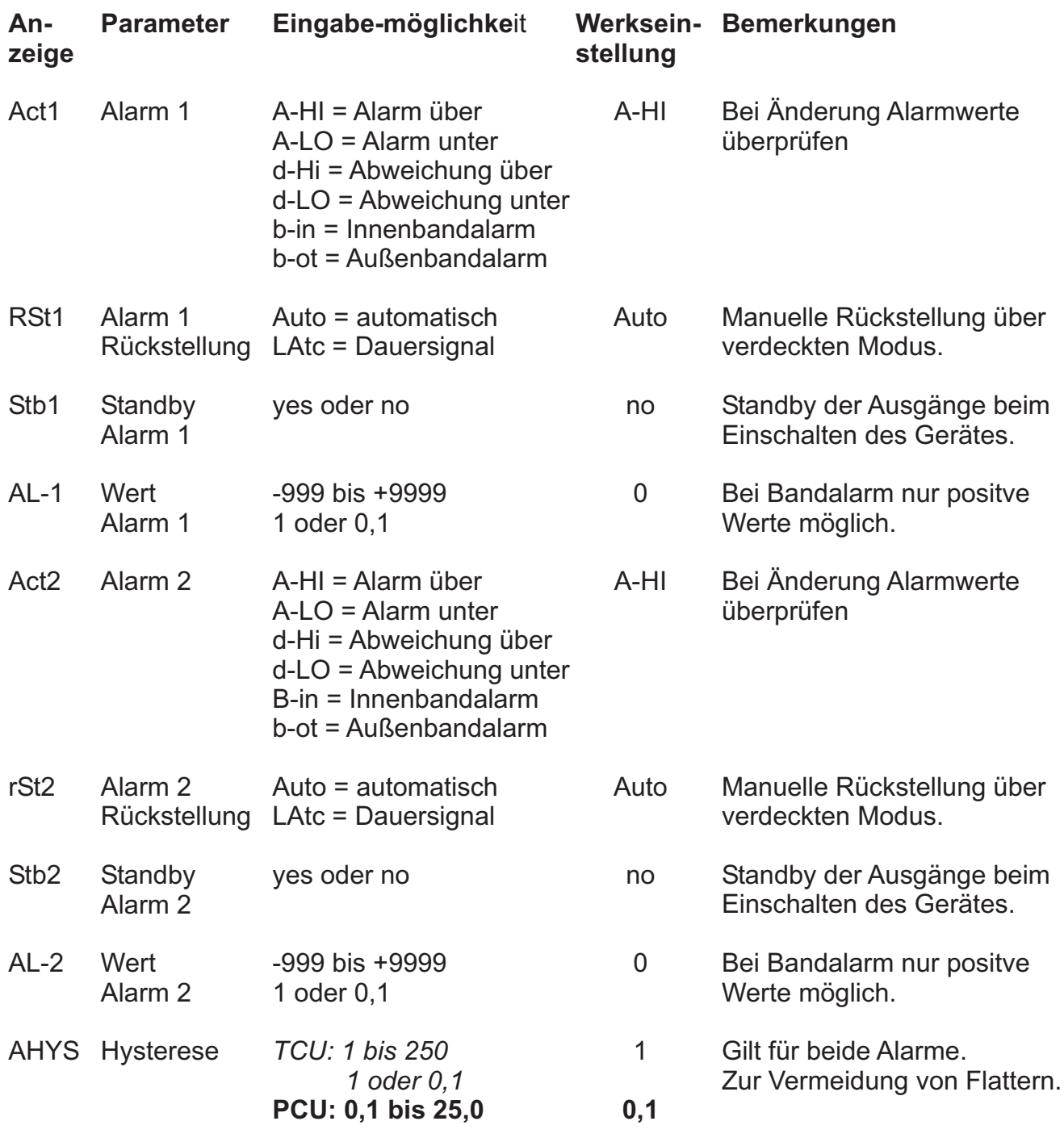

## **Programmabschnitt 4 Alarme (4-AL)**

## **Programmabschnitt 5 Kühlausgang oder Zweiter Ausgang (5-OP2)**

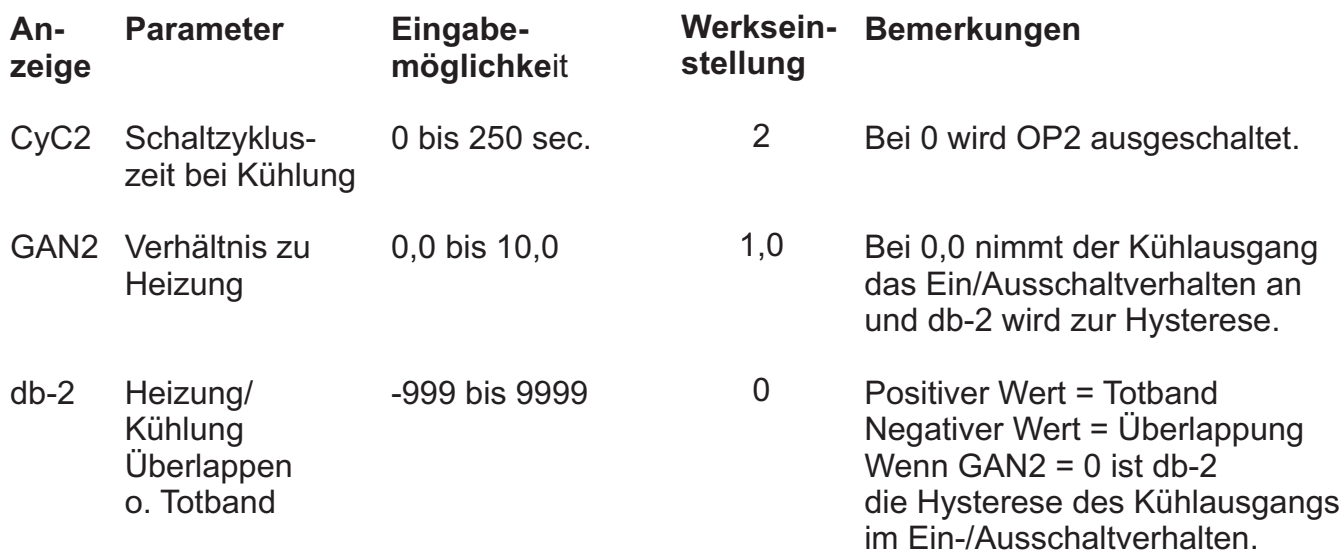

## **Programmabschnitt 6 Schnittstelle (6-SC) Programmabschnit nur mit optional RS485 aufrufbar.**

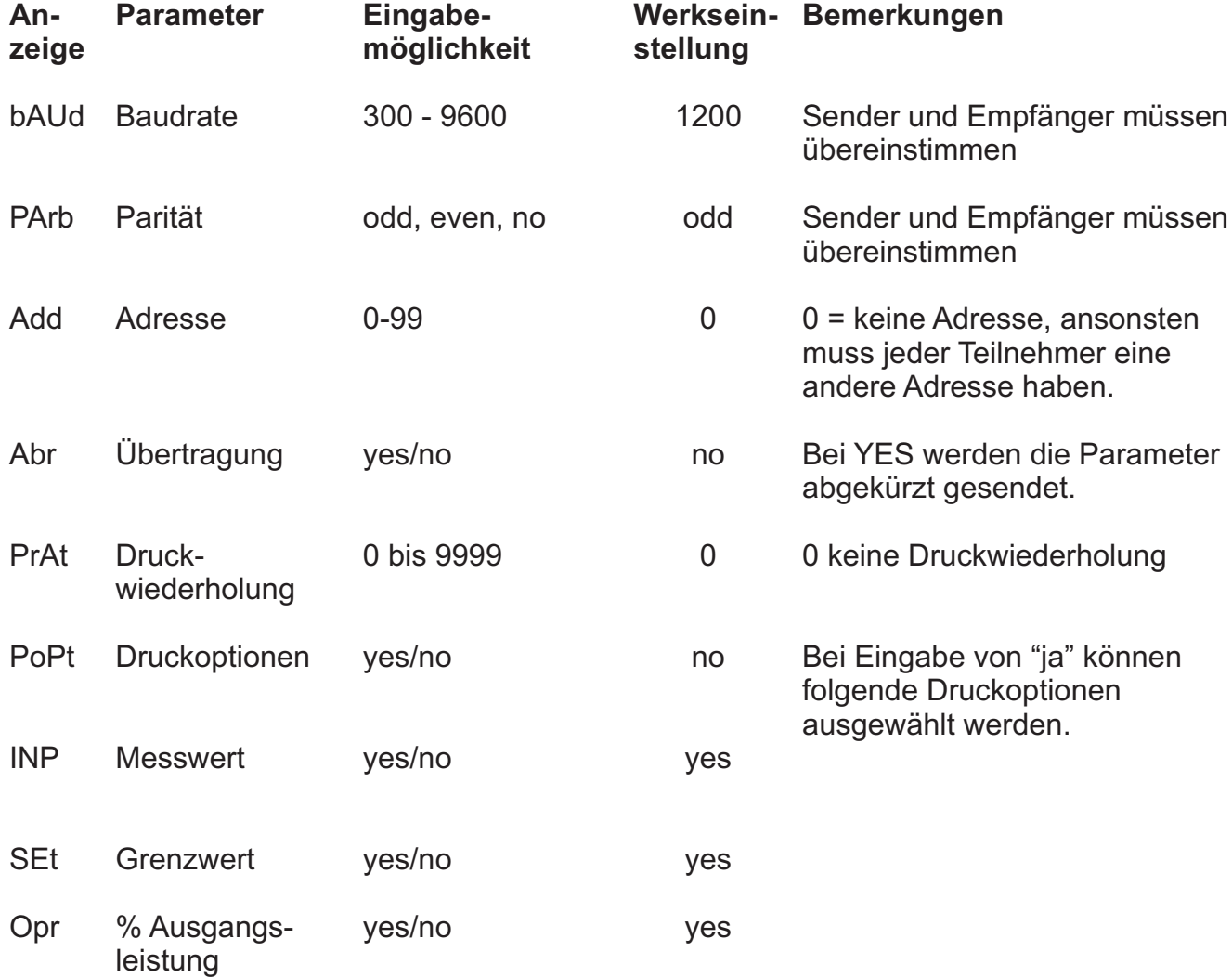

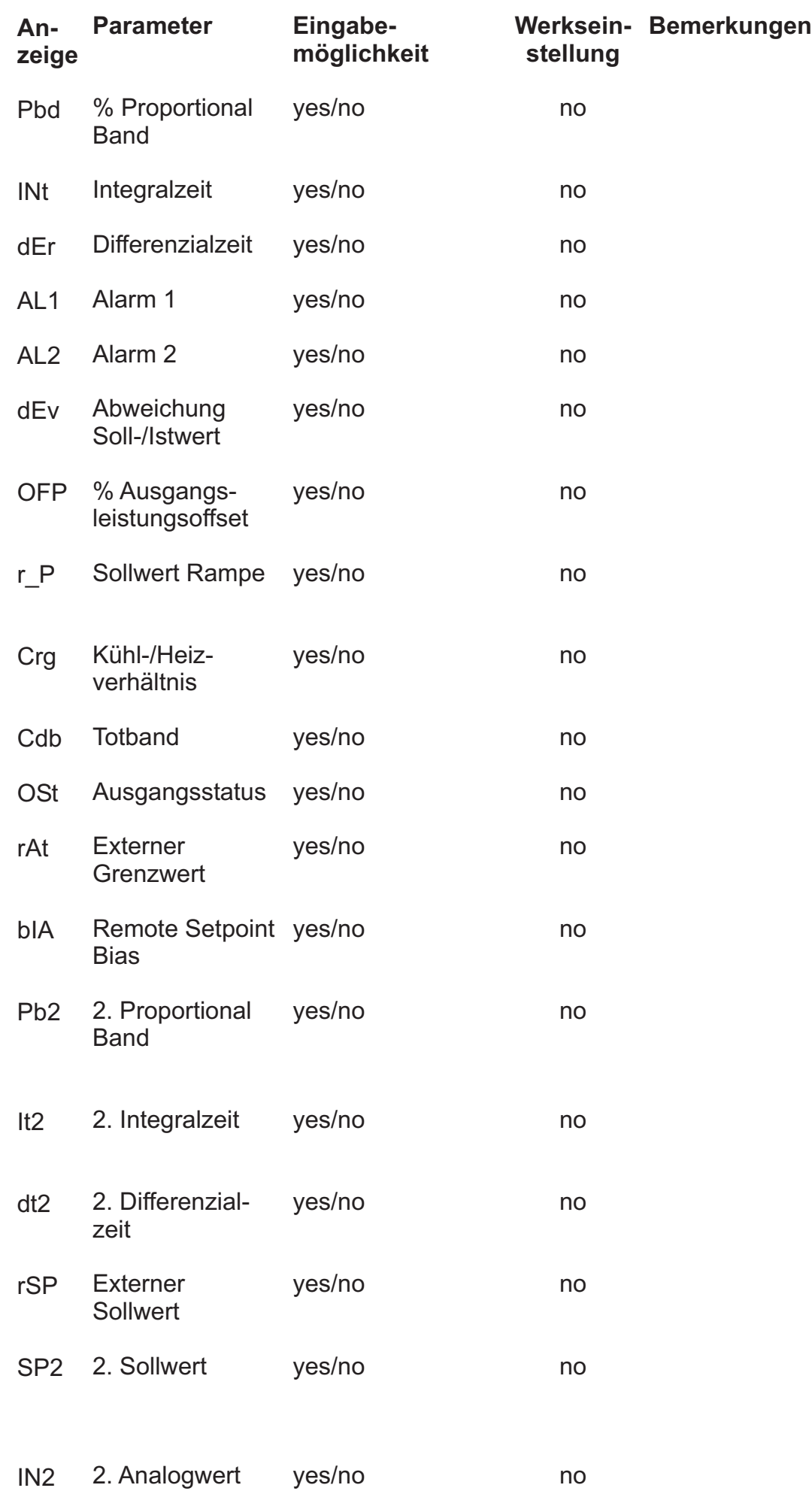

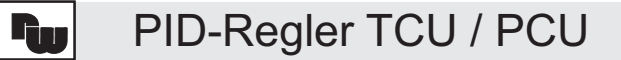

## **Programmabschnitt 7 Zweiter Analogeingang (7-2N) Programmabschnitt nur mit optional 2. Analogeingang aufrufbar.**

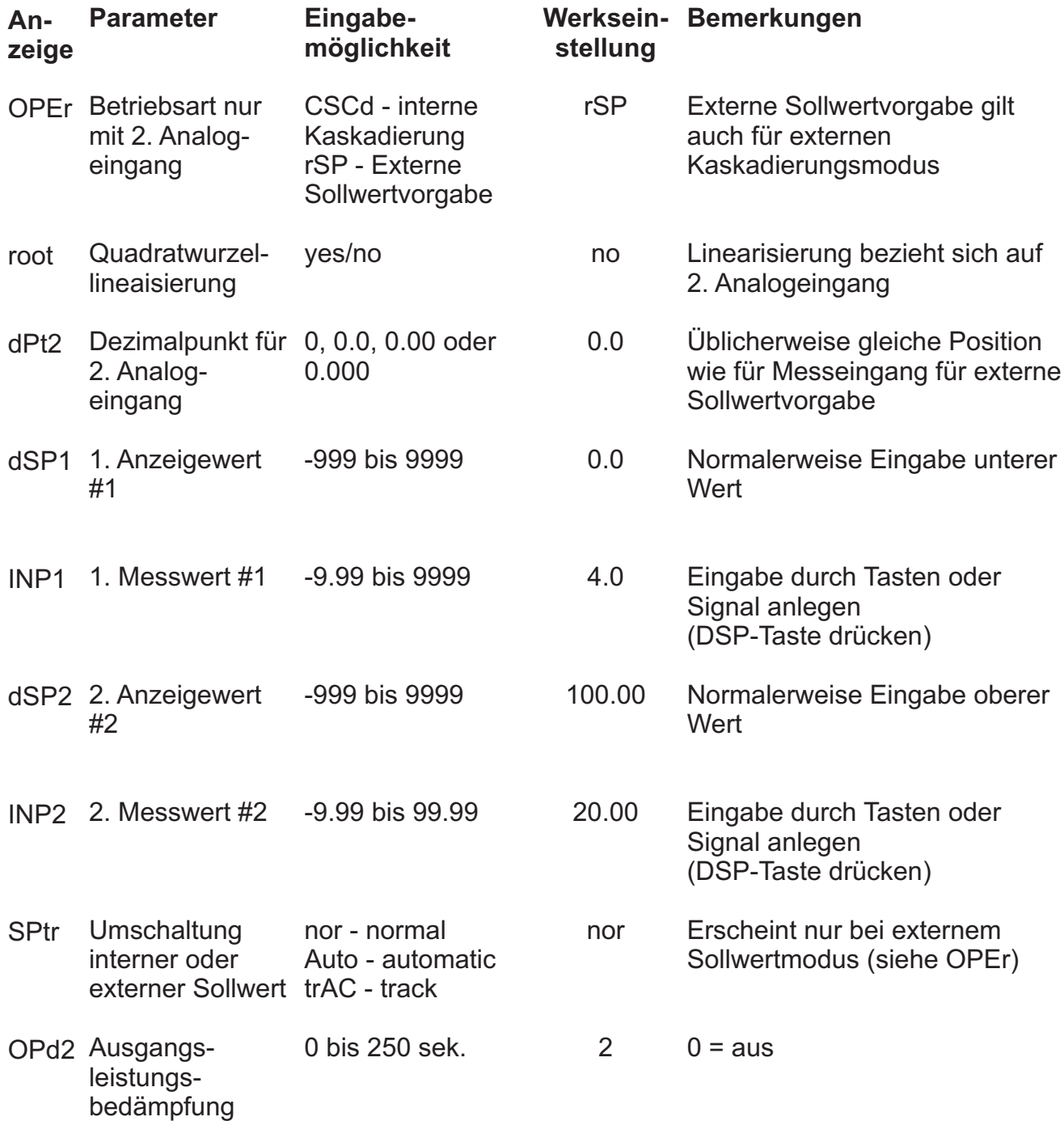

 $|\mathbf{r}_\omega|$ 

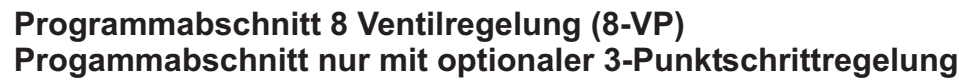

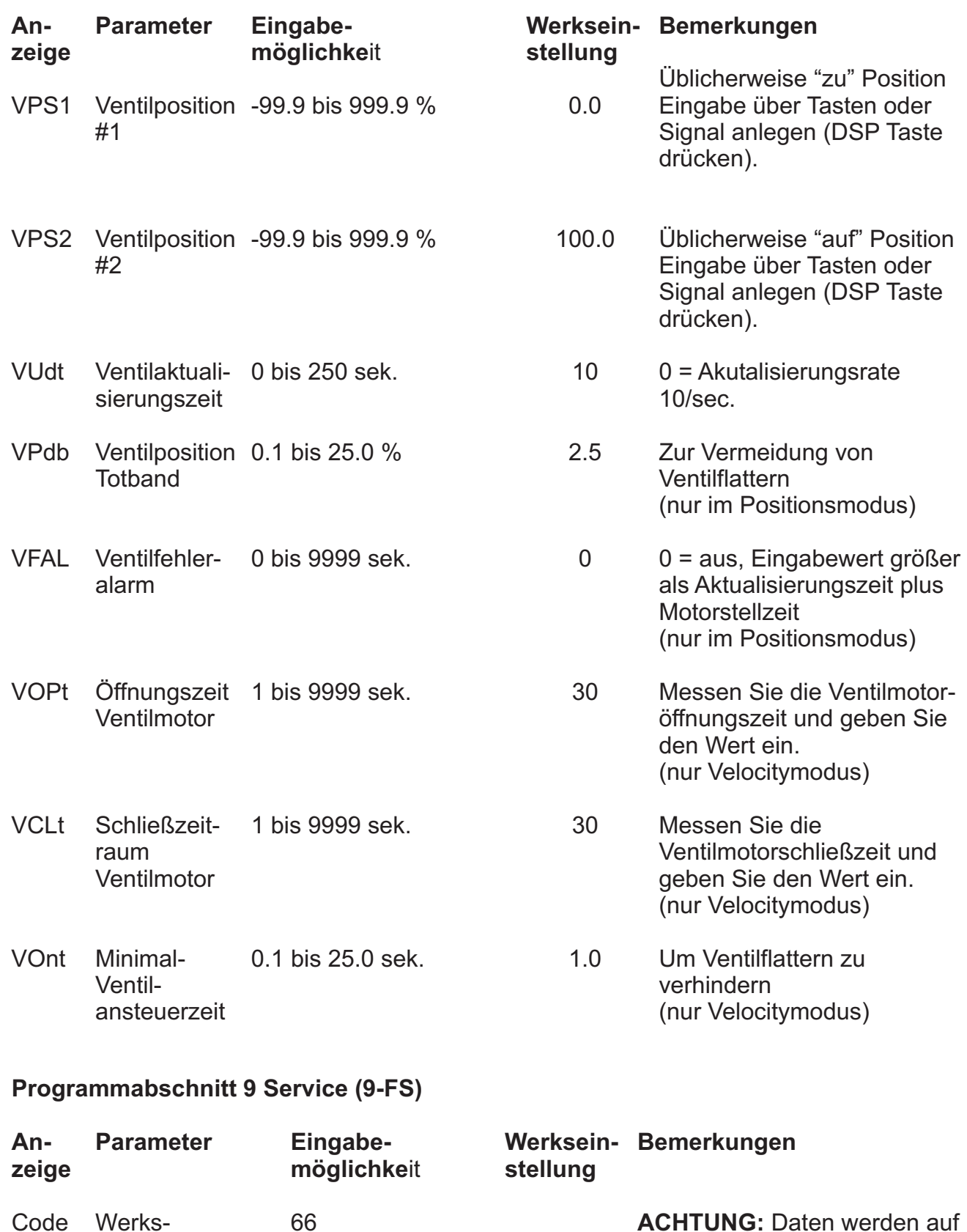

Code Werkseinstellung **ACHTUNG:** Daten werden auf Werkseinstellung zurückgesetzt.

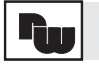

PID-Regler TCU / PCU

## **6.1 Programmabschnitt 1 Eingangsparameter (1-IN** )

Der Programmabschnitt "Konfiguration'', der vom ungeschützten Modus aus zugänglich ist, ermöglicht dem Bediener den Zugriff auf die grundlegenden Set-up-Parameter des Reglers. Es können neun unterschiedliche Programmabschnitte angewählt werden.Am Eintrittspunkt in die Programmabschnitte, dem Punkt CNFP, wählt der Bediener mit den Pfeiltasten den gewünschten Programmabschnitt. Durch Druck auf die PAR- Taste ist der Zugriff auf den Programmabschnitt möglich. Nun können die Einstellungen überprüft und gegebenenfalls geändert werden. Mit der PAR-Taste werden die Parameter angewählt, mit den Pfeiltasten können ihre Werte geändert werden. Die Speicherung des neuen Wertes erfolgt wiederum mit der PAR-Taste, worauf der folgende Parameter erscheint. Wenn der Bediener die DSP-Taste betätigt, wird dieser Modus ohne eine Änderung des Parameters verlassen, und der Regler kehrt zum Betrieb zurück. Wenn alle Parameter überprüft oder geändert worden sind, geht der Regler zum Punkt CNPF zurück, von wo aus der Zugriff auf andere Programmabschnitte möglich ist.

## **Programmabschnitt "Eingang" (1-IN)**

Die verschiedenen Set-up-Parameter für die Eingänge des Reglers müssen vor der Einstellung aller anderen Parameter programmiert werden.

**Eingangsart (type)**<br>Aus der Liste der verschiedenen<br>
VOLT = Spannung 0 Thermoelemente und PT100-Sensoren muss der geeignete Typ ausgewählt werden. Es ist darauf zu achten, dass die interne Brücke für die Eingangswahl richtig gesetzt ist (TC oder PT100). Vgl. hierzu den Abschnitt "Wahl des " Eingangssensortyps" oder das Etikettinnerhalb des Gehäuses. Es folgt eine Liste der möglichen Sensoren:

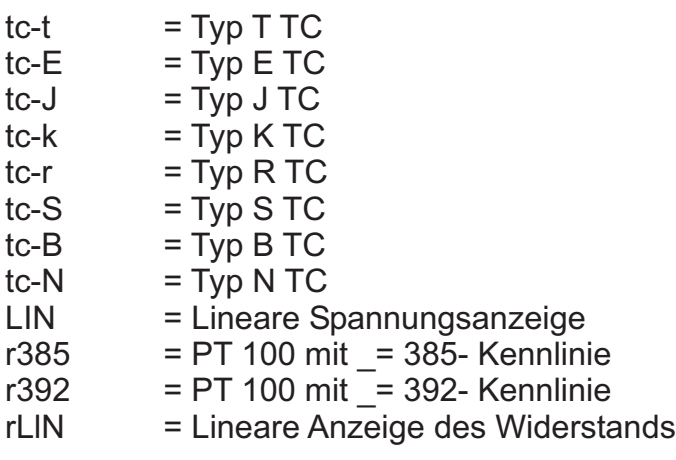

### **Maßeinheit für die Temperatur (SCAL) Nicht belegt**

Hier kann zwischen Grad Fahrenheit (°F) oder Celsius (°C) als Temperatureinheit entschieden werden.

## **Auflösung der Temperatur (dCPt) Dezimalpunkt dCPt**

Es ist eine Auflösung von 1 oder von 0,1 0 / 0,0 / 0,00 / 0,000 möglich.

### **TCU** PCU

VOLT = Spannung 0-10 Volt, Terminal #8<br>CURR= Strom, 4 - 20 mA, Terminal #9

### Nicht belegt **Rundungsfaktor (rnd)** Zur Beruhigung der Anzeige oder für Dummy-Nullen kann ein Rundungsfaktor eingegeben werden. Er hat keinen Einfluss auf die Regelung und Steuerung.

100

## **Filterung des Eingangssignals (FLtr)**

An dieser Stelle muss der relative Grad der Eingangssignalfilterung gewählt werden. Der Filter ist ein anpassbarer Digitalfilter, der zwischen Störungen des Messvorgangs und Änderungen im Prozess unterscheidet. Er verursacht daher nur eine minimale Verlängerung der Reaktionszeit. Wenn das Signal aufgrund starker Störungen des Messvorgangs zu sehr variiert, sollte der Filterungswert erhöht werden. Bei langer Differentialzeit ist es außerdem möglich, dass das Regelverhalten zu instabil ist. Wenn andererseits eine möglichst schnelle Reaktion des Reglers gewünscht ist, muss der Filterungswert verringert werden. Folgende Filterungspegei sind möglich:

- minimale,

- normale,

-erhöhte und

- maximale Filterung

## **Korrekturkonstanten des Eingangssensors (SPAN und SHFt)**

Die Steigung (SPAN) liegt zwischen 0,001 und 9,999 und die Nullpunktverschiebung (SHFt) kann zwischen -999 und 9999 festgelegt werden. Wenn die Temperatur des Reglers nicht mit der eines Bezugsgerätes übereinstimmt oder wenn der Temperatursensor eine bekannte Kalibrierung hat, kann die Temperatur des Reglers mit einer Korrektursteigung (SPAN) und einer Nullpunktverschiebung (SHFt) ausgeglichen werden. Die Relation wird durch die folgende Gleichung ausgedrückt: anzuzeigende Temperatur = (Temperatur des Reglers x SPAN) + SHFt

Bsp.1: Der Regler misst 93 °C, während ein Vergleichsgerät 100 °C anzeigt. Durch eine Nullpunktverschiebung von +7 °C wird die Anzeige des Reglers korrigiert und entspricht der des Vergleichsgeräts. Der SPAN-Wert sollte hier 1,000 betragen. Bsp.2: Ein Thermoelement wird im Bereich des Prozesses kalibiriert, um die Messgenauigkeit zu erhöhen. Dies sind die Ergebnisse der Kalibrierung:

## **Skalierung (dSP1 & dSP2, INP1 & INP2)**

Wie in der Abb. zu sehen werden 2 Zahlenpaare von jeweils einer typischen Anzeige bei dem entsprechenden Eingang in das Gerät eingegeben. Die lineare Verbindung zwischen den Punkten errechnet das Gerät. Wenn die DSP-Taste gedrückt wird, blinkt %PW und DEV und es kann auch am Signaleingang ein Wert angelegt werden, der als INP-Wert vom Gerät mit PAR übernommen werden kann.

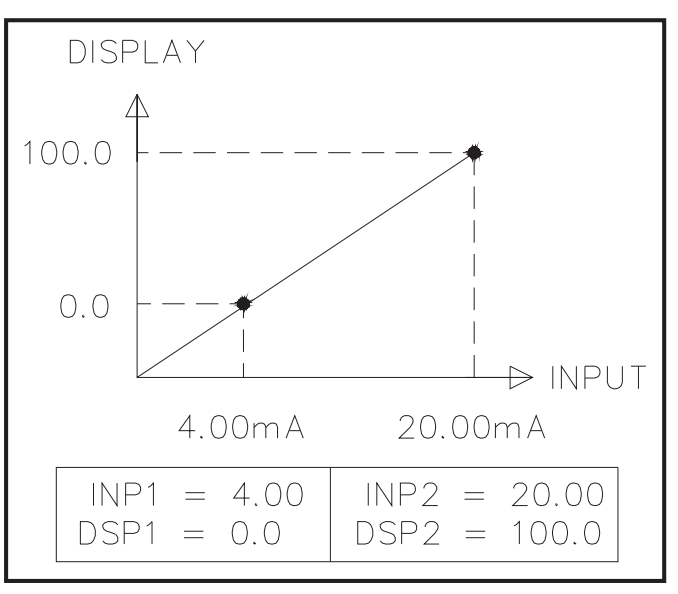

Abb. 11 Koordinatensystem

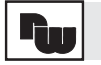

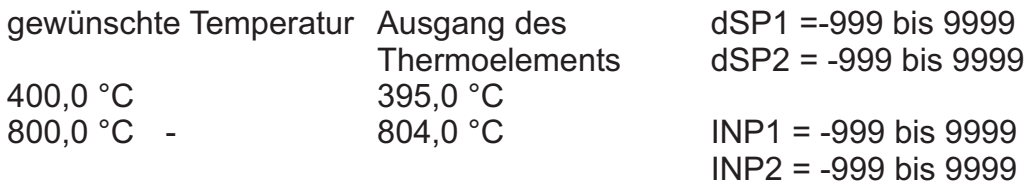

800°C-400°C  $SPAN =$  = 0.978 804°C-395°C

SHFT = 400 °C (0,978 x 395 °C) = 13,7 °C

Durch einen SPAN-Wert von 0,978 und einen SHFT-Wert von 13,7 °C wird der Regler an das Thermoelement angepasst.

## **Eingabebeschränkung für den Sollwert (SPLO und SPHl)**

Der Regler verfügt über eine obere und eine untere Eingabebeschränkung für den Sollwert. Sie können zwischen -999 und 9999 liegen. Die Beschränkung sollte so festgelegt werden, dass der Sollwert nicht außerhalb des Sicherheitsbereiches des Prozesses liegen kann.

## **Rampe für den Sollwert (SPrP)**

Um die Auswirkungen plötzlicher Messwertveränderungen auf den Prozess gering zu halten, das Überhitzen von Materialien beim Starten des Prozesses oder bei Veränderungen des Sollwertes zu verhindern oder um in das Profil des Prozesses eine Rampe einzubauen, kann für den Sollwert eine Rampe festgelegt werden. Sie kann zwischen 0,1 bis 999,9 Messwerteinheiten/Minute betragen (0 = keine Rampe). Die Rampe bis zum Sollwert beginnt beim Einschalten des Reglers oder bei einer programmgemäßen Änderung des Sollwerts und wird durch einen blinkenden Dezimalpunkt auf der rechten Seite der Hauptanzeige angezeigt. Wenn die Rampe den Sollwert erreicht hat, ist sie nicht mehr wirksam, bis der Sollwert wieder geändert wird. Eine Änderung der Rampe tritt sofort in Kraft. Wenn während des Ablaufs einer Rampe die Selbstoptimierung gestartet wird, wird die Rampe während dieser unterbrochen. Abweichungs-und Bandalarme und der Analogausgang beziehen sich auf den neu eingestellten Sollwert.

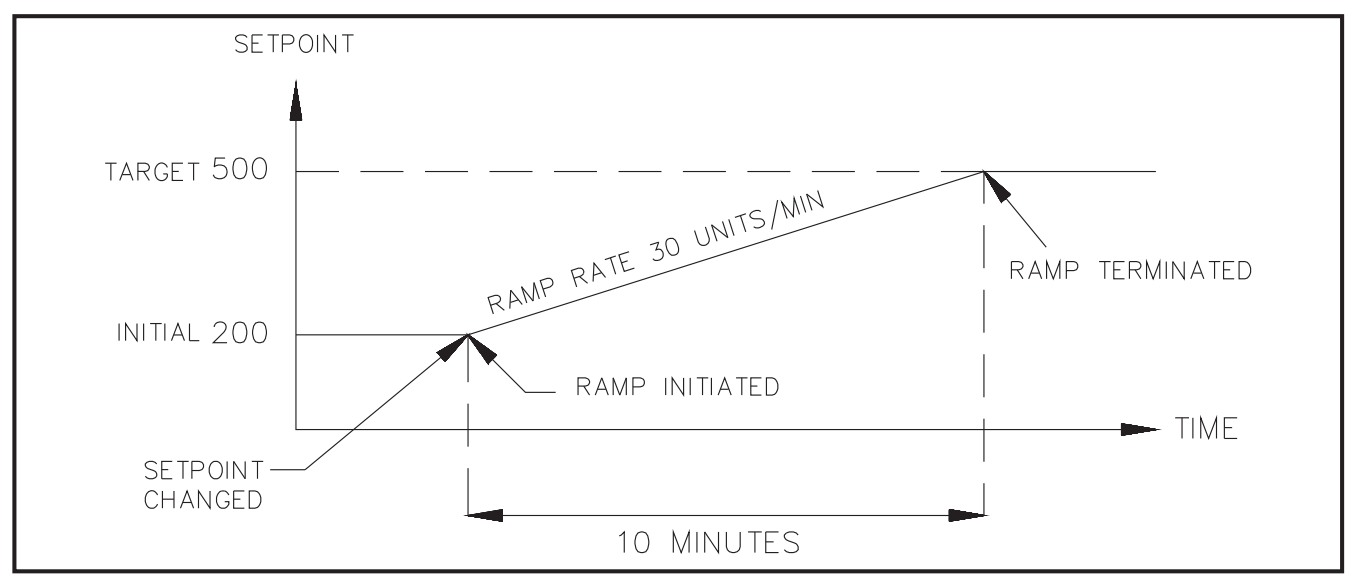

Abb. 12 Sollwert- Rampe bei Sollwertänderung

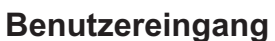

Der Kontrolleingang wird gegen Masse geschaltet. Hier wird seine Funktion bestimmt.

- PLOC = Programmiersperre.
- ILOC = Der integralanteil der Regelung wird ausgeschaltet.
- tmF = Aktivierung des Handbetriebes. Gegen Plus wird auf Automatikbetrieb geschaltet. Dies hat keinen Einfluss auf die Ausgänge.
- SPrP = Deaktivierung der Rampe (Rampe = 0,0) Gegen Plus wird die Rampe wieder aktiv.
- ALrS = Statischer Reset der Alarme.
- Prnt = Druckaufruf, das Gerät sendet die Daten. Wenn der Eingang länger als ein Ausdruck gehalten wird, wird der nächste Ausdruck gestartet.

## **6.2 Programmabschnitt "Ausgang" (2-OP)**

Der Regler verfügt über Parameter, die einen Einfluss darauf ausüben, wie die Reglerausgänge auf Änderungen des Messwertes und Fehler der Sensoren reagieren. Der Begriff Kühlung entspricht immer dem 2. Regelausgang OP2.

## **Proportionalzykluszeit (CYCt)**

Die Proportionalzykluszeit kann zwischen 0 und 250 Sekunden liegen. Welche Proportionalzykluszeit gewählt wird, hängt von der Zeitkonstante des Prozesses und vom verwendeten Ausgangsmodul ab. Eine optimale Regelung wird durch eine Proportionalzykluszeit erreicht, die einem Zehntel der Zeitkonstante des Prozesses entspricht. Bei längeren Proportionalzykluszeiten verschlechtert sich möglicherweise die Regelung, und kürzere Proportionalzykluszeiten bringen nur noch geringe Verbesserungen, wobei sich allerdings die Lebensdauer der Relais verkürzt. Bei Verwendung eines SSR-Ausgangsmoduls mit einem SSR ist auch eine relativ kurze Proportionalzykluszeit zulässig. Wenn die Proportionalzykluszeit Null beträgt, werden Hauptausgang und Frontanzeige ausgeschaltet. Wenn also für die Regelung der 4 mAbis 20 mA-Ausgang gewählt wird, können Hauptausgang und Indikator ausgeschaltet werden.

## **Regelverhalten desAusgangs (OPAC)**

Der Hauptausgangskanal kann so programmiert werden, dass er heizt (reverse Schaltung "rEv"; oder kühlt (direkte Schaltung "drct"). Bei Anwendungen, bei denen geheizt und gekühlt werden soll, sollte der Hauptausgang (OP1) zum Heizen (reverse Schaltung) und der Kühlausgang (OP2, Option) zum Kühlen (direkte Schaltung) verwendet werden. Wenn der Hauptausgang für direkte Schaltung "drct" programmiert wird, schaltet er direkt und der Kühlausgang schaltet reverse.

Der Analogausgang folgt immer der Regelausgangsleistung, wenn er dem Regler zugeordnet ist. Ein direkt arbeitenderAnalogausgang kann über 2 Wege realisiert werden:

1. bei OPAC direkt "Drct" wählen

2. Die beiden ParameterANLO &ANHI desAnalogausgangs umdrehen.

*Hinweis: Wenn ein Relaisausgangs-Modul verwendet wird, kann die Regelung auch durch Verwendung von Öffnerkontakten umgekehrt werden.*

## **Stellgradbegrenzung (OPLO und OPHI)**

Eingabe der maximalen und minimalen Ausgangsleistung von 0 bis 100 % für den Prozess. Wenn der Kühlausgang vorhanden ist, liegen die Grenzen zwischen -100 % und + 100 %. Diese Parameter können auch bei Störungen des Prozesses zur Begrenzung der minimalen und maximalen Regelleistung oder bei Veränderungen des Sollwerts zur Verringerung des Überschießens verwendet werden.

Wenn der Kühlausgang vorhanden ist, gelten folgende Bedingungen:

LOW = < 0% begrenzt max. Kühlung; > 0% begrenzt min. Heizung

HIGH = < 0% begrenzt min. Kühlung; > 0% begrenzt max. Heizung

Wenn dieAusgangsleistung im Handbetrieb geregelt wird, treten diese Grenzen nicht in Kraft.

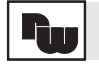

## **Ausgangsleistung bei Sensorausfall (OPFL)**

Wenn das Gerät feststellt, dass ein Sensor defekt ist, geben die Regelausgänge eine definierte Leistung ab, die zwischen 0 % (OP1-Ausgang vollständig OFF) und 100 % (OP1-Ausgang vollständig ON) liegt. Wenn der Kühlausgang vorhanden ist, liegt dieser Bereich zwischen -100 % und + 100 %. Bei 0 % sind beide Ausgänge OFF, bei 100 % ist OP1 ON und OP2 OFF, und bei -100 % ist OP2 ON und OP.1 OFF.

Die Alarmausgänge verfügen unabhängig von dieser Einstellung immer über eine Überlaufanzeige für defekte Sensoren.

## **Hysterese-Band für das Ein/Ausschaltverhalten (CHYS)**

Der Regler kann auf das Ein/Ausschaltverhalten umgeschaltet werden, indem das Proportionalband auf 0,0 % gesetzt wird. Der Regelhysteresewert hat nur einen Einfluss auf der Heizbereich (OP1) und liegt zwischen 1 und 250 Einheiten. Das Hystereseband sollte auf einen minimalen Wert gesetzt werden, um ein Schwingen des Ausgangs um den Sollwert zu verhindern. Im allgemeinen reichen 2° bis 5° für diesen Zweck aus. Für das Hystereseband sollte ein ausreichender Pegel festgesetzt werden, bevor die Selbstoptimierung aufgerufen wird.

## **Bedämpfungscode für die Selbstoptimierung (tcod)**

Bevor die Selbstoptimierung aufgerufen wird, sollte der Bedämpfungscode so gesetzt werden, dass der gewünschte Bedämpfungspegel unter PID-Regelung erreicht wird. Wenn der Bedämpfungscode 0 beträgt, führt dies zu einer sehr schnellen Reaktion mit Überschießen. Bei einer Einstellung von 4 ist die Reaktion relativ langsam, das Überschießen jedoch äußerst schwach. Für die meisten Prozesse sind Bedämpfungscodes von 0 oder 1 zu empfehlen.

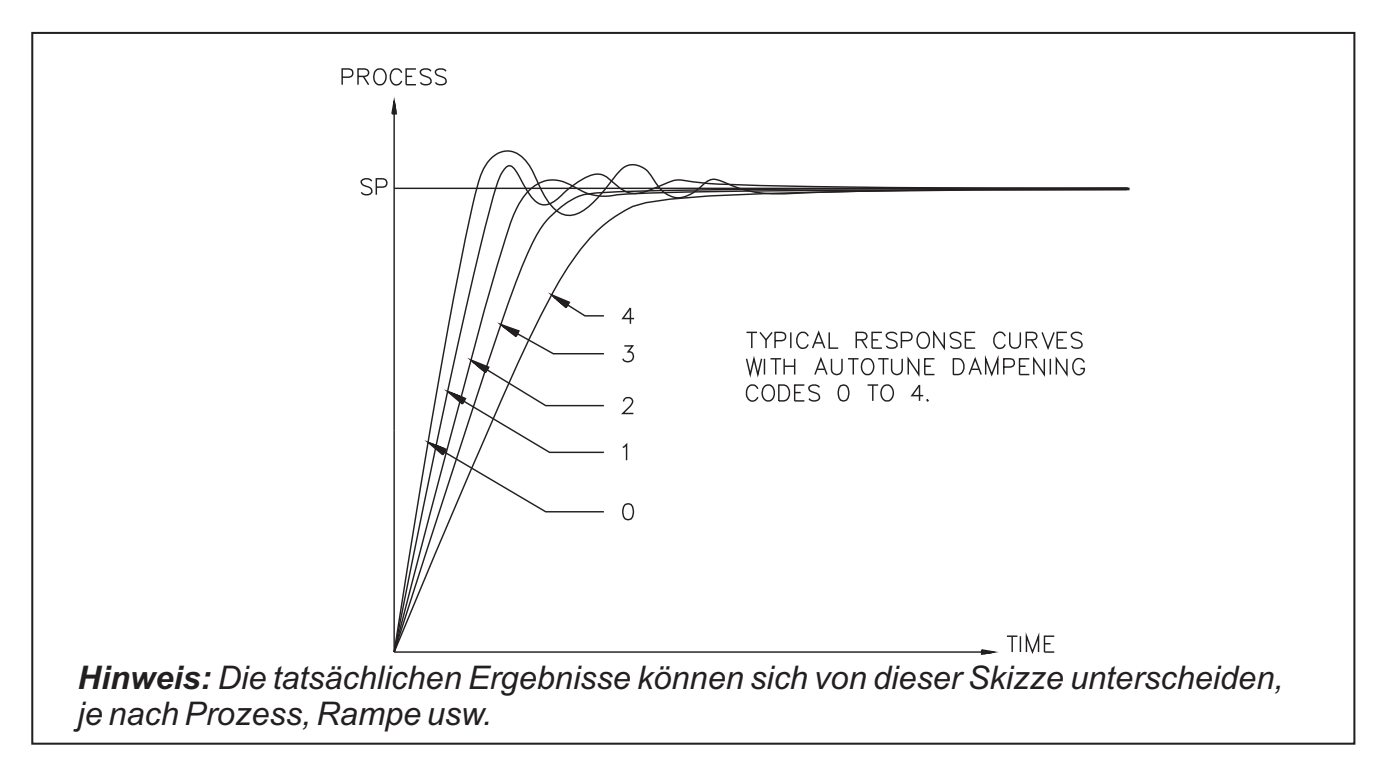

Abb. 13 Typische Kurven bei Bedämpfung

## **Analogausgang (ANAS,ANLO,ANHI) (Option)**

DerAnalogausgang (Option) kann einen von vier Reglerparametern übertragen werden: den Eingangsmesswert des Prozesses (INP), den Prozentwert derAusgangsspannung (OP), dieAbweichung vom Sollwert (dEV) oder den Sollwert des Prozesses (SP).

Der Bereich der Skalierungswerte für 4 mA (ANLO) und 20 mA (ANHl) liegt zwischen -999 und 9999. Bei sehr hohen und niedrigen digitalen Skalierungspunkten kann der Bereich des Ausgangs unabhängig vom Bereich des Reglers festgelegt werden. Dadurch ist ein direkte Verbindung mit Schreibern, externen Monitoren, Slave-Reglern oder linearen Spannungsreglern möglich. DerAusgang ist von der Eingangsmasse galvanisch getrennt. Zu ihm gehören die Klemmen 11 (OUT+) und 12 (OUT) auf der Rückseite des Gerätes. Bei Verwendung des Analogausgangs für die Regelung kann der Frontindikator OP1 ausgeschaltet werden, indem für die Proportionalzykluszeit Null progammiert wird. Hierdurch wird auch der Hauptausgang OP1 außer Kraft gesetzt. Wenn bei gestaffelter Regelung mit zusätzlichen Reglern der Sollwert automatisch geändert wird (Rampe), wird wenn er derAbweichung dEV zugeordnet wurde, der sich gerade verändernde Sollwert, nicht der Zielwert übertragen.

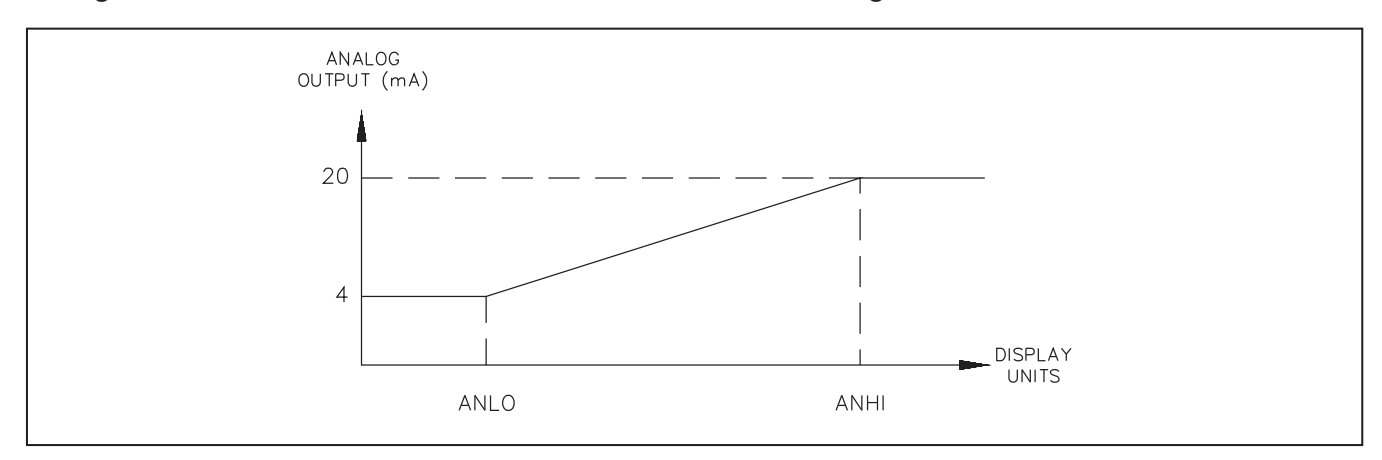

Abb. 14Analogausgang

- Bsp. 1: Aufzeichnung der Prozesstemperatur: Der Bereich des Prozesses liegt zwischen 100 °C und 500 °C. Wenn für ANLO, den 4 mA entsprechenden Wert 100, und für ANHI, den 20 mA entsprechenden Wert 500, eingegeben wird, kann die gesamte Skala eines Schreibgeräts ausgenutzt werden (4 mAbis 20 mA). Der 4 mA- bis 20 mA-Ausgang überträgt die Eingangstemperatur (ANAS = INP).
- Bsp. 2: Linearer Ausgang des Reglers: Der Prozeß wird über die lineare DC-Eingangsspannung geregelt. Für ANLO, den 4 mA entsprechenden Wert, wird 0,0 %, für ANHI, den 20 mA entsprechenden Wert + 100 %, eingegeben. Der 4 mA- bis 20 mA-Ausgang überträgt den Prozentwert derAusgangsspannung (ANAS = OP).

## **6.3 Programmabschnitt "Zugriffsrechte" (3-LC)**

Der Regler kann so programmiert werden, dass der Zugriff des Bedieners auf zahlreiche Parameter, Modi-und Anzeigeinhalte eingeschränkt wird. Diese Sperrungen werden in drei unterschiedlichenAbschnitten programmiert:

Sperrungen der Info -Anzeige,

Sperrungen des geschützten Modus und

Sperrungen des verdeckten Modus.

## **Sperrungen der Info -Anzeige (SP, OP, dEv, UdSP)**

Im Anzeigemodus kann der Inhalt der Info - Anzeige (Sollwert (SP), Prozentwert der Leistung (OP), Abweichung vom Sollwert (dEV) und Maßeinheit der Temperatur (UdSP), bei PCU: blanke Anzeige (bdSP)) durch mehrfaches Betätigen der DSP-Taste verändert werden. Es können bis zu vier verschiedene Parameter angezeigt werden.

LOC Inhalt erscheint nicht in derAnzeige.

- rEd Inhalt kann nur gelesen werden.
- Ent Inhalt kann gelesen und geändert werden (nicht Maßeinheit undAbweichung).

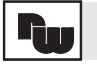

Wenn alle Parameter gesperrt werden, bleibt der zuletzt angezeigte Parameter in derAnzeige.

*Hinweis: Wenn ein Parameter, der sich gerade in der unteren Anzeige befindet, gesperrt wird, muss einmal im Anzeigemodus DSP gedrückt werden, um diesen Parameter von der Anzeige zu entfernen.*

## **Sperrungen im geschützten Modus (Code, PID undAL)**

Der geschützte Modus ist aktiv, wenn die Klemme für die Programmiersperre gegen Masse geschaltet ist. Die PID- und die Alarm-Parameter können gesperrt werden (LOC), d.h. dass sie nicht mehr in der Anzeige erscheinen. Es kann auch festgelegt werden, dass sie vom Bediener nur abgelesen werden (rEd) oder auch geändert werden können (Ent). Über die PID-Einstellung ist der Zugang zum Proportionalband (ProP), zur Integralzeit (Intt) und zur Differentialzeit (dErt) möglich. Wenn vorhanden, können auch dieAlarmwerte 1 und 2 (AL1 und AL2) gesperrt werden. Der Zugang zum ungeschützten Modus kann durch die Programmierung eines Passwortes abgesichert werden, die beim Eintritt vom geschützten zum ungeschützten Modus eingegeben werden muss. Wenn das Paßwort Null beträgt, wird kein Paßwort verlangt.

## **Sperrungen im verdeckten Modus (ALrS, trnF und tUNE)**

Der verdeckte Modus ist vom Anzeigemodus aus durch Betätigung der PAR-Taste zugänglich, die drei Sekunden lang gehalten werden muss. Die Parameter können gesperrt werden (LOC), d.h. dass sie nicht mehr in der Anzeige erscheinen. Wenn für die Parameter "ENbL" programmiert wird, kann der Bediener die entsprechende Funktion auslösen. In diesem Modus können drei Funktionen des Reglers ausgeführt werden:

UmschaltungAutomatik-/Handbetrieb (trnF),

Beginn/Ende der automatischenAbstimmung (tUNE) und

Rückstellung derAlarme (Alrs).

Der verdeckte Modus kann unabhängig von der Programmiersperre angewählt werden.

## **6.4 Programmabschnitt "Alarm" (4-AL)**

Der Regler kann optional mit zwei Alarmen (AL1 und AL2) oder einem Alarm in Verbindung mit einem Kühlausgang ausgerüstet sein. Eins von drei verschiedenenAusgangsmoduien (Relais, Triac oder SSR-Treiber) muss einzeln bestellt und jeweils montiert werden. Die Ausgangsmodule können jederzeit und ohne erneute Programmierung des Reglers ausgewechselt und untereinander ausgetauscht werden, wenn auf die geeignete Verkabelung geachtet wird. Bei einem offenen Sensor springt die Anzeige auf +9999; bei einem Kurzschluss (nur PT100) auf - 9999, die Alarme schalten dementsprechend. Auf der Frontseite leuchtet ein Indikator um anzuzeigen, dass derAlarmausgang aktiv ist (AL1 fürAlarm 1 undAL2 fürAlarm 2).

## *Hinweis: Wenn als Alarmschaltung (d-LO), (d-HI) oder (v-IN) gewählt werden, leuchtet der Indikator nicht, obwohl derAusgang ON ist.*

Die Alarmwerte können im Programmabschnitt 4-AL, im ungeschützten Modus und im geschützten Modus angewählt werden, wenn sie nicht gesperrt sind. Achtung: Bei Anwendungen, bei denen es aufgrund einer Fehlfunktion des Reglers zu Schaden an Personen oder Material kommen kann, empfehlen wird dringend die zusätzliche Verwendung eines unabhängigen Sicherheitssystems für die Messung mit Alarmausgängen. Für diesen Zweck eignen sich beispielsweise die RLC-Modelle IMT (Thermoelement), IMR (Pt 100), IMD1 (Spannung) oder IMD2 (Strom). Die Eingangssensoren und die Spannungsversorgung sollten jedoch unabhängig von der übrigenAnlage sein.

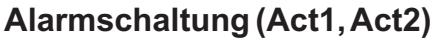

Die Alarme können unabhängig voneinander für einen der folgenden sechs Modi programmiert werden:

Signalwertalarm bei Überschreitung (A-Hl) Signalwertalarm bei Unterschreitung (A-LO) Alarm bei Überschreitung desAbweichungswertes (d-H) Nachführung zum Sollwerts Alarm bei Unterschreitung desAbweichungswertes ( d-LO) Nachführung zum Sollwerts Innenbandalarm (b-in) Nachführung zum Sollwerts Außenbandalarm (b-Ot) Nachführung zum Sollwerts

Die Abb. 11-14 stellen den Status des Alarmausgangs und des Front-Indikators bei verschiedenen Temperatur-Bedingungen dar. Vgl. hierzu die Tabelle zum ON- Status des Ausgangs im Abschnitt "Installation der Ausgangsmodule". Die Abb. 11-14 beziehen sich auf den Fall, dass für denAusgang automatische Rückstellung programmiert worden ist.

*Hinweis: Bei Auswahl der Alarmschaltung sollte einige Sorgfalt angewendet werden. Bei manchen Konfigurationen kann der Front-Indikator ausgeschaltet sein, während der Ausgang ON ist.*

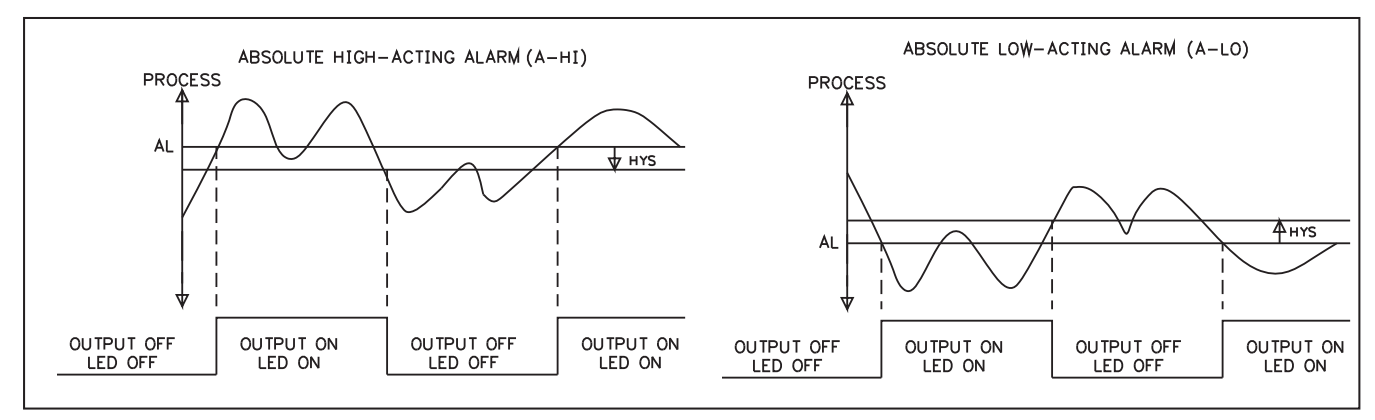

Abb. 15 Signalwertalarm für Über-/Unterschreitung

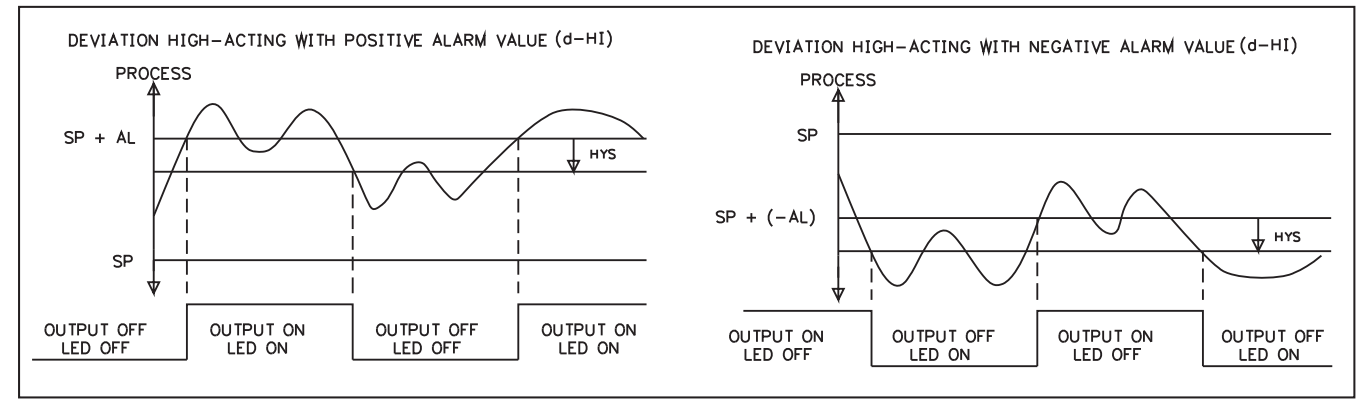

Abb. 16Alarm fürAbweichung be Überschreitung in positiven oder negativen Bereichen

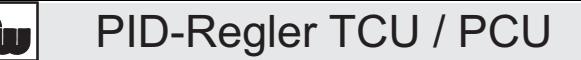

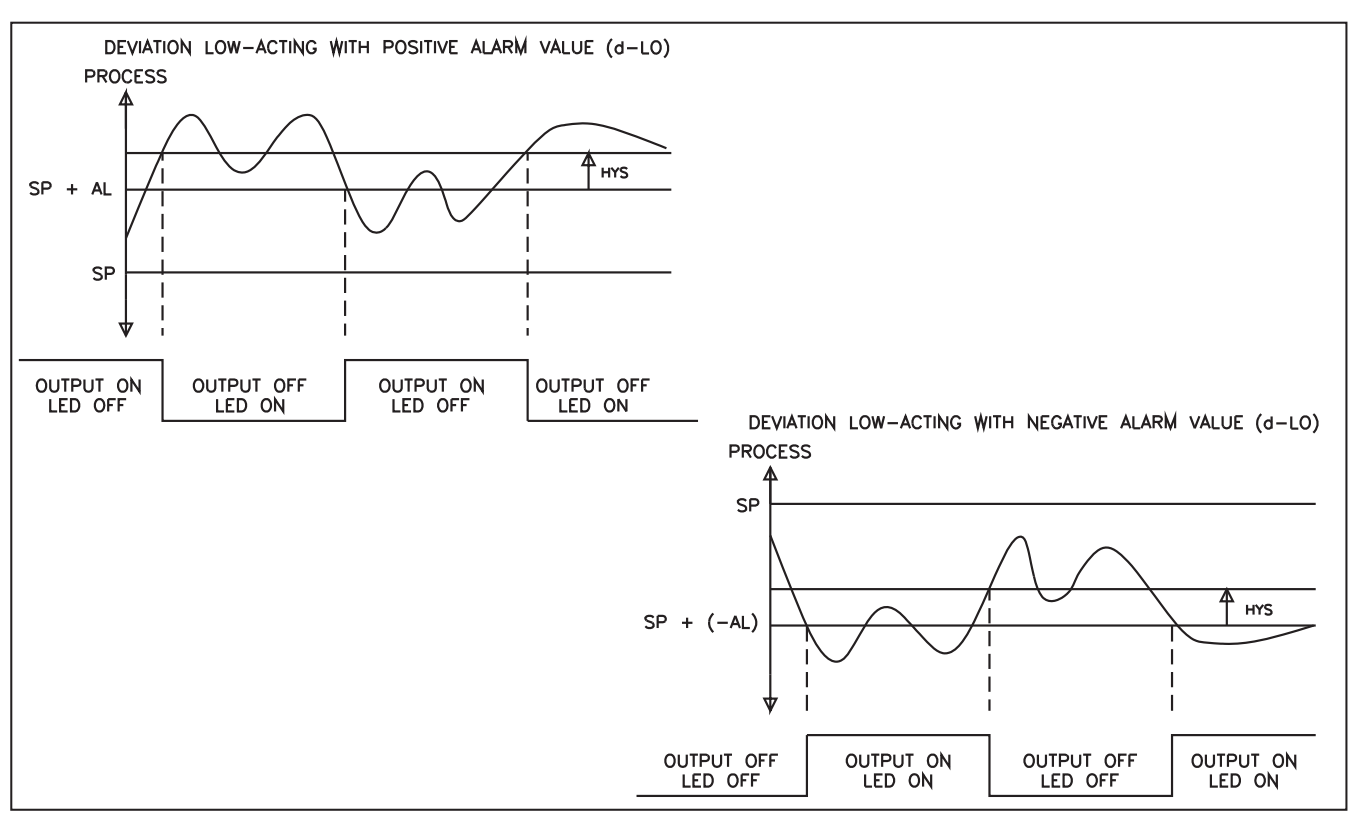

Abb. 17Alarm fürAbweichung bei Unterschreitung in positiven oder negativen Bereich

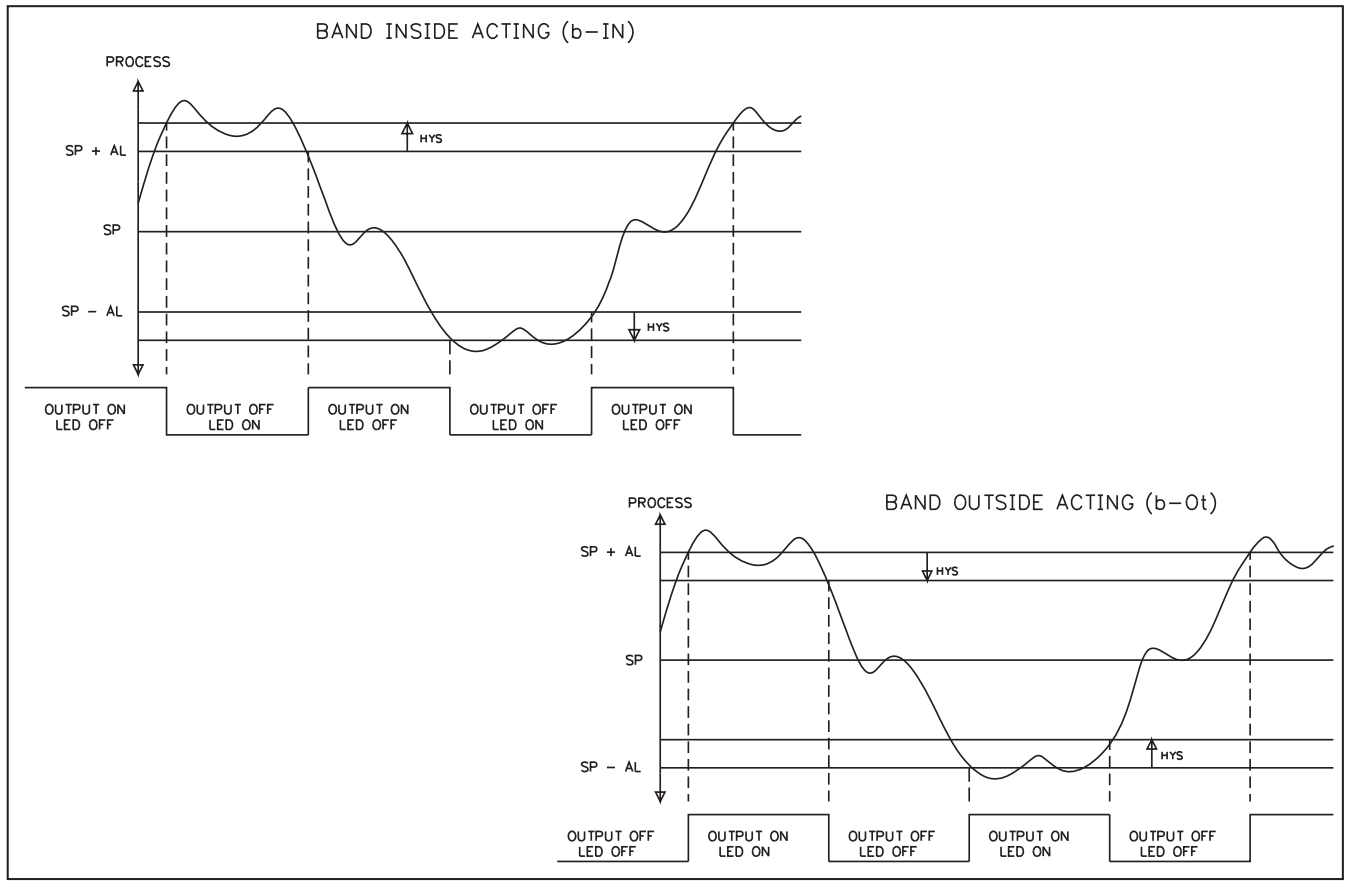

Abb. 18 Innenband- undAußenbandalarm

## **Rückstellung desAlarms (rStl, rSt2)**

Für die Alarme kann unabhängig voneinander eine manuelle Rückstellung (LAtC) oder eine automatische Rückstellung (Auto) programmiert werden. Wenn manuelle Rückstellung gewählt wird, ist der Alarm ein Daueralarm, der nur durch Tastendruck vom Bediener
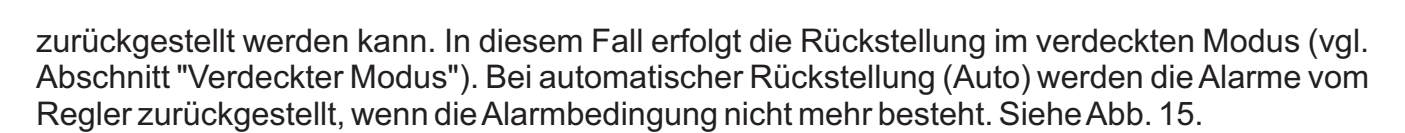

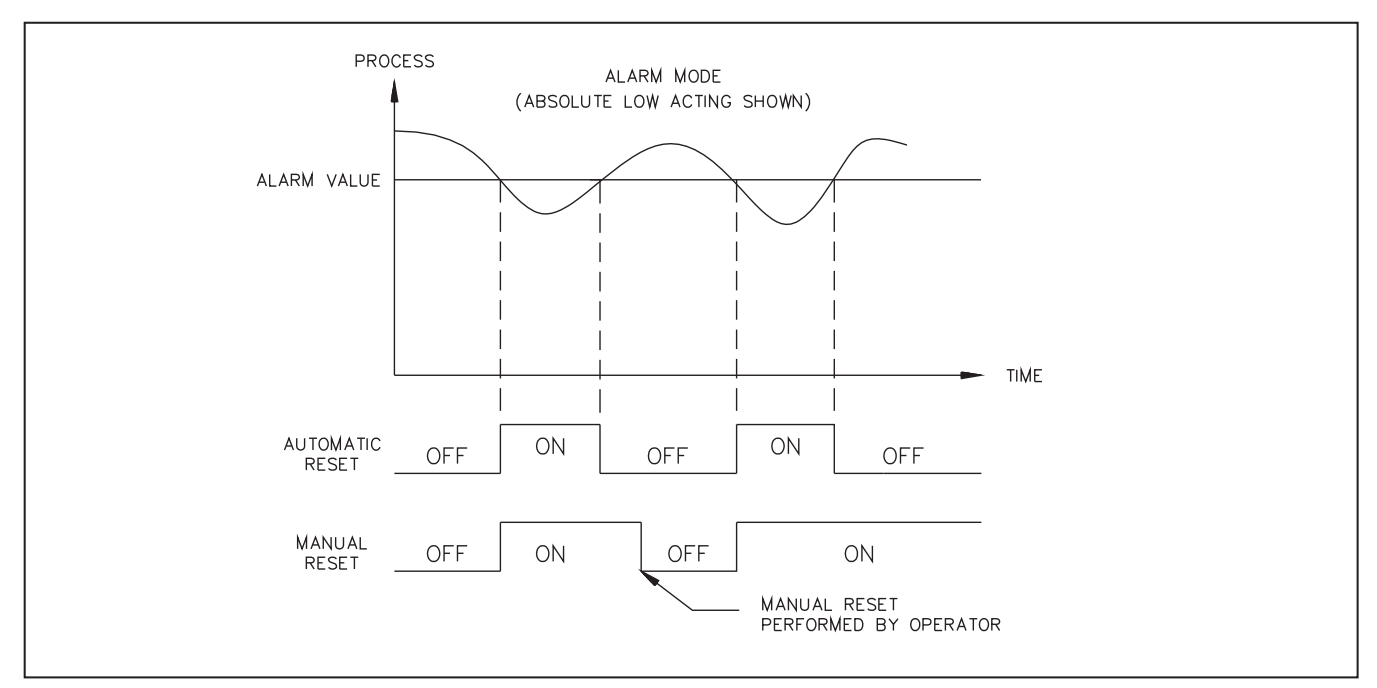

Abb. 19Alarmrückstellungsvarianten

### **Standby derAlarme (Stb1, Stb2)**

Die Alarme können unabhängig voneinander so konfiguriert werden, dass sie sich beim Einschalten des Reglers im Standby-Modus befinden, bis sich der Messwert erstmals außerhalb desAlarmbereichs stabilisiert. SieheAbb. 16

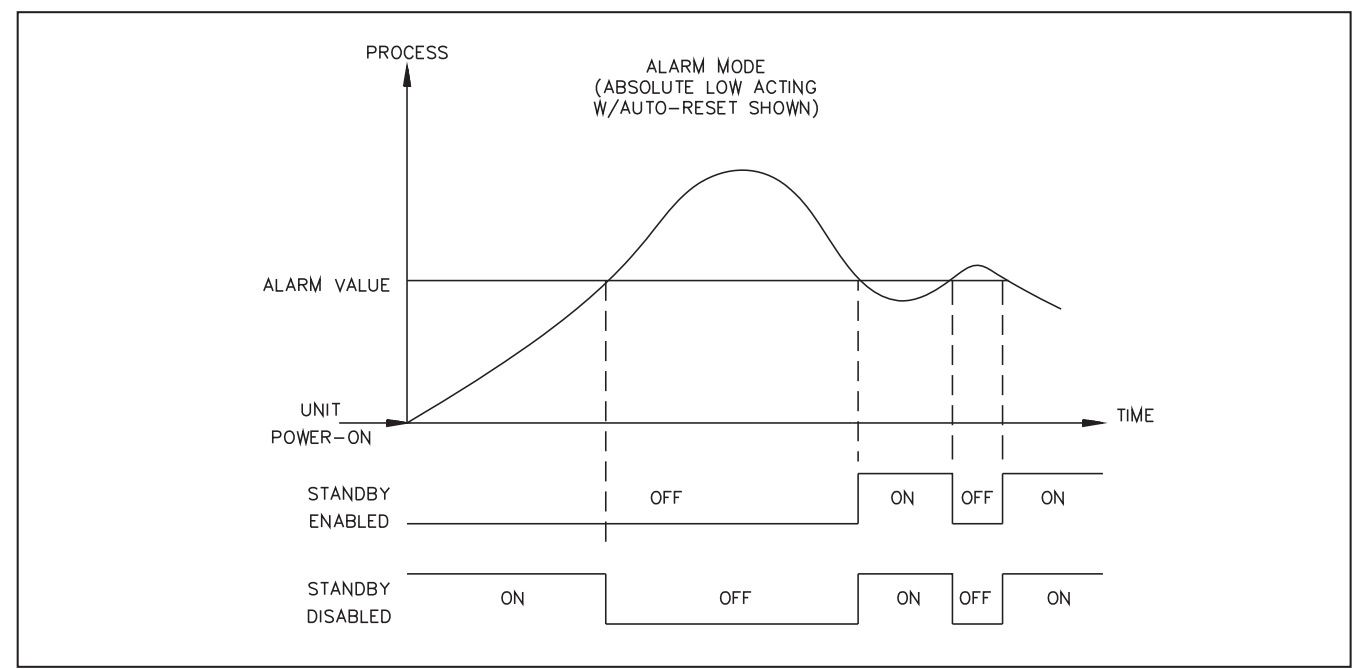

Abb. 20Alarm-Standby-Funktion

# **Alarm-Grenzwert (AL-1,AL-2)**

Die Alarmwerte können absolut sein (Prozessalarme) oder relativ zum Sollwert (Abweichungsund Bandalarme). Absolute Grenzwerte werden direkt eingegeben. Relative Grenzwerte werden durch ihre Differenz zum Messwert-Sollwert definiert und diesem bei einer Änderung nachgeführt. Grenzwerte können zwischen -999 und 9999 liegen, bei Bandalarm nur 0 - 9999.

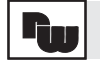

# **Alarm-Hysterese (AHYS)**

Die Alarmwerte verfügen über ein gemeinsames programmierbares Hystereseband, das verhindern soll, dass der Alarmausgang kurz vor Erreichen des Messwertes, die den Alarm auslöst, flattern. Bei den meisten Anwendungen reicht gewöhnlich ein Wert von 2-5 aus. Die Auswirkungen der Hysterese sind inAbb. 11-14 sichtbar.

### **6.5 Programmabschnitt "Kühlausgang oder ZweiterAusgang" (5-02) (Option)**

Der zweiteAusgang (0P2) dient als unabhängiger Kühlausgang für Systeme, bei denen geheizt und gekühlt werden muss. Eins von drei möglichenAusgangsmodulen (Relais, Triac oder SSR-Treiber) muss einzeln bestellt und an den Kühlkanal angeschlossen werden. Die Ausgangsmodule können jederzeit und ohne erneute Programmierung des Reglers ausgewechselt oder untereinander ausgetauscht werden. Auf der Frontseite leuchtet der Indikator OP2 um anzuzeigen, dass der Kühlausgang aktiv ist. Vgl. hierzu die Tabelle zum ON-Status des Ausgangs im Abschnitt "Installation der Ausgangsmodule". Die Kühlausgangsleistung liegt zwischen -100 % (größtmögliche Kühlung) und 0 % (keine Kühlung, wenn keine Überlappung von Heizen und Kühlen eingesetzt wird). Zur Konfiguration des Kühlausgangs sind drei Parameter erforderlich:

die Proportionalzykluszeit, der relative Kühlfaktor und die Überlappung von Heizen und Kühlen/Totband.

#### **Proportionalzykluszeit (CYC2)**

Liegt zwischen 0 und 250 Sekunden. Beim Wert Null bleibt der Kühlausgang ausgeschaltet.

#### **Relativer Kühlfaktor (GAN2)**

Dieser Parameter definiert den Faktor des Kühlbandes relativ zum Heizband. Der Bereich liegt zwischen 0,0 und 10,0; bei einem Wert von 0,0 befindet sich der Kühlausgang im Ein- /Ausschaltverhalten und der Parameter Heizen/Kühlen (dB-2) wird zur Hysterese des Kühlausgangs. Dies ist unabhängig vom Modus des Hauptausgangs (PID oder Ein/ Ausschaltverhalten ) möglich. Der relative Kühlfaktor dient im allgemeinen zum Ausgleich der Kühl- und Heizwirkung, um den Regelvorgang zu optimieren. Wenn beispielsweise mit 10 kW geheizt und mit 5 kW gekühlt werden kann, wird der relative Kühlfaktor anfangs auf 2,0 gesetzt. Aus der Abb. 17 zur Funktion Heizen/Kühien gehen die Auswirkungen unterschiedlicher relativer Kühlfaktoren hervor.

#### **Heizen/Kühien; Überlappung/Totband (dB-2)**

Dieser Parameter definiert den Bereich, in dem sowohl geheizt als auch gekühlt wird (negativer Wert) oder das Totband zwischen den Bändern (positiver Wert). Der Parameter kann, abhängig von der Auflösung des Systems, in Grad oder Zehntelgrad eingestellt werden. Wenn eine Überlappung von Heizen und Kühlen vorgesehen wird, ist der angezeigte Prozentwert der Ausgangsspannung die Summe aus der Heizsleistung (OP1) und der Kühlleistung (OP2). Wenn der relative Kühlfaktor Null beträgt, befindet sich der Kühlausgang im Ein/Ausschaltverhaiten und dieser Parameter wird zur Hysterese des Kühlausgangs (nur positiv). Dieser Parameter sollte vor der Selbstoptimierung der Kühlung festgelegt werden.Aus der Abb. 17 zur Funktion Heizen/Kühlen gehen die Auswirkungen unterschiedlicher Totband-Werte hervor.

BeimArbeiten mit dem Kühlausgang sollte die Temperatur genau beobachtet werden. Wenn sie oberhalb des Sollwerts bleibt und sogar leicht ansteigt, muss der relative Kühlfaktor erhöht werden. Wenn sie hingegen zu steil absinkt oder ansteigt, sollte der relative Kühlfaktor vermindert werden. Die Überlappung Heizen/Kühlen muss solange geändert werden, bis ein glatter Temperatur-Übergang zwischen Heizen und Kühlen beobachtet wird.

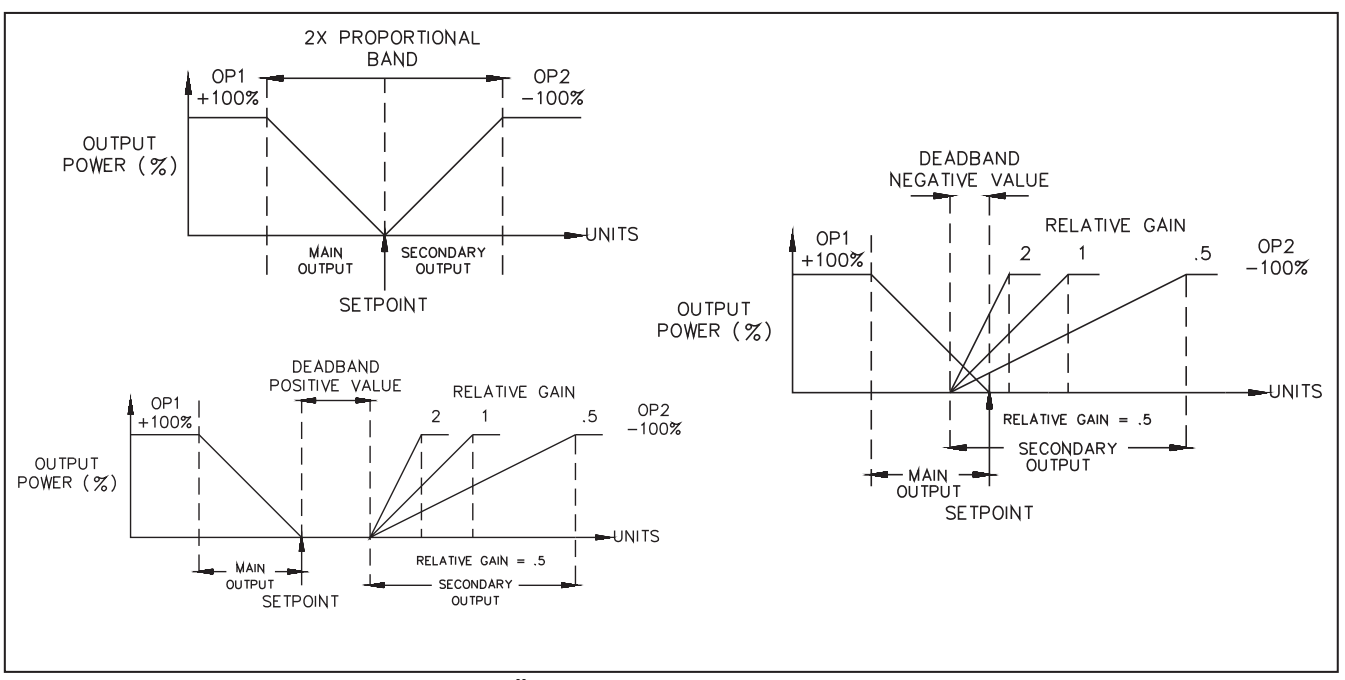

Abb. 21 Proportionalband, Totband, Überlappung

#### **6.6 RS 485 Schnittstelle (6-SC) (Option)**

Hier werden die Parameter der Schnittstelle eingestellt. Sender und Empfänger müssen die gleichen Einstellungen vorweisen.

#### **Baudrate (bAUd)**

300, 600, 1200, 2400, 4800 oder 9600.

#### **Parität (PArb)**

odd, even oder keine Parität.

#### **Adresse (Add)**

0 ist keine Adresse, 1-99 kann eingegeben werden.

#### **Übertragung (Abr)**

Das Gerät sendet abgekürzt, wenn YES eingegeben wird. Beispiel: NO = 6 SET 123,8C<CR><LF> YES= 123,8C <CR><LF>

#### **Druckwiederholung (PrAt)**

0 entspricht keiner automatischen Druckwiederholung. Ansonsten kann eine Zeit zwischen 1 und 9999 Sekunden eingegeben werden.

#### **Druckoptionen (PoPt)**

Alle Parameter, bei denen YES eingegeben wird, werden ausgegeben, wenn der Druckaufruf erfolgt:

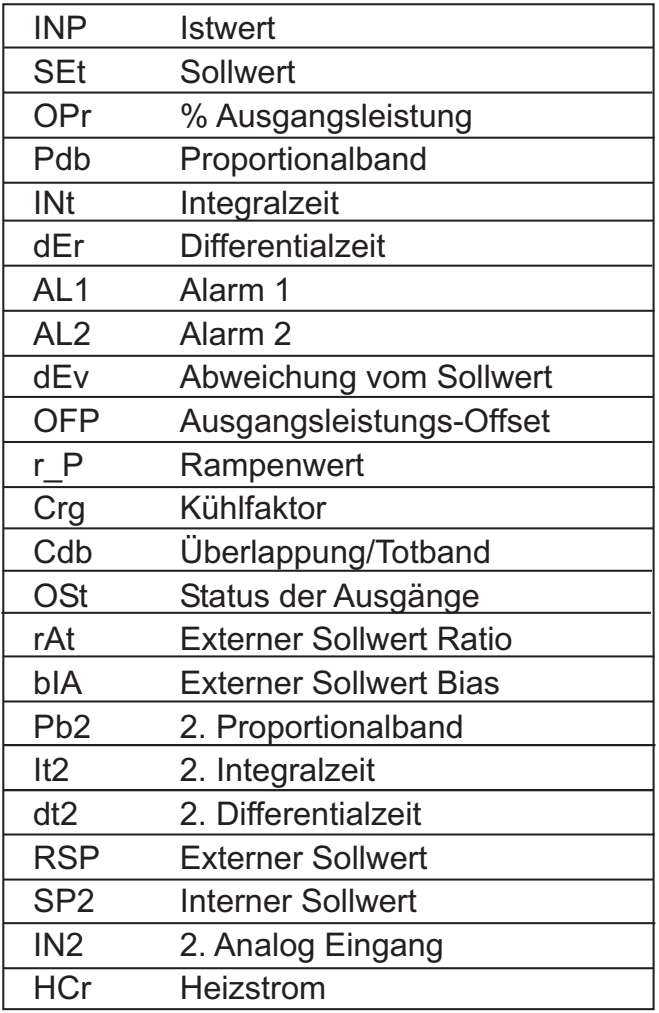

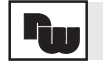

# **6.7 Programmabschnitt "Werkseinstellung" (9-FS)**

ACHTUNG: Bei Eingabe von Code 66 werden alle programmierten Werte auf die Werkseinstellungen zurückgestellt.

Dieser Vorgang wird nach Betätigung der PAR- Taste vom Gerät durch ein Aufblinken von "rSEt" in der unteren Anzeige bestätigt. Das Gerät kann nur durch den Lieferanten kalibriert werden.

# **7. PID-Regelung**

### **7.1 Proportionalband (ProP)**

Das Proportionalband regelt proportional den Messwert mit der Ausgangsleistung von 0% bis 100%. Je nach den Anforderungen des Prozesses kann das Band um den Sollwert gelegt werden oder auch nicht. Das Band kann mit einem manuellen offset oder durch das Integralverhalten (automatische Rückstellung) verschoben werden, um eine event. Nullabweichung auszugleichen.

TCU: Das Proportionalband wird als Prozentwert des Eingangssensorbereichs ausgedrückt. PCU: Das Proportionalband wird als Prozentwert des skalierten Eingangsbereichs ausgedrückt.

Bsp.: Bei der Verwendung eines Thermoelements vom Typ T mit einem Temperaturbereich von -200 °C bis +400 °C, also 600 °C wird diesem ein Proportionalband von 5 % zugeordnet. Hieraus ergibt sich ein Band von 600 °C x 5 % = 30 °C.

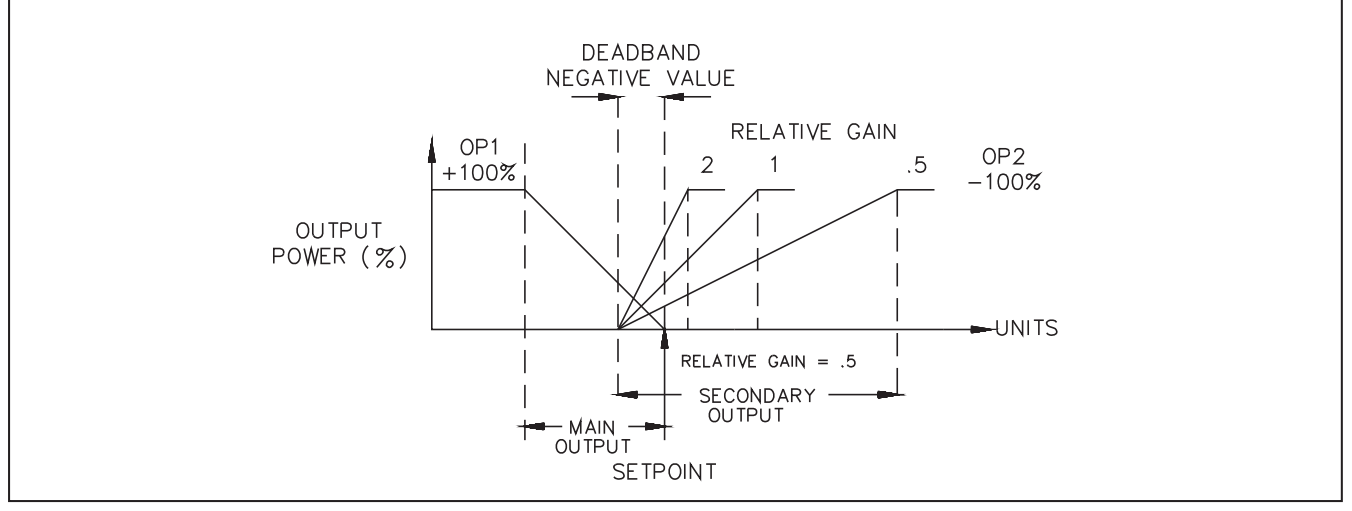

Abb. 22 Proportionalband

Das Proportionalband sollte verwendet werden, um bei einer Störung die bestmögliche Reaktion zu erhalten, während das Überschießen minimiert wird. Bei niedrigem Proportionalband (hohem relativen Kühlfaktor) erhöht sich die Reaktionsgeschwindigkeit des Reglers auf Kosten der Stabilität und mit dem Nachteil eines hohen Überschießens. Sehr niedrige Werte führen zu ständigen Schwingungen um den Sollwert. Bei hohem Proportionalband (niedrigem relativen Kühlfaktor) muss mit großer Dämpfung und einer trägen Reaktion des Geräts gerechnet werden. Bei einem Proportionalband-Wert von 0,0 % geht der Regler zum Ein- /Ausschaltverhalten mit seinen charakteristischen Schwankungen am Sollwert über (vgl.Abschnitt "Ein/Ausschaltverhalten").

### **7.2 Integralzeit (lntt)**

Die Integralzeit wird in Sekunden angegeben. Es handelt sich um die Zeit, in der der ausschließlich vom Integralanteil verursachte Ausgang dem vom proportionalen Anteil ausgelösten Ausgang entspricht, wenn der Fehler des Prozesses gleichbleibt. Solange ein konstanter Fehler vorhanden ist, wird das Proportionalverhalten in jeder neuen Integralzeitperiode wiederholt. Das Integralverhalten schaltet den zentralen Punkt des Proportionalbands um, um konstante Fehler zu verhindern. Die Einheit der Integralzeit ist Sekunde pro Wiederholung.

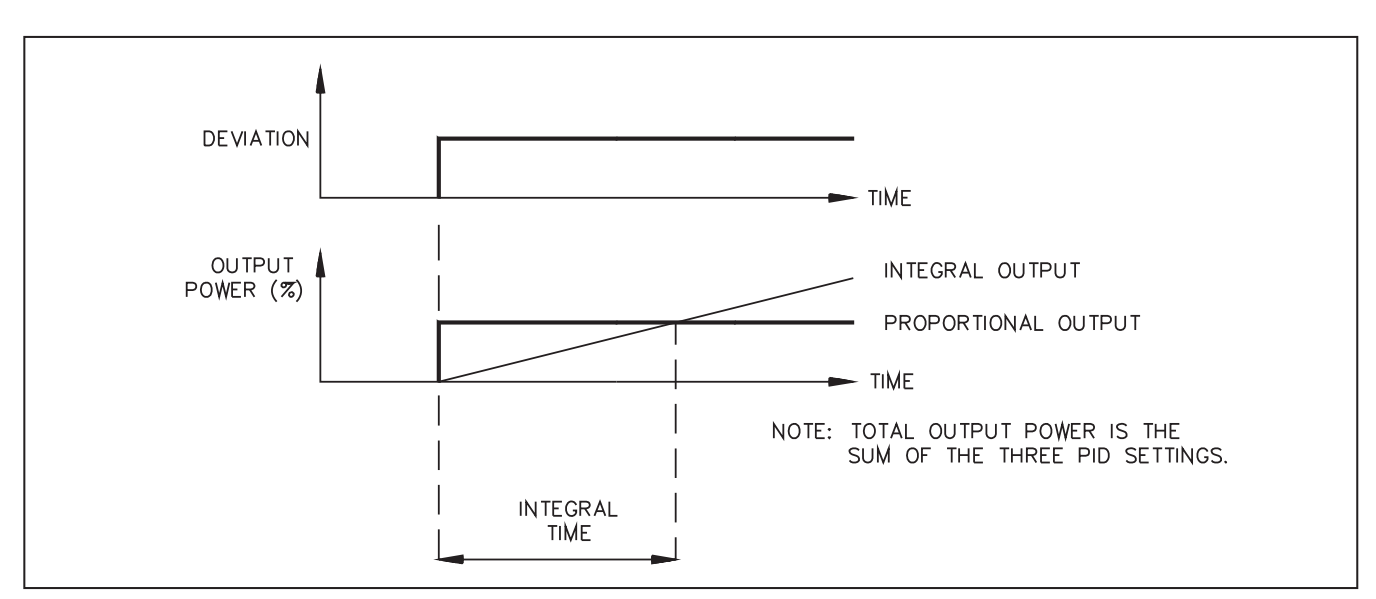

Abb. 23 Integralzeit

Das Integralverhalten (automatische Rückstellung) ändert die Ausgangsleistung so, dass der Prozess zum Sollwert gebracht wird. Zu kurze Integralzeiten verhindern, daß der Prozess auf den neuen Ausgangswert reagiert. Es kommt zu einer Überkompensation und damit zu einem instabilen Prozess. Zu lange Integrationszeiten führen zu einer Reaktion, die zu träge ist, um konstante Fehler zu vermeiden. Die Rückstellung kann ausgeschaltet werden, indem dieser Parameter (Intt) auf Null gesetzt wird. Dann wird der bisherige integrale Ausgangsleistungswert beibehalten, so daß der Ausgang auf einem gleichbleibenden Pegel bleibt. Wenn die automatische Rückstellung ausgeschaltet ist, kann die manuelle Rückstellung eingeschaltet werden, indem der Ausgangsleistungs-Offset (OPOF) so geändert wird, dass konstante Fehler vermieden werden. Dieser Parameter erscheint im ungeschützen Modus, wenn die Integralzeit Null beträgt. Der Integralanteil ist automatisch blockiert, wenn sich der Istwert außerhalb des Proportionalbereichs befindet, um ein Überschwingen zu verhindern.

#### Hinweis 1: Die gesamte Ausgangsleistung ist die Summe der drei PID-Einstellungen.

*Hinweis 2: Die Umschaltung des Propoerionalbandes durch den Integralanteil kann selbst zurückgestellt werden, indem der Regler vorübergehend in den Ein-/Ausschalt-Modus geschaltet wird, d. h. das Propoprtionalband wird auf 0 gesetzt.*

### **7.3 Differentialzeit (dErt)**

Die Differentialzeit wird in Sekunden angegeben. Es handelt sich um die Zeit, in der ausschließlich vom Proportionalanteil verursachte Ausgang dem vom Differntialanteil ausgelösten Ausgang entspricht, wenn der Fehler des Prozesses sich verändert. Solange ein sich ändernder Fehler vorhanden ist, wird das Differntialverhalten in jeder neuen Differentialzeitperiode wiederholt. Die Einheit der Differentialzeit ist Sekunde pro Wiederholung.

Das Differnzialverhalten dient zur Verkürzung der Reaktionszeit des Prozesses und fördert eine Stabilisierung des Prozesses, indem es einenAusgang erzeugt, der auf der Änderungsrate des Prozesses basiert. Das Differentialverhalten nimmt den Prozess vorweg und verändert den Ausgang sehr frühzeitig. Bei Erhöhung der Differntialzeit wird die Reaktion stabilisiert. Wenn die Diffentialzeit jedoch zu hoch ist und beim Prozess z. B. elektromagnetische Störungen auftreten, muss mit großen Schwankungen und eingeschränkter Kontrolle gerechnet werden. Wenn keine oder nur eine geringe Differentialzeit programmiert wird, führt dies zu hoher Instabilität und einer hohen Überschreitung des Sollwertes. Wenn keine Diffentialzeit programmiert wird, sind gewöhnlich ein breiteres Proportionalband und kürzere Integralzeiten erforderlich um die Stabilität zu erhalten. Die Differentialzeit wird ausgeschaltet, indem dieser Parameter auf Null gesetzt wird.

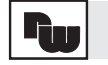

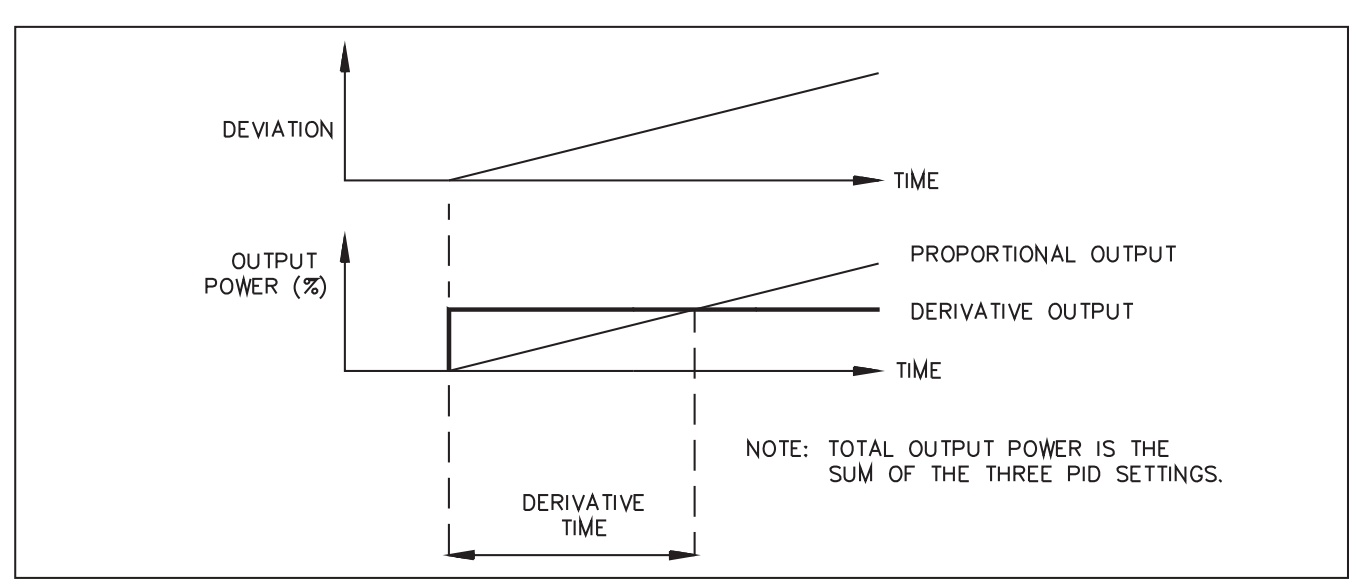

Abb. 24 Diffentialzeit

# **7.4Ausgangsleistungs-Offset (Manuelle Rückstellung) (OPOF)**

Wenn die Integralzeit Null beträgt und damit die automatische Rückstellung ausgeschaltet ist, kann es notwendig sein, die Ausgangsleistung zu ändern, um konstante Fehler zu eliminieren. Der Ausgangsleistungs-Offset Parameter erscheint im ungeschützten Modus, wenn die Integralzeit Null ist. Wenn später das Integralverhalten (die automatische Rückstellung) eingeschaltet wird, bleibt der vorherigeAusgangsleistungsoffset in Kraft.

# **7.5 PID-Anpassung**

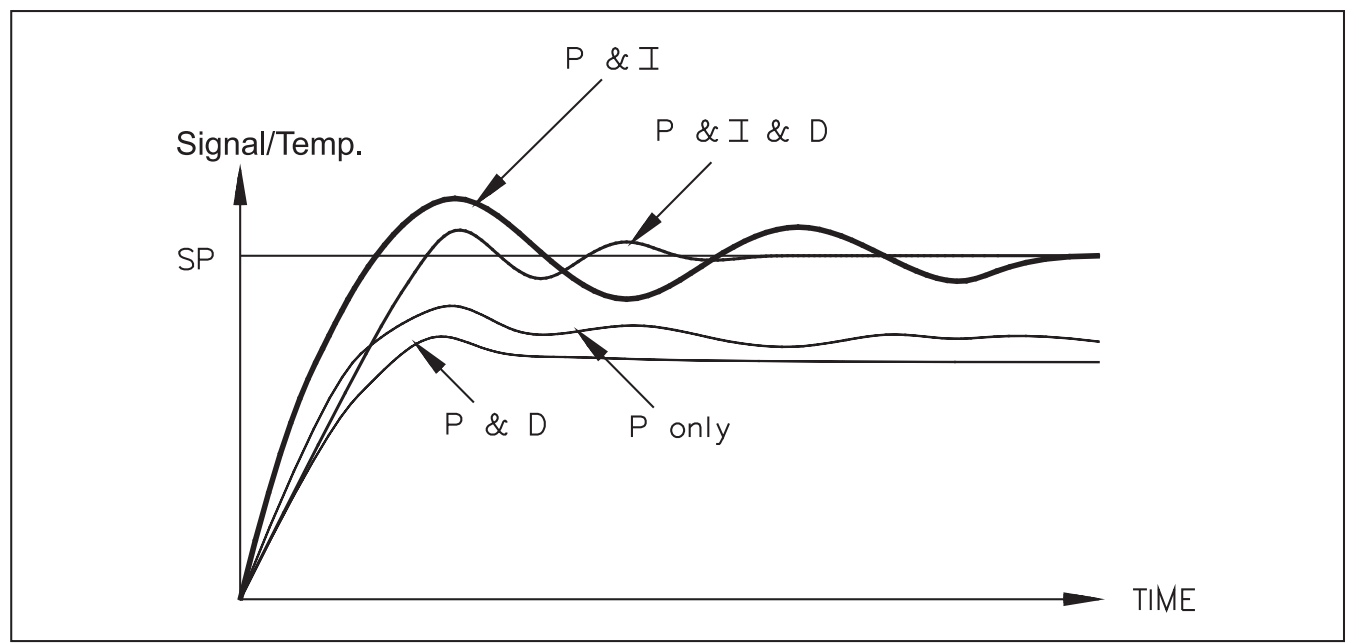

Abb. 25 Typische Reaktion bei verschiedenen Relmodi

Um die Anpassung der PID-Parameter und damit den Regelvorgang insgesamt zu verbessern, ist ein Messwert-Schreiber erforderlich, der durch die visuelle Darstellung die Analyse des Prozesses erleichtert. Die tatsächliche Reaktion des Prozesses muss mit den Abbildungen zur PID-Reaktion verglichen werden: Der Prozess kann dann stufenweise verändert werden. PID-Parameter sollten lediglich um maximal 20 % desAusgangswertes geändert werden. Bevor die Wirkung der neuen Einstellungen beurteilt wird, sollte eine Stabilisierung des Prozesses abgewartet werden.

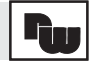

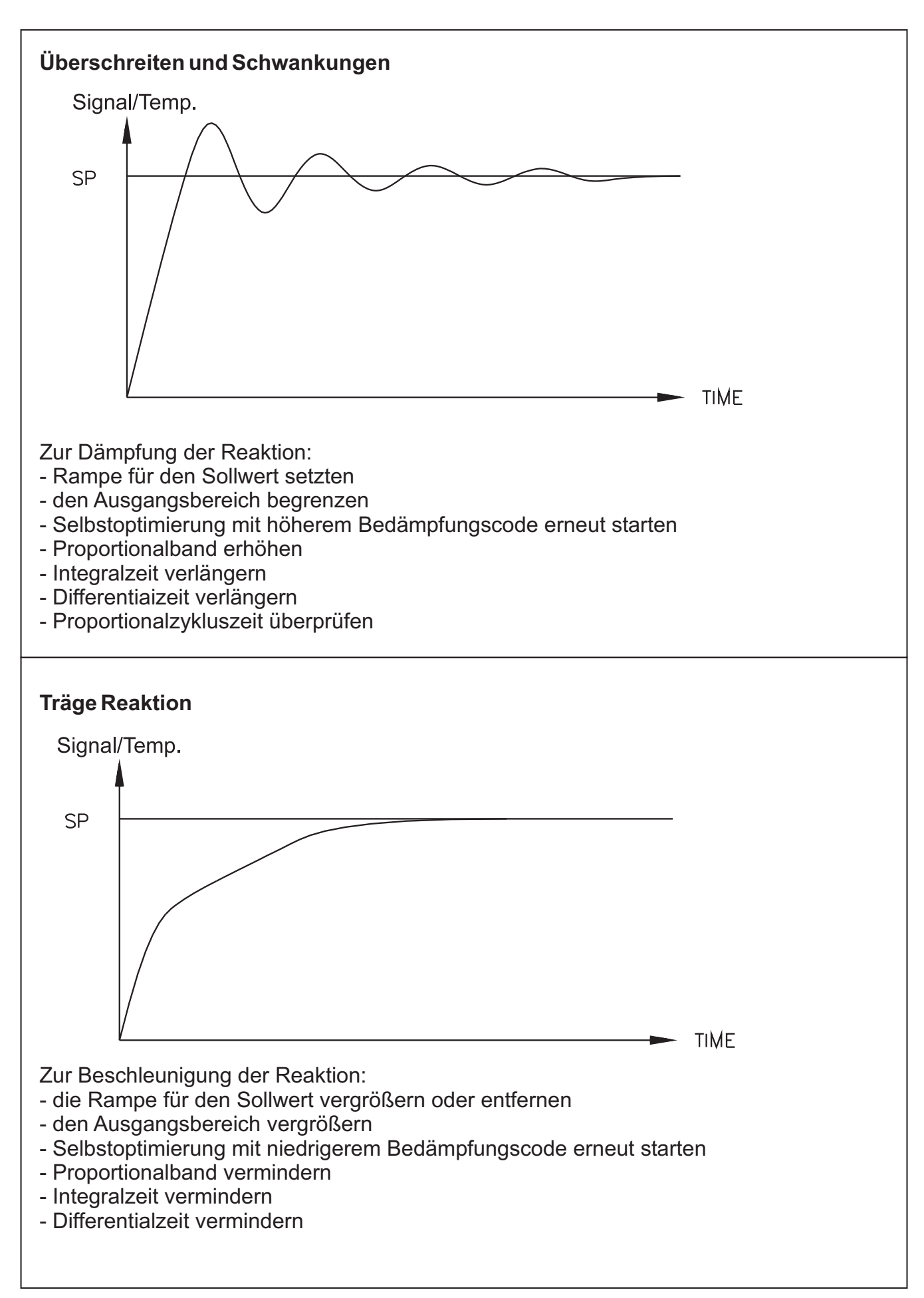

Abb. 26 Extreme Reaktionen des Prozesses

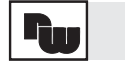

### **8. Die 2-Punktregelung (Ein-/Ausschaltverhalten)**

Die 2-Punktregelung kann eingeschaltet werden, indem das Proportionalband auf 0,0 und/oder der relative Kühlfaktor = 0,0 gesetzt wird. Das Hystereseband kann dazu verwendet werden, Schwankungen des Ausgangs in der Umgebung des Sollwerts zu verhindern. Die Regelschalt phase kann durch den Parameter für die Ausgangsschaltung umgekehrt werden. Die 2-Punktregelung ist gewöhnlich durch starke Messwertschwankungen um den Sollwert gekennzeichnet, große Hysteresen erhöhen die Schwankungen. Sie ist nur zu empfehlen, wenn dauernde Schwankungen nur einen geringen Einfluss auf den Prozess haben.

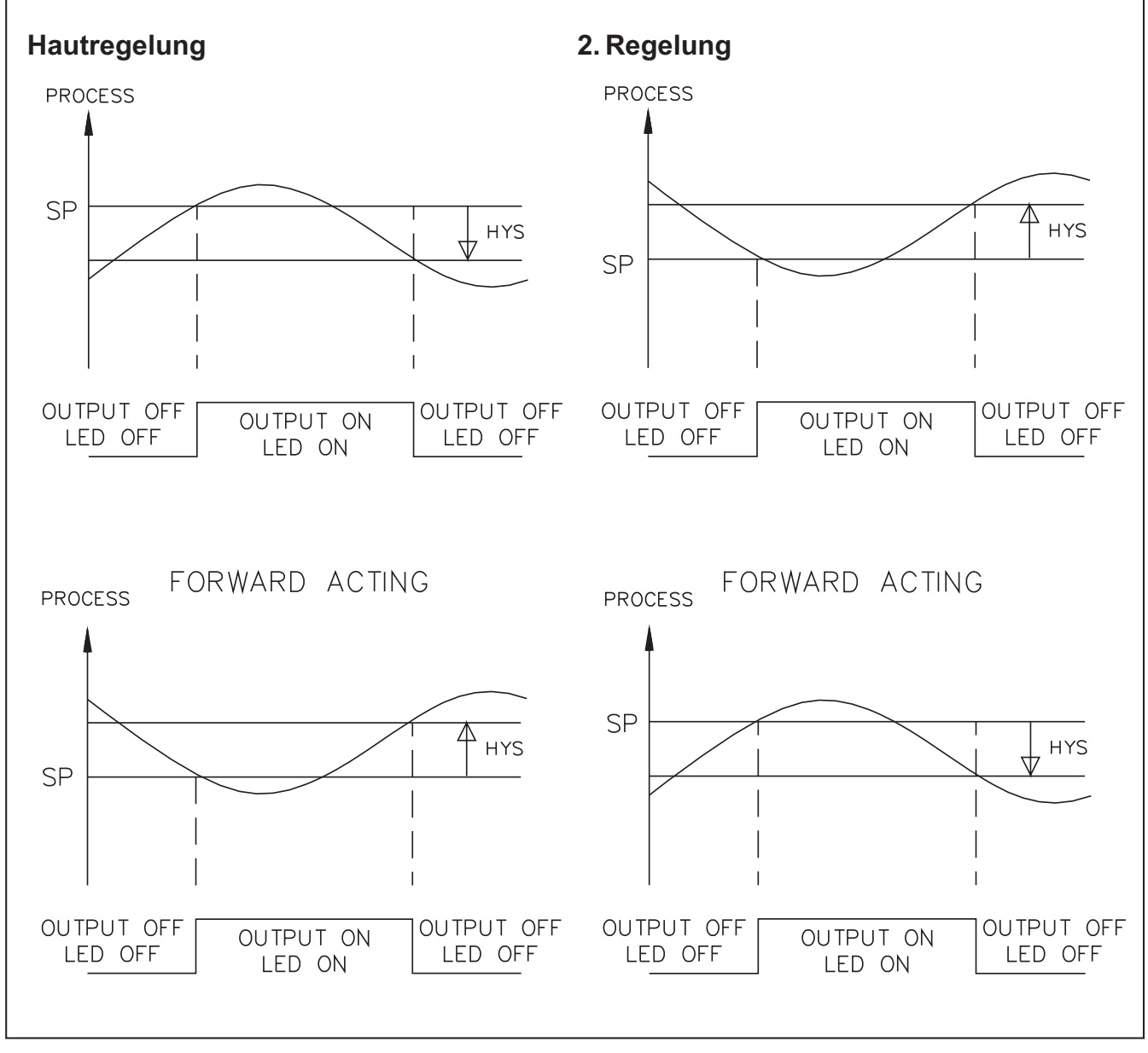

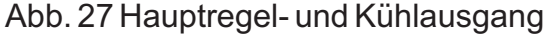

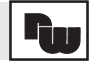

Ein-/Ausschaltverhalten und PID-Regelung können in verschiedenen Kombinationen sowohl für den Kühl- als auch für den Heiz-Ausgang verwendet werden. Es folgt in Abb. 28 eine Liste der zulässigen Modi:

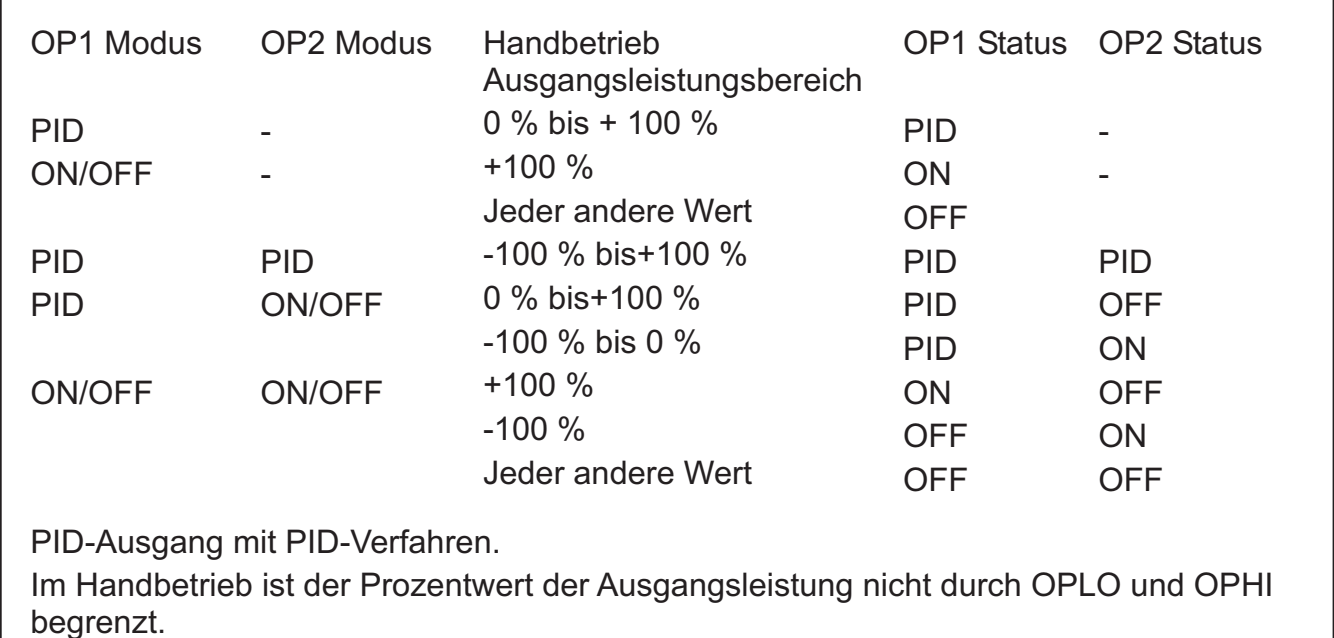

Abb. 28 gültige Regelmodi

#### **9. Selbstoptimierung**

Die Selbstoptimierung ist eine Funktion, die vom Bediener ausgelöst wird und bei der der Regler aufgrund der Eigenschaften des Prozesses automatisch die optimalen PID-Einstellungen bestimmt. Zuerst sollte der gewünschte Sollwert eingegeben werden; dann kann die Selbstoptimierung beim Starten, vom Sollwert oder von einem beliebigen anderen Messwert aus begonnen werden. Nach Beendigung der Selbstoptimierung bleiben die PID-Einstellungen erhalten, bis sie vom Bediener geändert werden. Wie aus Abb. 25 ersichtlich ist, wird bei der Selbstoptimierung der Prozess in der Umgebung eines Regelpunktes gehalten, der sich auf 3/4 der Höhe zwischen der zu Beginn der Selbstoptimierung gemessenen Messwertes und dem Sollwert befindet. Dieser Regelpunkt wurde gewählt, um beim Starten der Selbstoptimierung die Gefahr eines Überschießens des Messwertes über den Sollwert zu verringern. Wenn die Selbstoptimierung vom Sollwert aus mit einem Überschießen des Messwertes nicht durchgeführt werden kann, sollte der manuelle Modus angewählt und die Leistung so reduziert werden, dass der Messwert des Prozesses verringert wird. Abwarten, bis der Messwert sich stabilisiert hat; dann die Selbstoptimierung von dem niedrigeren Messwert aus durchführen. Die Selbstoptimierung durchläuft 5 mal den Regelpunkt, um die Eigenschaften des Prozesses vollständig analysieren zu können und damit die PID- Werte optimal auf den Prozess abstimmen zu können. Wenn Sie gestartet worden ist, erscheint in der unteren Anzeige die aktuelle Phase (Aut 1, Aut 2, Aut 3, Aut 4 oder Aut 5). Wenn eine Phase der Selbstoptimierung ungewöhnlich lange dauert, ist es möglich, dass der Prozess oder die Anschlüsse fehlerhaft sind. Die Selbstoptimierung kann jederzeit ohne Veränderung der ursprünglichen PID-Konstanten beendet werden.

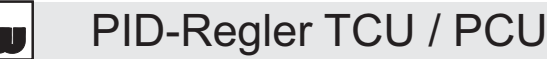

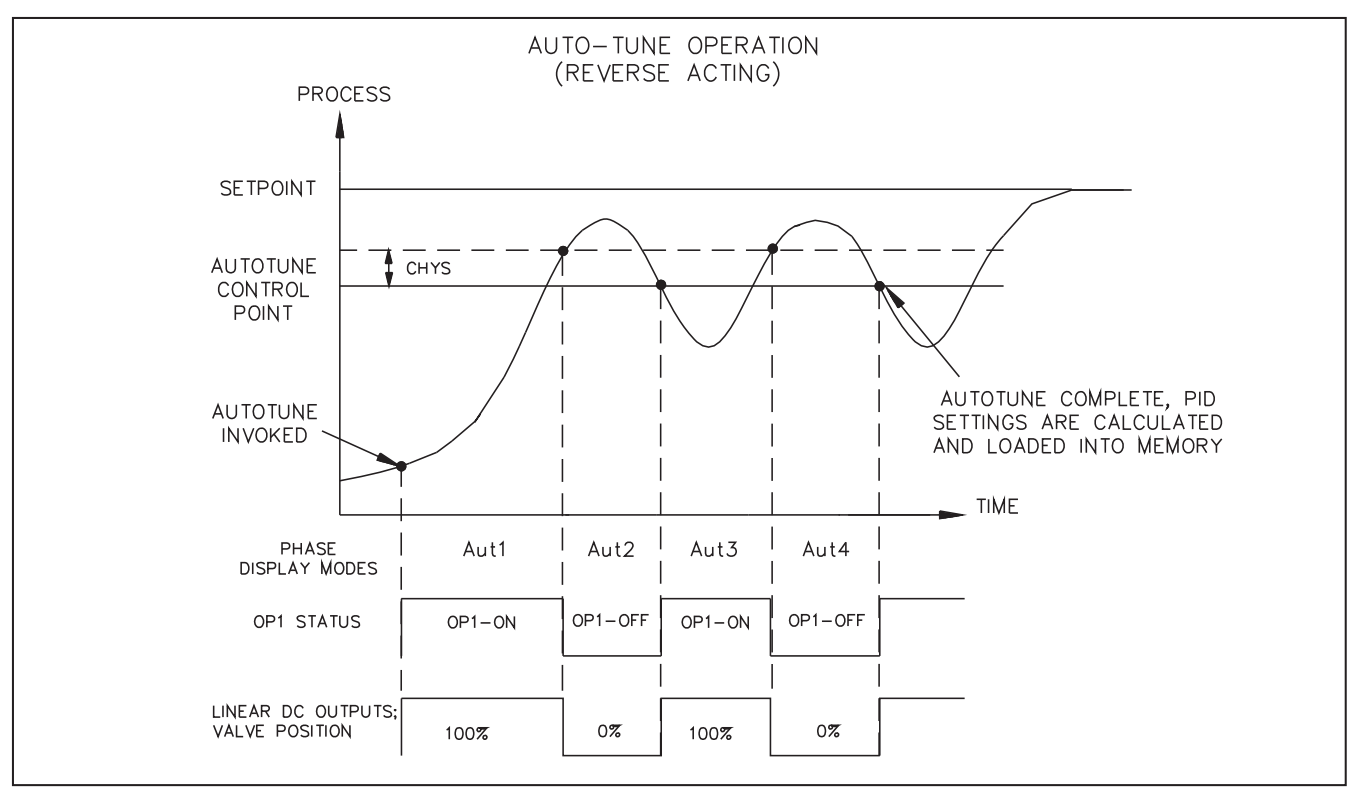

Abb. 29 Funktionsweise der Selbstoptimierung

Eine Alternative zur Selbstoptimierung ist die manuelle Optimierung. Vor dem Starten der Selbstoptimierung muss der Regier für die Anwendung konfiguriet werden. Insbesondere müssen im Programmabschnitt "Ausgang" die Regel-Hysterese (CHYS) und der Bedämpfungscode für die Selbstoptimierung (tcod) bestimmt werden, im allgemeinen empfiehlt sich eine Hysterese von 2-5. Der Bedämpfungscode (tcod) kann entsprechend der Abb. 26 dargestellten Reaktionen eingestellt werden. Bei einem Bedämpfungscode von 0 erfolgt eine sehr schnelle Reaktion mit relativ hohem Überschießen; bei einem Bedämpfungscode von 4 ist eine sehr langsame Reaktion mit minimalem Überschießen zu erwarten. Für Systeme, die heizen und kühlen, sollte ein Bedämpfungscode von 1 oder 2 verwendet werden. Der relative Kühlfaktor (Gan2) und die Überlappung Heizen/Kühlen (db-2) muss vom Bediener eingestellt werden. Der Regler ändert diese Parameter nicht selbst. Vgl. hierzu Programmabschnitt "Kühlausgang".

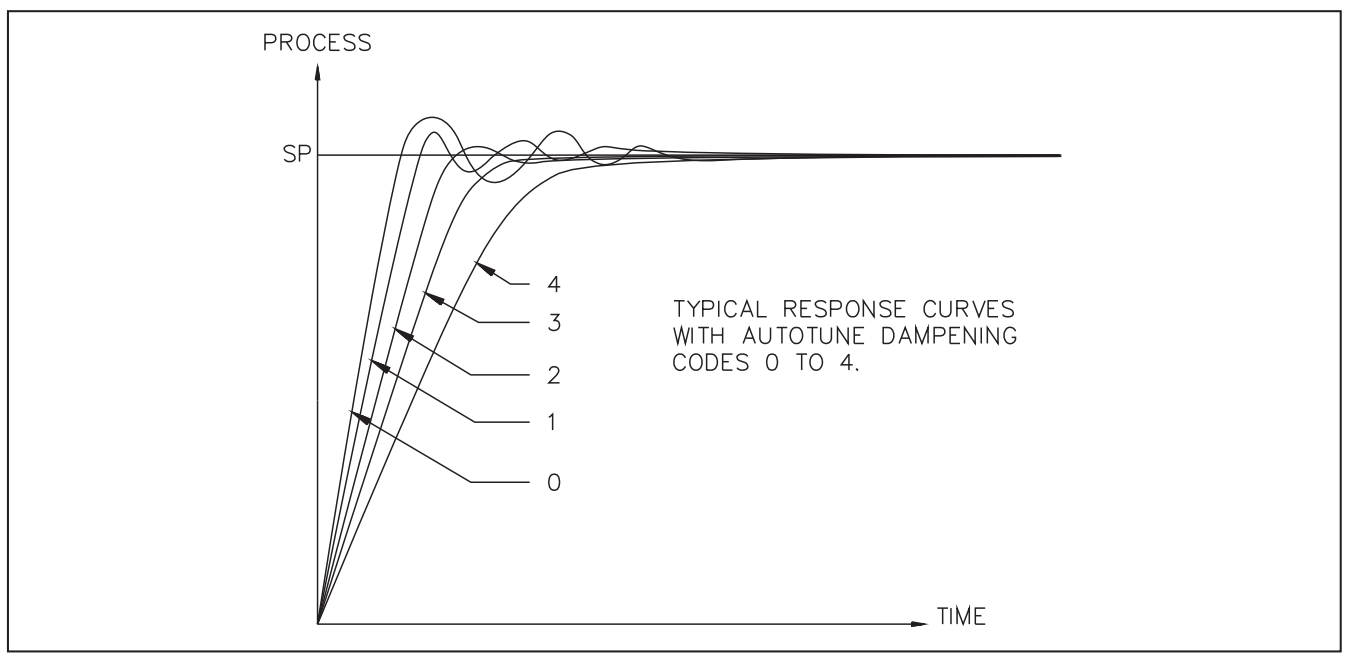

Abb. 30 Prinzipielle Funktionsweise des Bedämpfungscodes (tcod)

PID-Regler TCU / PCU

Während der Selbstoptimierung sollten externe Störungen möglichst vermieden werden, denn sie haben einen Einfluss auf die Bestimmung der PID-Konstanten. Bei umfangreichen Systemen mit hohen Zeitkonstanten kann die Selbstoptimierung eventuell mehrere Stunden in Anspruch nehmen.

### **Starten der Selbstoptimierung:**

- imAbschnitt "Zugriffsrechte" sicherstellen, dass die Selbstoptimierung nicht gesperrt ist
- -Anzeigemodus aufrufen
- ImAnzeigemodus 3 Sekunden lang PAR drücken
- Mit Hilfe der PAR-Taste tUNE anwählen, falls erforderlich
- YES wählen und PAR drücken

Die Selbstoptimierung beginnt

#### **Abbrechen der Selbstoptimierung: (Alte PID-Werte bleiben erhalten)**

- A) ImAbschnitt "Zugriffsrechte" sicherstellen, dass die Selbstoptimierung nicht gesperrt ist
	- -Anzeigemodus aufrufen
	- ImAnzeigemodus 3 Sekunden lang PAR drücken
	- Mit Hilfe der PAR-Taste tUNE anwählen, falls erforderlich
	- NO wählen und PAR drücken
- B) Den Regler vom Netz nehmen

Die Selbstoptimierung wird abgebrochen

*Hinweis: Bei Verwendung des Analogausgangs (4-20 mA) werden, unabhängig vom Ausgangsleistungsbereich die volle Heizleistung (+ 100 %) und die volle Kühlleistung (100 %) angelegt.*

### **10. Heizstromüberwachung (Option für TCU)**

Bei der Option Heizstromüberwachung kann die Alterung oder der Defekt der Heizschleife überwacht und kontrolliert werden.

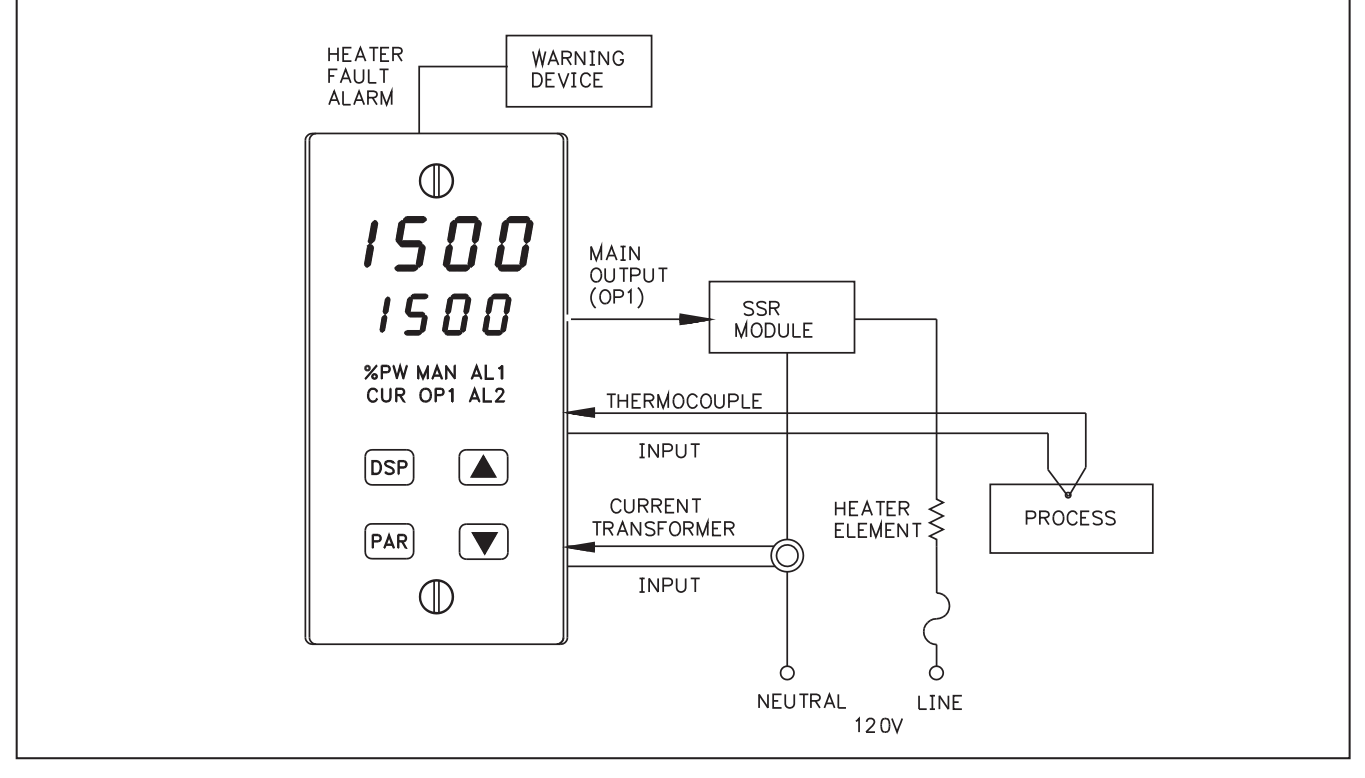

Abb. 31 Heizstromüberwachung

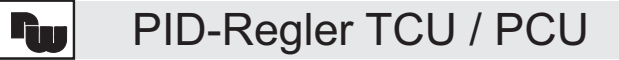

# **Konfiguration Programmpunkt Beschreibung**

HCUR Eingabe des max. Stroms des Strom-Wandlers ACt1, ACt2 Alarme als Heizschleifendefekt oder Unterschreitung eines Wertes programmieren.

#### **11. Dreipunktschrittregelung**

Mit der Dreipunktschrittregelung kann ein Ventil direkt über zwei Ausgänge Öffnen/Schließen kontrolliert und gesteuert werden. Eine Rückführung schließt den Regelkreislauf zur Erkennung der Ventilposition. Alternativ kann die Position des Ventils auch mit dem 0 mA- bis 20 mA-Analogausgang geregelt werden. Die Alarme können zur Erkennung eines Defekts der Rückführung oder des Ventils verwendet werden.

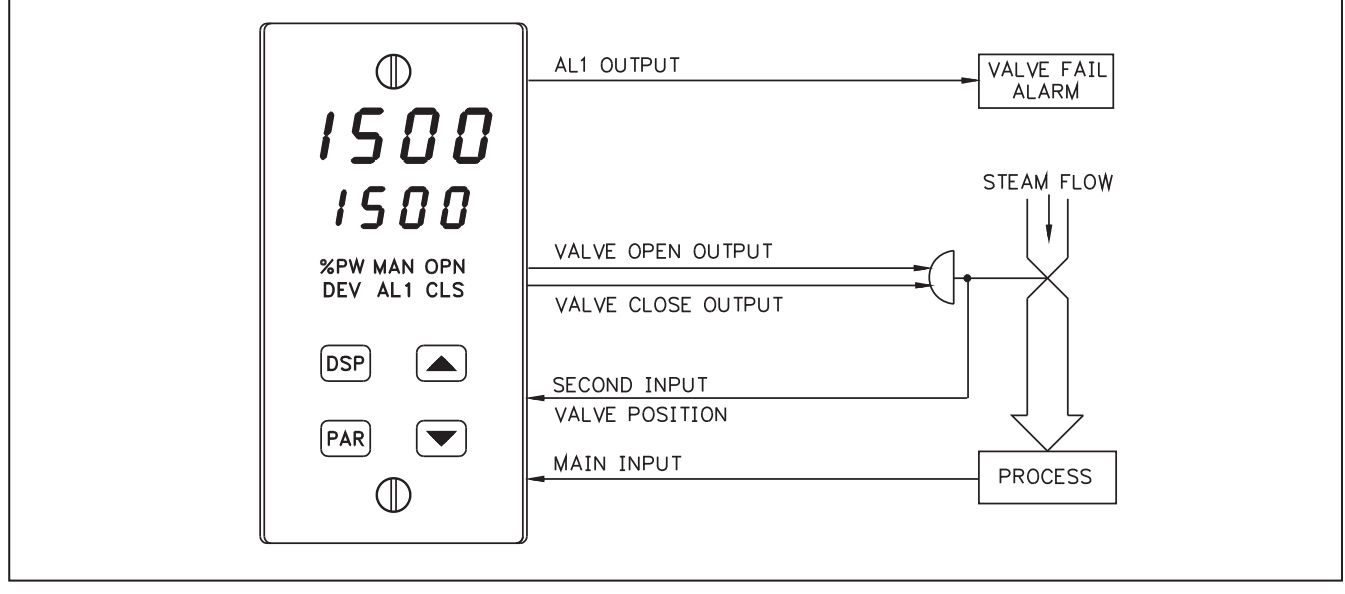

Abb. 32 Dreipunktschrittregelung mit Rückführung

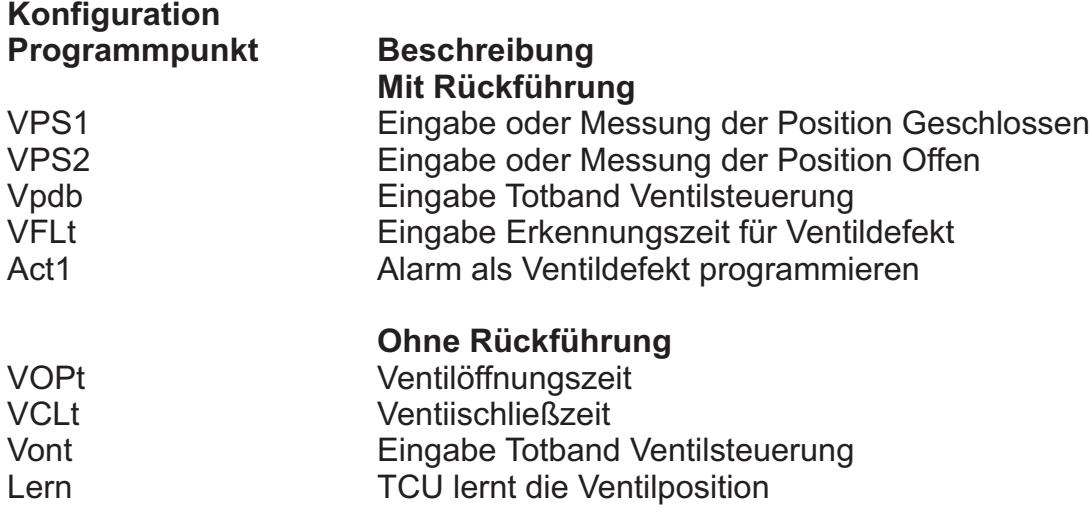

### **12. Zweiter Analogeingang**

Ein Zweiter Analogeingang kann den Regler für drei Funktionen ausrüsten:

- 1. Interne Kaskadierung: Der zweite Eingang wird als zweite Variable verwendet
- 2. Externe Kaskadierung: Ein zweiter TCU gibt über den Analogausgang an den zweiten Analogeingang ein Signal. So können zwei abhängige Regelkreise geregelt werden.
- 3. Sollwertmaster Funktion: Ein externes Gerät (z.B. TCU, SPS-Geräte, etc.) gibt über den zweiten Analogeingang den Sollwert vor.

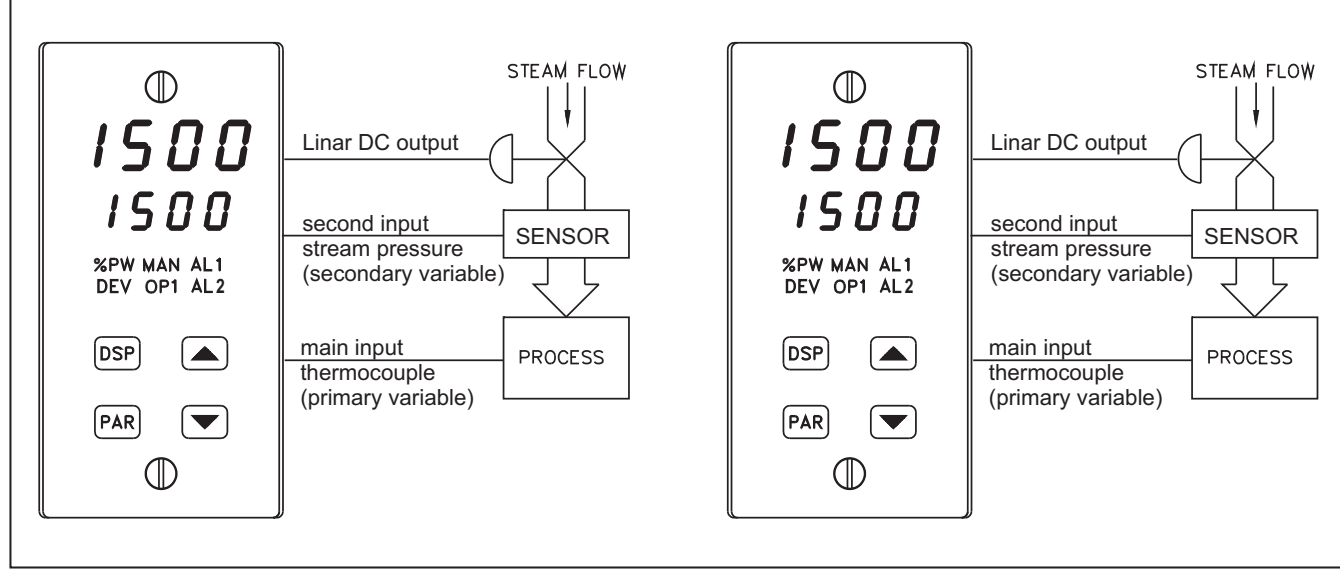

Abb. 33 interne und externe Kaskadierung

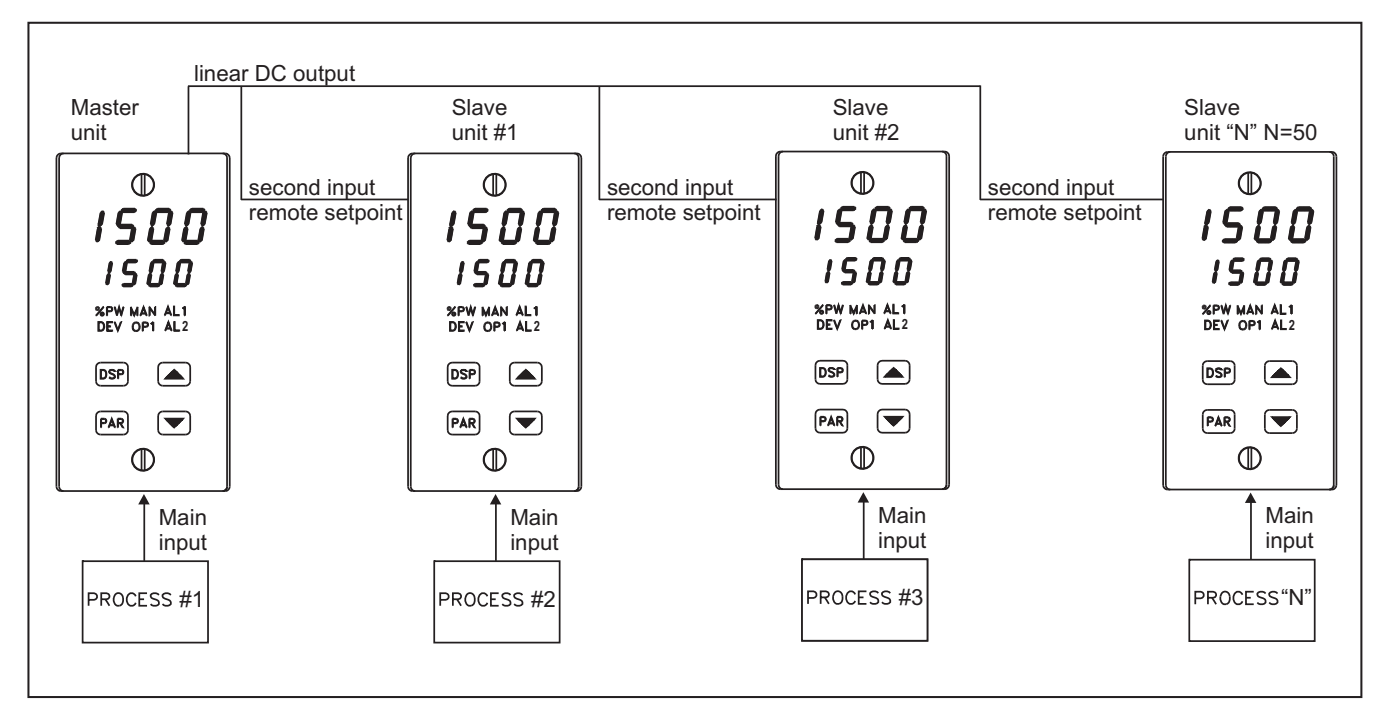

Abb. 34 Sollwertmasterfunktion

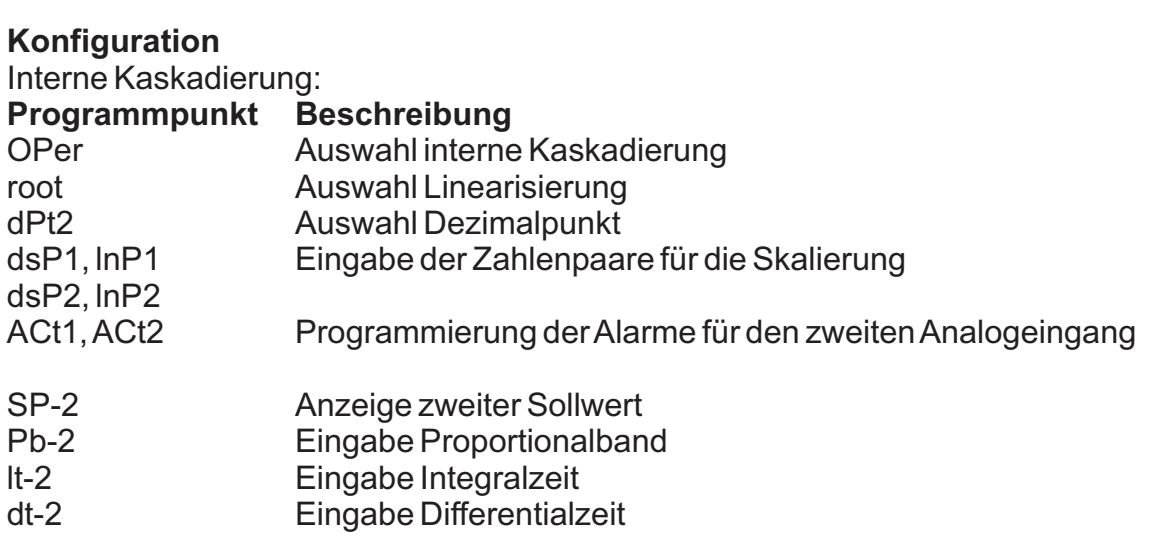

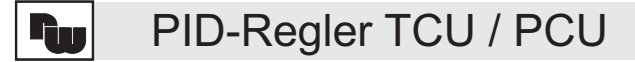

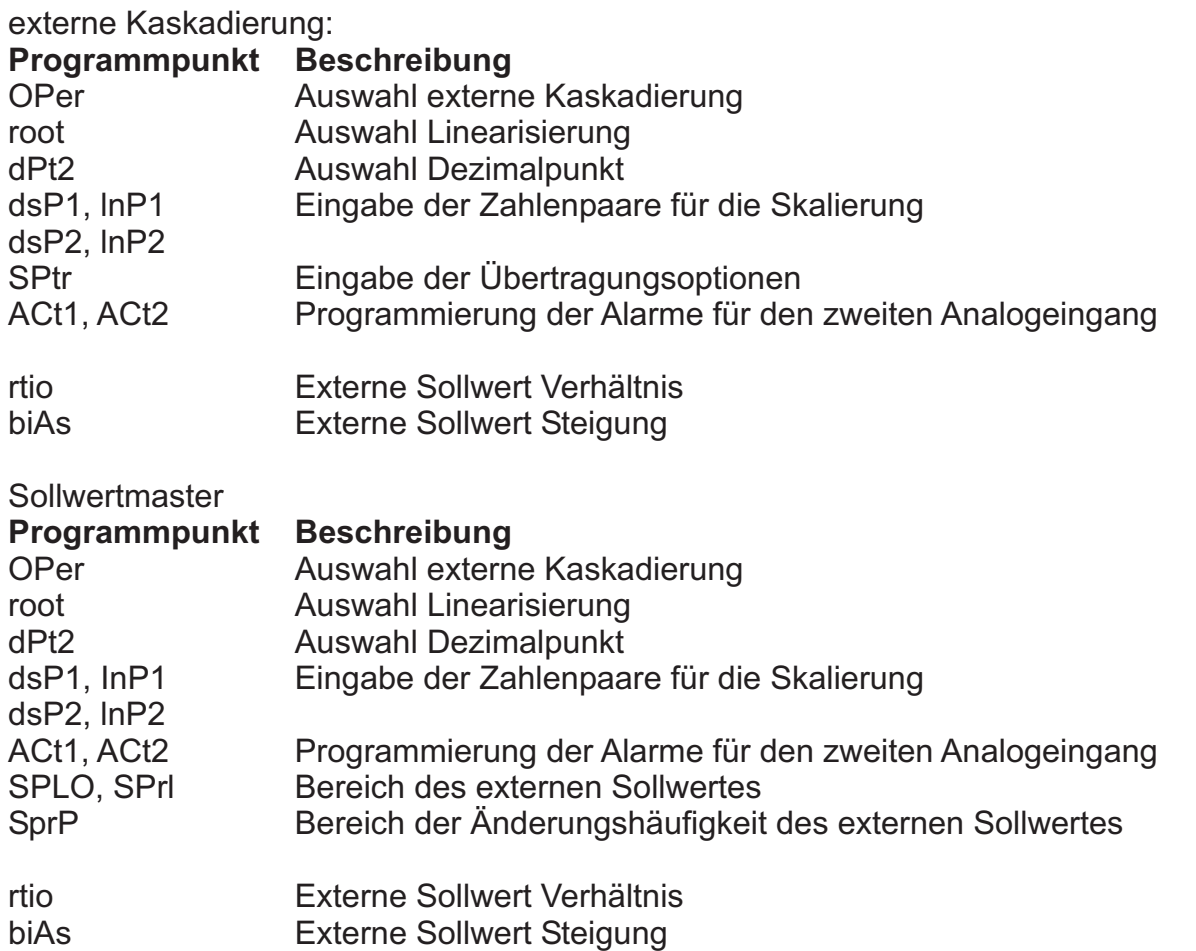

#### **13. Serielle Schnittstelle RS-485**

Die serielle Schnittstelle RS-485 ermöglicht den Empfang und die Übertragung von Daten an andere Teilnehmer, die bis zu 1,2 km entfernt sein können. Es können bis zu 32 Geräte angeschlossen werden, deren Adressen zwischen 0 und 99 liegen können. Die Masse der Schnittstelle ist von der Masse des Eingangssignals isoliert, um Erdeschleifen in Verbindung mit dem Eingangssensor zu vermeiden. Durch die Verwendung der Schnittstellenwandler (RS-485/20 mA-TTY) können auch andere Schnittstellen realisiert werden.

#### **13.1 Kommunikationsformat**

Bei der half-dupiex Kommunikation werden über das Massekabelpaar durch An- und Abschalten von Pegeln Daten übertragen. Datenformat und Baudrate der angeschlossenen Geräte müssen übereinstimmen. Falls eine Adresse benötigt wird (bei mehr als zwei Geräten im Netz) muss diese definiert und programmiert sein.

#### Das Datenformat sieht wie folgt aus:

ein Startbit, 7 Datenbits, kein oder ein Paritätsbit (gerade oder ungerade) und ein Endebit.

9 Bit Datenformat  $\frac{1}{\overline{\omega}}$  10 Bit Datenformat ODD  $\overline{B}$  $\overline{\text{B}}$  $\frac{1}{10}$ STOP  $\overline{\overline{\mathsf{m}}}$ STOP START START 7 DATA BITS 7 DATA BITS  $\mathop{\succeq}\nolimits$ PARI  $\overline{\phantom{a}}$  $\overline{\phantom{a}}$  $\overline{\phantom{a}}$  $\overline{\phantom{a}}$  $\overline{\phantom{a}}$  $\overline{\phantom{a}}$  $\overline{\phantom{a}}$  $\mathbf{I}$  $\overline{\phantom{a}}$ TO T1 T2 T3 T4 T5 T6 T7 T8 T9 TO T1 T2 T3 T4 T5 T6 T7 T8 T9 T10 Abb. 35 Datenformat

Es können Baudraten von 300, 600, 1200, 2400, 4800 und 9600 programmiert werden.

# **13.2 Übertragung von Befehlen und Daten**

Für die Kommunikation zwischen den Geräten wurde ein sehr einfaches Protokoll gewählt. Es besteht aus der Adresse, den Befehlscodes, Parameter, eventuellen numerischen Daten und demAbschlusszeichen.

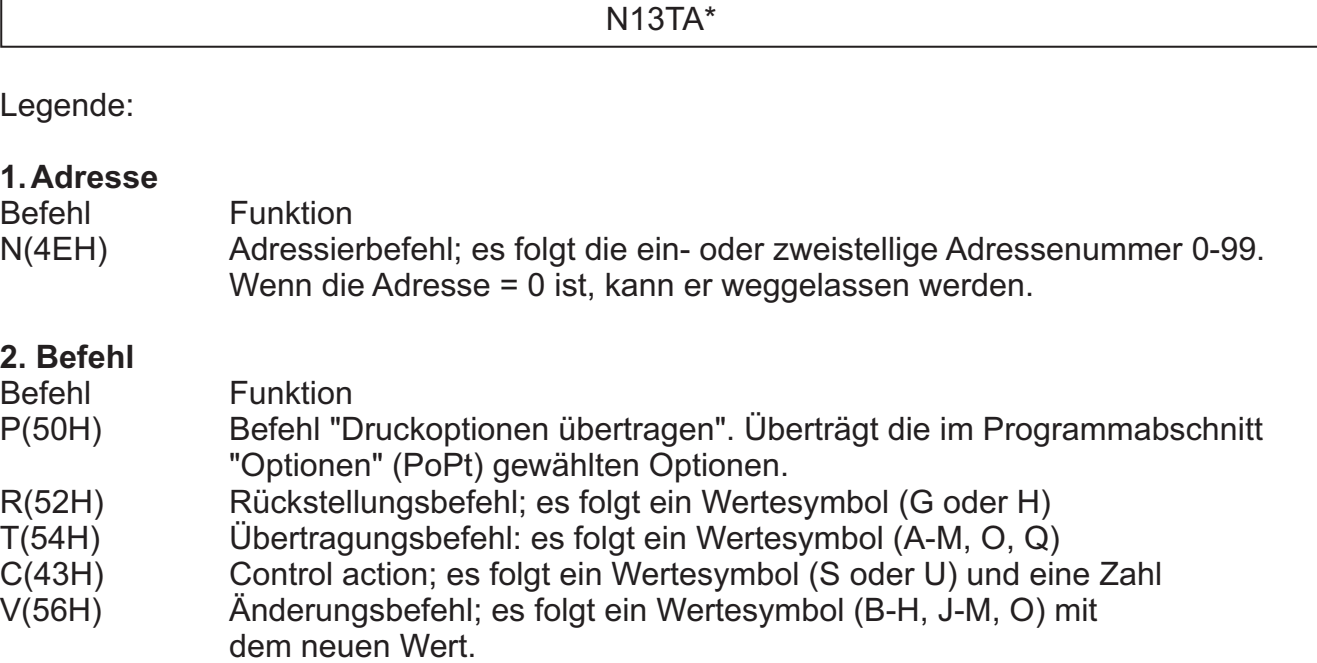

#### **3. Parameter**

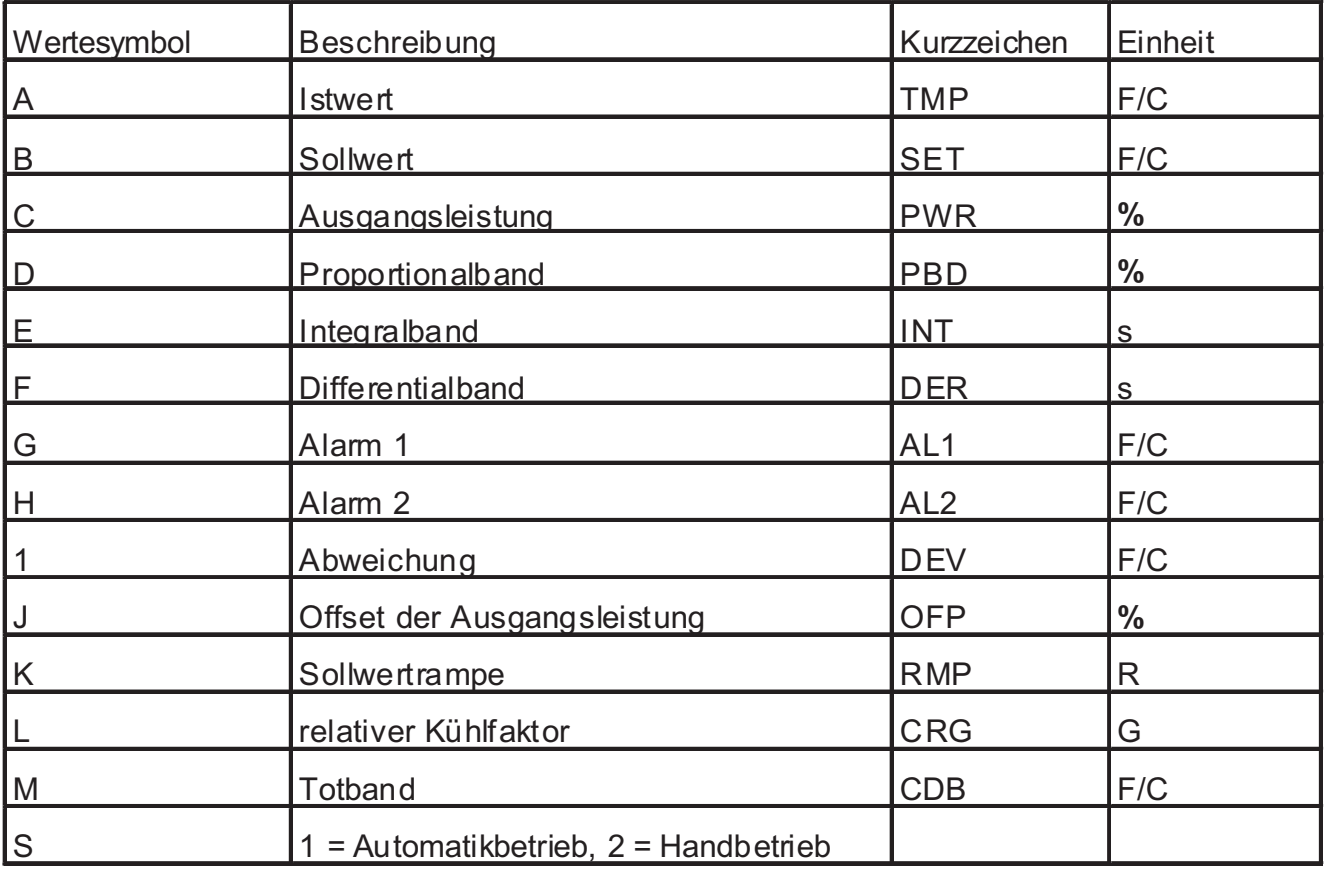

#### **4. Wert (wenn benötigt)**

Der Datenwert braucht keinen Dezimalpunkt zu enthalten, da der Dezimalpunkt bei der Programmierung über die Fronttasten festgelegt wird. Dezimalpunkte werden zwar akzeptiert,

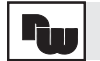

jedoch nicht gelesen. Vornullen können ausgelassen, Nullen rechts vom Komma müssen jedoch gesendet werden.

Beispiel: Ein Alarmwert von 750,0 kann als 750,0 aber auch als 7500 gesendet werden. Wenn jedoch nur 750 übertragen wird, interpretiert der Empfänger dies als 75,0.

#### **5. Übertragungsende**

Mit einem Stern \* (2AH) wird die Übertragung beendet.

*Hinweis: Der Prozentwert der Ausgangsspannung kann nur geändert werden, wenn der Regler über Handbetrieb gesteuert wird.*

#### **Weitere Beispiele:**

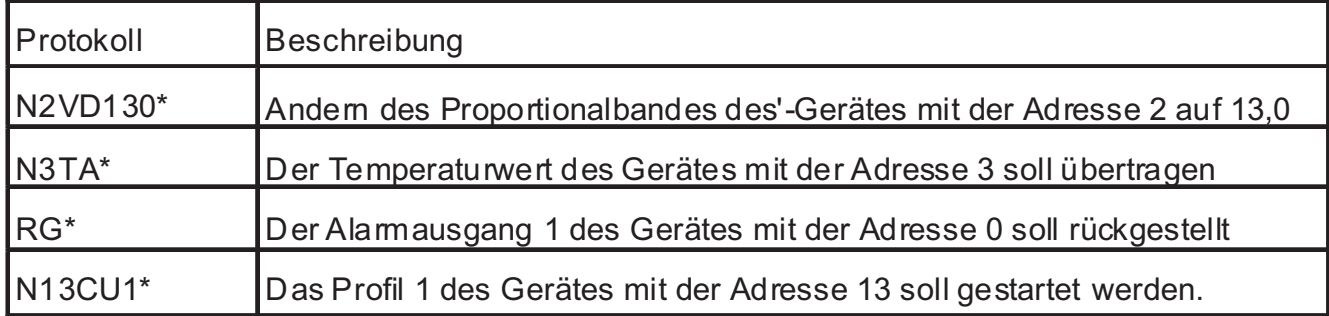

Wenn das Gerät unerlaubte Befehle oder Zeichen empfängt, muss die Übertragung wiederholt werden. Wenn Anwenderprogramme in Basic verwendet werden, sollte die Übertragung von Leer- und Returnzeichen sowie Zeilenvorschub verhindert werden, indem dem PRINT-Befehl ein Semikolon hinzugefügt wird. Das Gerät akzeptiert weder Returnzeichen noch Zeilenvorschub.

Im Abschnitt "Terminal Emulation Programm" ist ein Terminal Emulation Programm für den IBM\*PC in Basic aufgelistet. Auf den Befehl "Wert ändern" sollte der Befehl "Wert übertragen" folgen. Auf diese Weise kann durch den Empfang von Daten einerseits der Zeitpunkt festgestellt werden, an dem ein weiterer Befehl gesendet werden kann, andererseits lässt sich überprüfen, ob die Veränderung tatsächlich ausgeführt worden ist. Wenn das Gerät den Befehl "Wert ändern" oder "Wert rückstellen" empfängt, benötigt es eine kurze Zeitspanne, um den Befehl auszuführen. Aus den Diagrammen ist der zeitliche Ablauf der Übertragung von Befehlen ersichtlich.

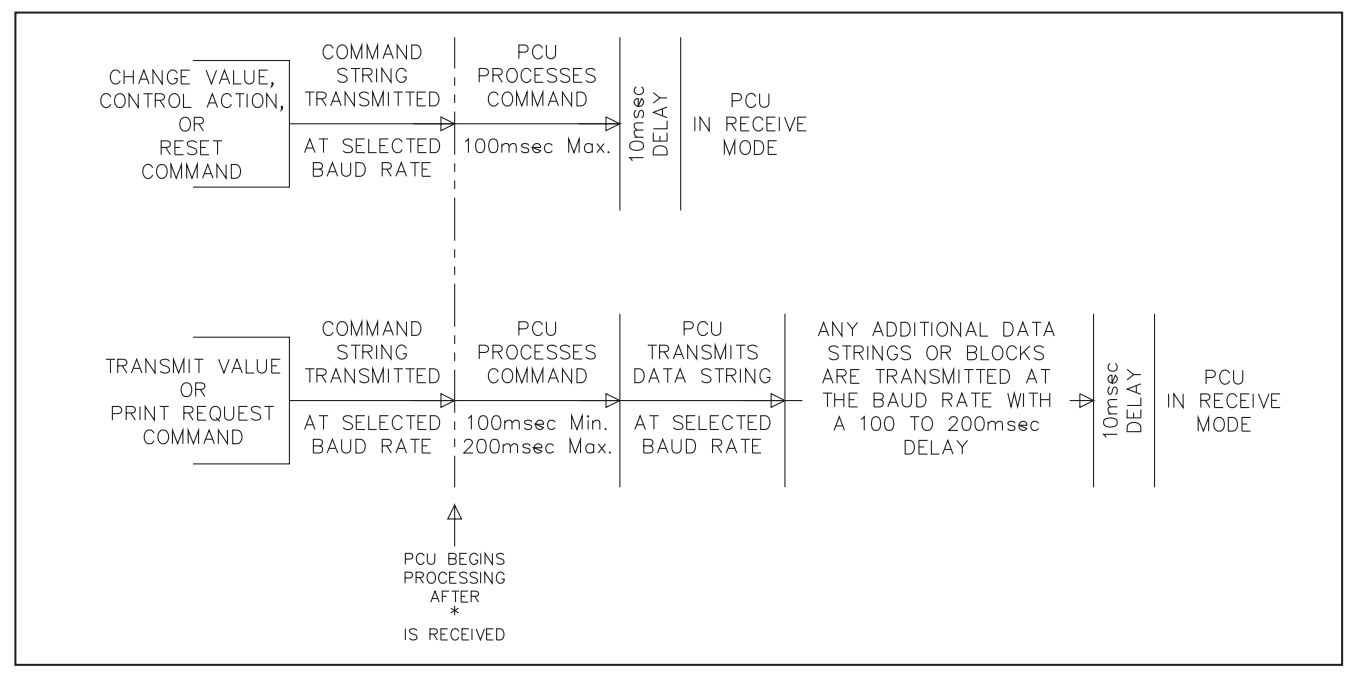

Abb. 36 Zeitdiagramm

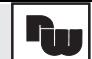

#### **13.3 Empfangen von Daten**

Das Gerät überträgt Daten, wenn er den T-Befehl "Wert übertragen" oder den P-Befehl "Drucken der Druckoptionen" über die serielle Schnittstelle empfängt oder wenn der für den Druckaufruf programmierter Benutzereingang aktiviert wird. Die gewählten Druckoptionen werden mit einer programmierbaren automatischen Druckrate über die serielle Schnittstelle übertragen. Das Format einer typischen Übertragung mit Klartextkurzbegriffen ist im Folgenden dargestellt.

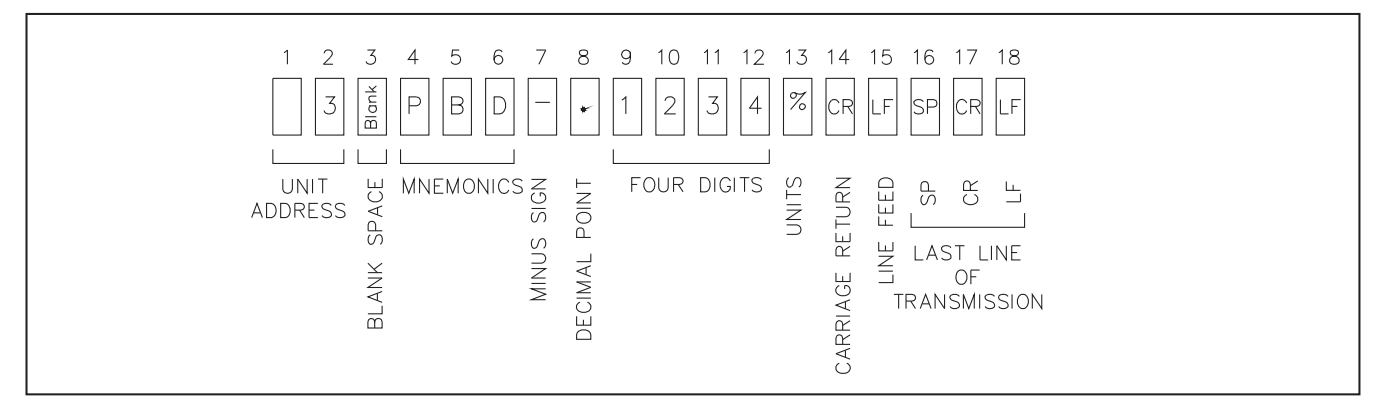

#### Abb. 37 Dateiformat

Zuerst wird dieAdressennummer des Geräts übertragen. Wenn sie Null ist, wird eine Leerstelle gesendet.Auf eine weitere Leerstelle folgt ein Klartextkurzbegriff, der aus drei Zeichen besteht, darauf eine oder mehrere Leerstellen. Als nächstes werden die eigentlichen Daten übertragen; danach die Maßeinheiten. Negative Zahlen werden durch ein Minuszeichen gekennzeichnet. Die Dezimalpunktposition innerhalb des Datenfeldes hängt vom zugehörigen Wert ab. Die numerischen Daten sind rechtsbündig ohne Vornullen. Bei einem T-Befehl oder einem Druckaufruf wird für jede Zeile eines Blocks die oben dargestellte Zeichenkette gesendet. <SP><CR><LF> werden beim Druckaufruf nach der Übertragung der letzten Zeile eines Blocks gesendet, um die einzelnenAusdrucke zu trennen. Bei Wahl der gekürzten Übertragung ("yes") werden nur die numerischen Daten übertragen. Wenn "no" gewählt wird, werden auch die Klartextkurzbegriffe und Kennbuchstaben übertragen. Wenn mehr als eine Zeichenkette übertragen wird, folgt auf jede Übertragungskette und jeden Übertragungsblock eine Wartezeit von 100 bsi 200 msec. Wenn das Gerät mit einem Drucker verbunden ist, ist es im allgemeinen sinnvoll auch die Klartextkurzbegriffe zu übertragen. Es folgen Beispiele für typische serielle Übertragungen:

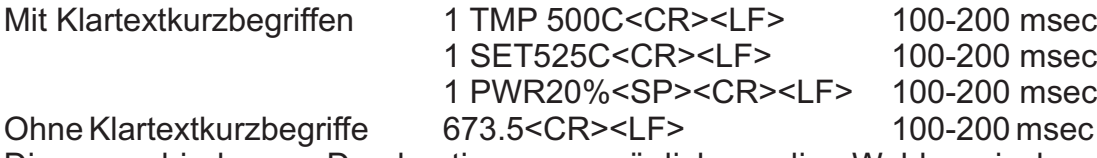

Die verschiedenen Druckoptionen ermöglichen die Wahl zwischen verschiedenen Kombinationen von Daten, die ausgegeben und gedruckt werden. Hierzu muss entweder der für den Druckaufruf programmierte Benutzereingang aktiviert oder der Druckbefehl P über die serielle Schnittstelle an das Gerät gesandt oder die automatische Druckrate eingestellt werden. Die folgenden Druckoptionen können im Programmabschnitt "Serielle Schnittstelle" (6-SC) programmiert werden:

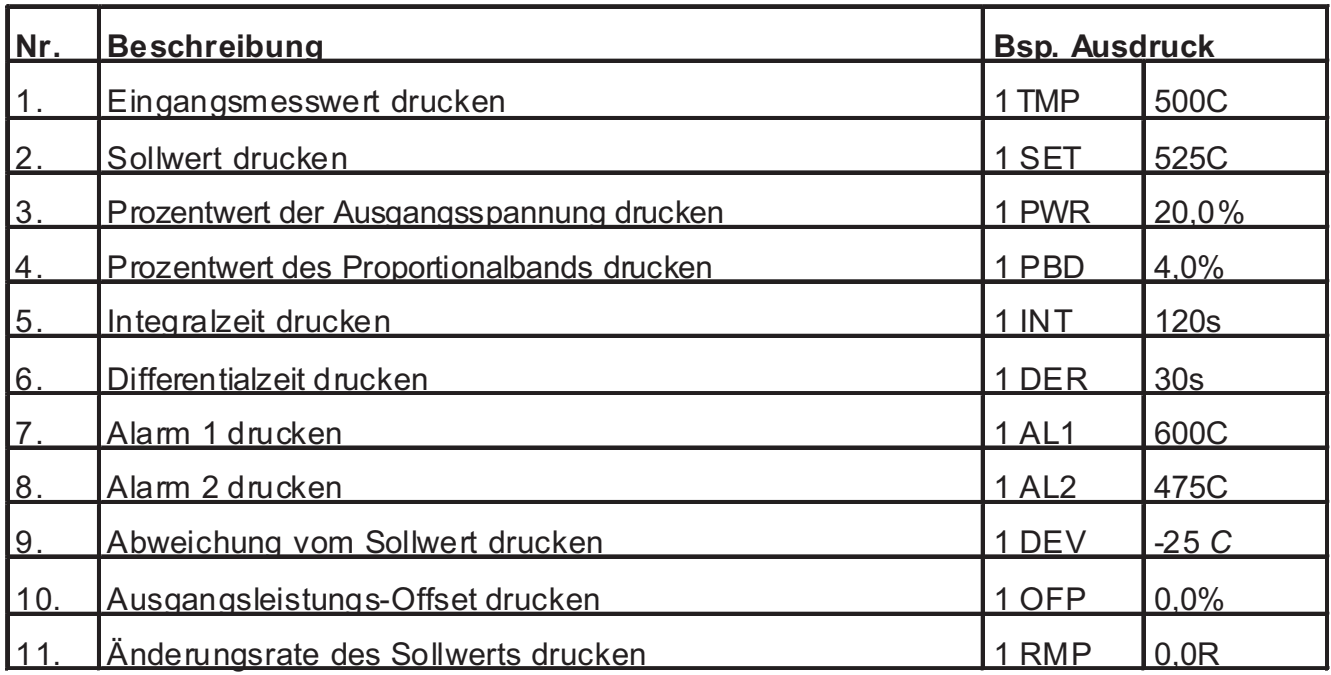

*Hinweis: Wenn der Kühlausgang vorhanden ist, wirdAL 2 nicht gedruckt, da nicht vorhanden.*

# **13.4 Terminal Emulation Programm für den IBM\*PC**

Wenn das Gerät über die serielle Schnittstelle mit einem Computer kommunizieren soll, wird für den Computer eine serielle RS485-Karte benötigt. Bei IBM\*-Kompatiblen wird diese Karte zusätzlich installiert. Die RS485-Karte sollte für den 2-Draht-half-duplex Betrieb konfiguriert sein. In dieser Betriebsart sollte jedes der Geräte zwischen einem Empfangs- und einem Übertragungsmodus umgeschaltet werden können.

Der Ausgangszustand des Gerätes ist der Empfangsmodus. Das Gerät schaltet automatisch in den Übertragungsmodus, wenn er den Befehl "Wert Übertragen" oder einen Druckaufruf erhält. Das Umschalten des Computers zwischen einem Empfangs- und einem Ubertragungsmodus erfolgt über die Software. Auf den meisten RS485-Karten kann das RTS-Signal (Übertragungsaufruf) so konfiguriert werden, dass es als Richtungskontrollsignal (Übertragen/Empfangen) verwendet werden kann. Wenn der Computer von der Übertragung auf den Empfang von Daten umschalten soll, muss die Software den Status der RTS-Iine umschalten.

Wenn keine RS485-Karte, sondern lediglich eine RS232-Schnittstelle zur Verfügung steht, kann diese mit den RLC- Wandlern GCM232 und GCM422 verwendet werden. Der GCM232 wandelt vom RS232 zur 20 mA-Stromschleife. Der GCM 422 wandelt von der 20 mA-Stromschleife zur RS422/RS485. Ein 25 poliger D-Stecker ist für den Anschluss an das Gerät erforderlich.

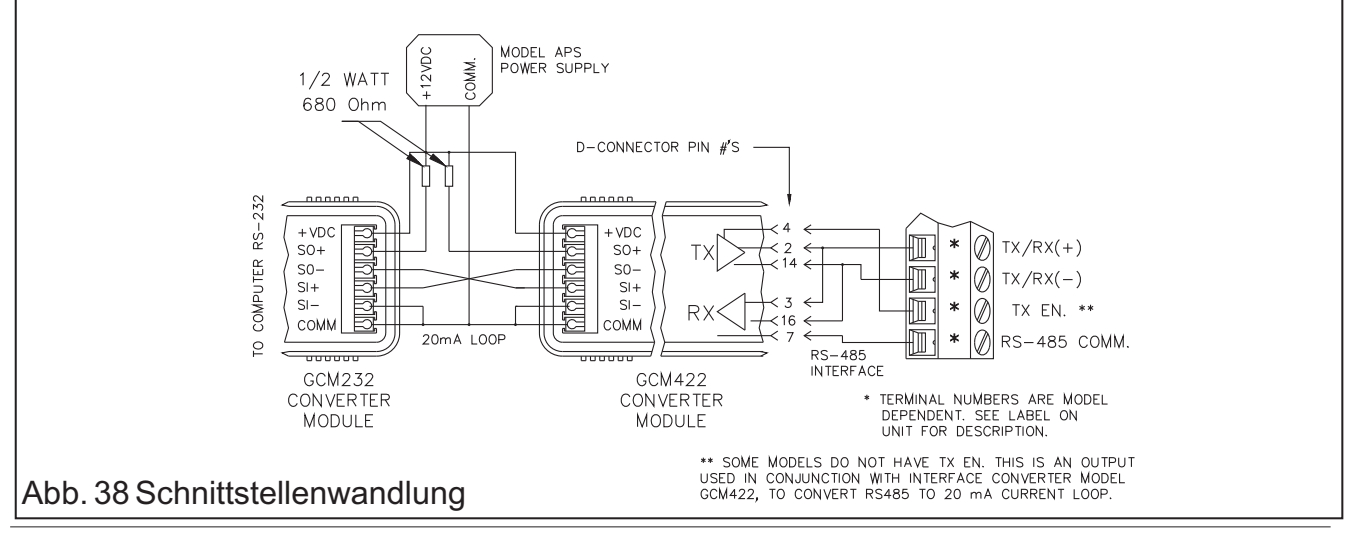

Es folgt ein Programm, mit dem ein Terminal erstellt wird und das in IBM\*PC-BASlC geschrieben ist. Wenn ein anderer BASIC-Interpreter verwendet wird, muss das Programm eventuell geändert werden. Das Gerät muss auf eine Baudrate von 9600 und ungerade Paritäteingestellt werden. Wenn das Programm läuft, können über die Tastatur die oben erläuterten Befehle eingegeben werden. Als Endezeichen eines Befehls dient ein Stern (\*). Die Return-Taste sollte NICHT verwendet werden.

1 REM "FOR THIS PROGRAM TO WORK THE "RS-485" CARD SHOULD BE SET-UPAS COM2" 2 REM "ALSO THE CARD SHOULD USE "RTS" FOR HANDSHAKING" 3 REM "THE TCU UNIT SHOULD BE SET-UP FOR 9600 BAUD,AND ODD PARITY" 4 TXEMPTY = &H60 5 LSR = &H2FD: REM "COMM2 LINE STATUS REGISTER" 6 MCR = &H2FC: REM "COMM2 MODEM CONTROLREGISTER" 10 CLS : CLOSE : 20 OPEN "COM2:9600,0,7,1" FOR RANDOMAS #1 30 ON TIMER(1) GOSUB 300 40A\$ = INKEY\$: IFA\$ <>""THEN GOTO 1000: REM "CHECK FOR KEYBOARD INPUT" 50 IF LOC(1) = 0 THEN 40 ELSE 80: REM CHECK FOR INPUT 60 IF LOC(1) = 0 THEN 80: REM "SKIP CLEARING OF BUFFER" 70 B\$ = INPUT\$(LOC(1), #1): REM "CLEAR BUFFER" 80 F = INP (MCR)AND 253: OUT MCR, F: REM "SET FOR RECEIVE MODE" 90 IF INP(LSR) < > TXEMPTYTHEN 90: REM "WAIT UNTILDONE TRANSMITTING" 100 TIMER ON 110 IF LOC(1) = 0 THEN 110  $120 B\$  = INPUT\$ $(1, #1)$ 130 IF B\$ = CHR\$(10) THEN 160" REM "TO PREVENT DOUBLE SPACING ON PRINT" 140 PRINT B\$; 160 IF NOT B\$ = " " THEN GOTO 90 170 TIMER OFF 200 GOTO 40 300 TIMER OFF: RETURN 40 1000 D = INP(MCR) OR 2: OUT MCR, D: REM "SET FOR TRANSMIT MODE" 1010 PRINT #1,A\$; : PRINTA\$; : REM "PRINT KEYSTROKE" 1020 IF  $AS = "Q"$  THEN PRINT 1030 IFA\$ = "Q" THEN IF INP(LSR) < > TXEMPTYTHEN 1030 ELSE GOTO 60 1040A\$ = INKEY\$: IFA\$ <>""THEN GOTO 1000 1050 GOTO 1010

Abb. 39 BASIC-Programm

IBM ist ein geschütztes Markenzeichen der International Business Machines.

### **13.5 Serieller Hardware -Anschluss**

Bei der Verkabelung der Klemmleiste auf der Rückseite des Geräts sollte die dort zu findende Beschreibung der Klemmen berücksichtigt werden, damit die Kabel an die richtigen Klemmen angeschlossen werden. Es werden nur zwei (transceiver-) Kabel und ein Massekabel benötigt. Die beiden Daten- (transceiver-) Kabel werden mit den Klemmen TX- /RX(+) und TX/RX(-) verbunden. Das Kabel sollte aus einem abgeschirmten twisted pair bestehen. Für manche Anwendungen ist eine Erdung des Signalkabels erforderlich. Dies gilt fürAnlagen, bei denen an die Transceiver Lines der seriellen Schnittstelle keine internen Blas Widerstände angeschlossen sind. Die Signalmasse wird an die Masse der seriellen Schnittstelle eines einzigen Gerätes und an die Zusatzgeräte der seriellen Schnittstelle angeschlossen. Wenn

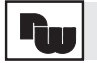

notwendig, kann die Abschirmung zur Erdung des Kabels verwendet werden. Die Masse des Signaleingangs ist von der Masse der seriellen Schnittstelle und von der Minusklemme des 4 mA bis 20 mA-Analogausgangs isoliert.

*Hinweis: Schließen Sie KEINE der Massen an der Minusklemme desAnalogausgangs an.*

#### Beschreibung der Klemmen RS-485

- COMM. Masse. Evtl. für communication hook-up erforderlich.
- TX/RX(+) Über diese beiden Klemmen, die an ein externes Gerät angeschlossen werden,
- TX/RX(-) wird Übertragen und Empfangen.
- TX EN. An diese Klemme wird ein RLC-GCM422-Wandler (RS- 422 zur 20 mA-SS) angeschlossen. Sonst wird diese Klemme gewöhnlich nicht verwendet.

### **Beispiele**

#### **Anschluss an einen RLC-Drucker**

Ein oder mehrere Geräte können unter Verwendung eines optionalen RLC-GCM422-Moduls gemeinsam mit einem RLC-DMPC-Drucker betrieben werden. Aus den beiden Skizzen ist die Verdrahtung von hookups eines oder mehrerer Geräte mit dem DMPC- Drucker ersichtlich. Die TX EN-Klemme (Aktivierung der Übertragung) wird am GCM422-Modul mit dem Pol für die Übertragungssperre verbunden. Dann kann der Drucker Daten empfangen, wenn ein für den Druckaufruf programmierter Benutzereingang aktiviert wird. Der interne Jumper des GCM422- Moduls muss in der Position 485 plaziert werden. Die Pole 2 und 3 sowie 14 und 16 des 25-poligen Steckers am GCM422-Modul müssen miteinander verbunden sein. Die Baudraten von Gerät und Drucker müssen übereinstimmen. Wenn mehr als ein Gerät angeschlossen ist, muß jede der TX EN-Klemmen am GCM422-Modul mit dem Pol für die Übertragungssperre verbunden werden. Zu einem Zeitpunkt kann lediglich die Druckfunktion eines Gerätes aktiviert sein, da sonst ein unbrauchbarerAusdruck entsteht.

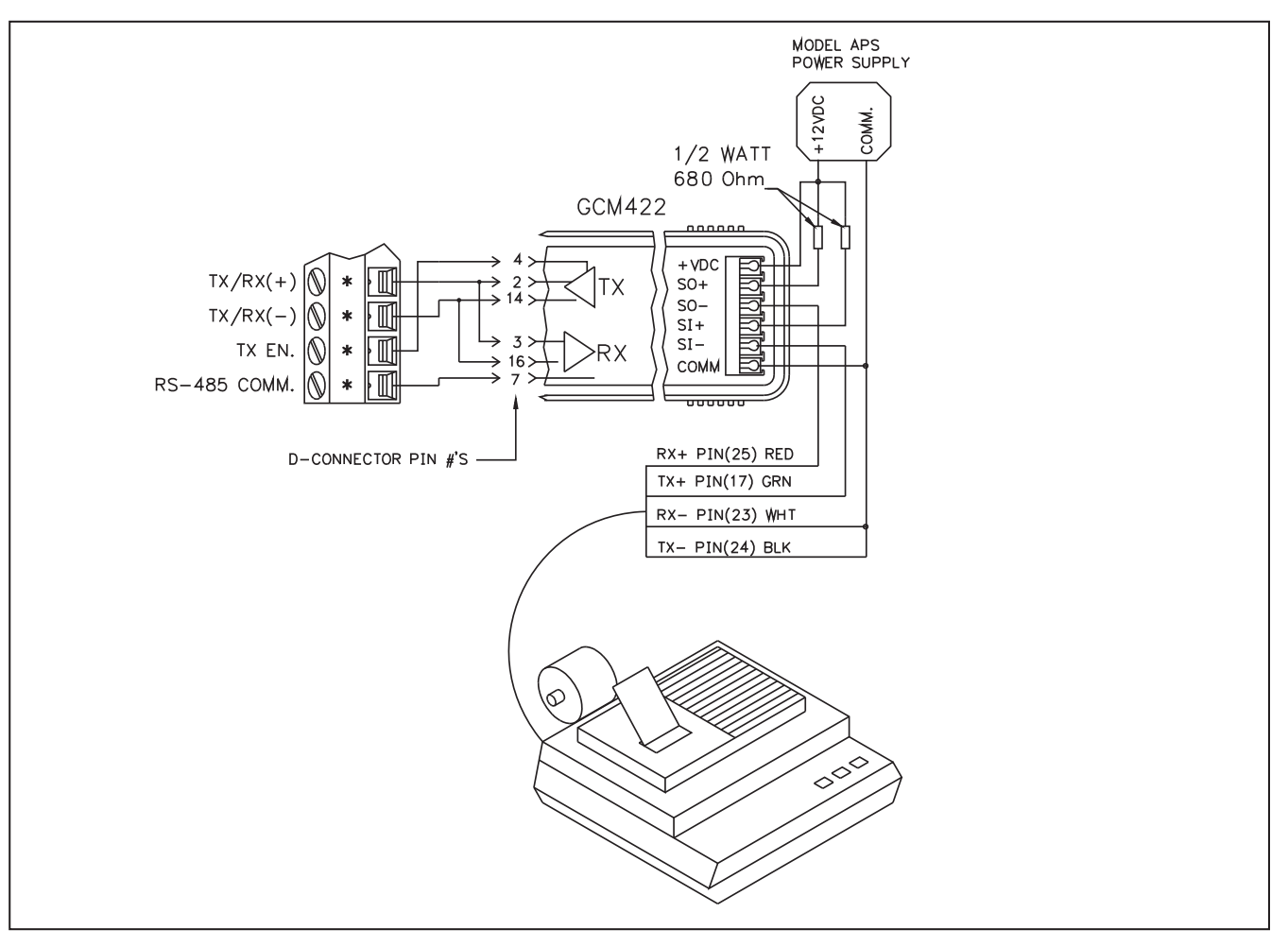

### Abb. 40 PID-Regler an Drucker

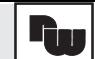

#### **13.6Anschluss an einen Computer**

Zur Steuerung eines Prozesses werden sechs Geräte verwendet. Die Geräte befinden sich im Produktionsbereich einer Fabrik und sind an einen Computer angeschlossen. In der Skizze ist die Schaltung schematisch dargestellt. Jedem Gerät wird eine eigeneAdresse zugeordnet. Die Baudraten und Paritäten aller Geräte und des Computers müssen übereinstimmen (z.B. 9600 Baud, gerade Parität). Es wird ein Anwenderprogramm geschrieben, mit dem durch die geeigneten Befehle Daten zu den Geräten gesendet und von ihnen abgerufen werden können.

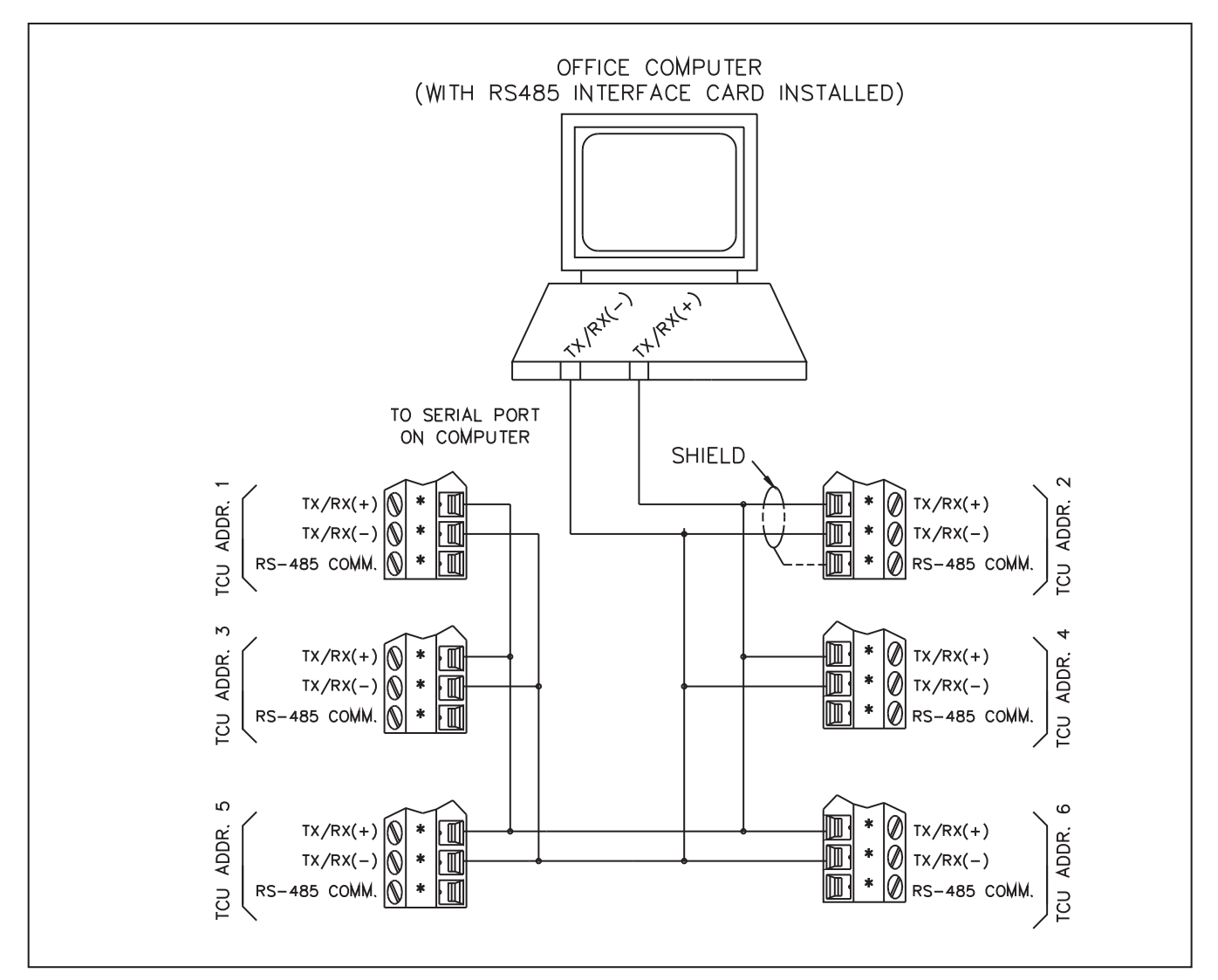

#### Abb. 41Anschluss an einen PC

#### **13.7 Behebung von Störungen bei der seriellen Kommunikation**

Wenn sich die Kommunikation zwischen den Geräten und dem Zusatzgerät oder Drucker als problematisch erweisen sollte, kann der Fehler anhand der folgenden Checkliste gesucht werden.

1. Überprüfung aller Kabel. Die vorangegangenen Anwendungsbeispiele können als<br>Leitfaden in für die Überprüfung der Schnittstellenverkabelung dienen Auf die richtige für die Überprüfung der Schnittstellenverkabelung dienen. Auf die richtige Polarität aller Geräte und Zusatzgeräte ist zu achten.

2. Wenn das Gerät zusammen mit einem Computer, einem Zusatzgerät oder einem Drucker (nicht dem RLC DMPC) betrieben wird, sollte überprüft werden, ob das ' Kommunikationsformat des Computers oder des Zusatzgeräts mit dem des Gerätes

übereinstimmt. Das Gerät akzeptiert einzig das folgende Kommunikationsformat: 1 Startbit, 7 Datenbits, keine Parität oder ein Paritäts-Bit (gerade oder ungerade) und 1 Endebit.

3. Adresse des Gerätes überprüfen. Wenn bei der Übertragung eines Befehls an das Gerät der

Adressenbefehl ausgelassen wird, muss es die Adresse 0 haben. Der Aufbau eines Befehls ist imAbschnitt "Übertragung von Befehlen und Daten" erläutert.

- 4. Wenn zwischen dem Gerät und einem Computer eine zweiseitige Kommunikation installiert werden soll, muss zuerst überprüft werden, ob der Computer Daten vom Gerät empfängt. Die Übertragung vom Gerät kann durch die Aktivierung eines für den Druckaufruf programmierten Benutzereingangs ausgelöst werden.
- 5. Wenn an-das Gerät Befehle gesendet werden, müssen diese mit einem Stern \* (2Ah) abgeschlossen werden. Nach dem Systemstart muss zuerst ein Stern gesendet werden, damit der Eingangsspeicher gelöscht wird.
- 6. In Konfigurationen, bei denen mehrere Geräte miteinander verbunden sind, darf keines dieser Geräte die Adresse Null haben, und jedem Gerät muss eine unterschiedliche Adressennumer zugeordnet sein.
- 7. Als letztes sollte der Versuch unternommen werden, die Polarität der Transceiver-Kabel zwischen den Geräten und der RS-485-Schnittstellenkarte umzukehren. Die Polarität einiger Karten ist verkehrt.

# **14.Anhang**

#### **14.1.AnhangAnwendungsbeispiele**

#### **1. Temperaturregelung am Trockenofen**

Drei TCU's werden zur Regelung der Temperatur eines Trockenofens für Keramik eingesetzt. Jeder TCU-Regler ist für die Temperaturregelung eines bestimmten Bereiches des Ofens zuständig. Die Temperatur muss bei 175 °C gehalten werden. Der Ofen wird mit elektrischen Heizelementen, die jeweils von einem Solid-State-Relais geregelt werden, sowie mit Ventilatoren für den Transport der Trockenluft betrieben. Die Solid-State-Relais werden vom TCU mit SSR-Ausgangsmodulen geregelt. Einer der Alarmausgänge der TCU's ist so programmiert, dass er ausgelöst wird, wenn sich die Temperatur außerhalb des Bandbereichs befindet. Ein Relais-Ausgangsmodul schaltet eine Warnleuchte auf der Schalttafel an, wenn die Temperatur des Ofens zu sehr variiert. Falls abnorme Temperaturen oder Störungen auftreten, schalten zusätzliche Temperaturanzeigen für Thermoelemente (RLC- Modell IMT) die

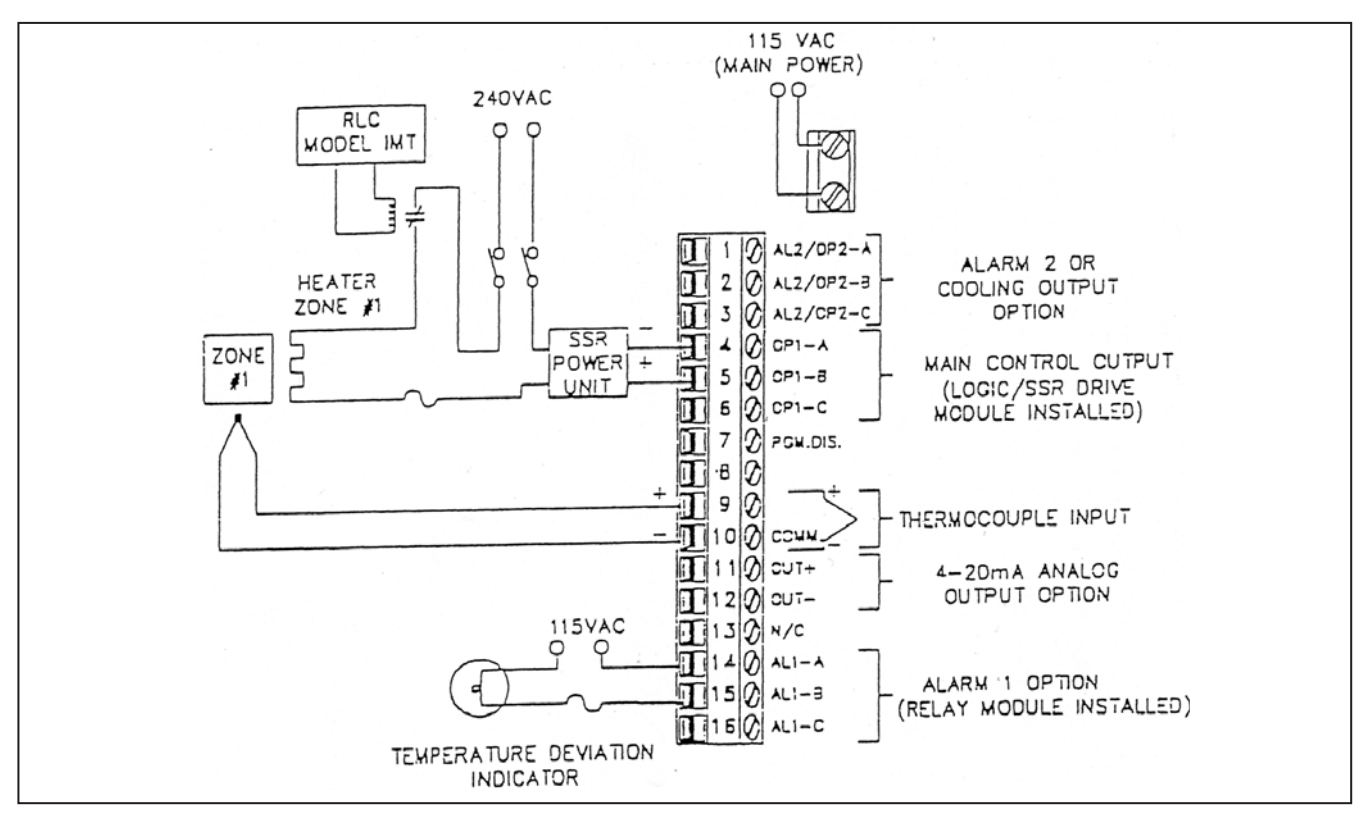

Abb. 42 TypischerAnschluss der TCU-Geräte in einer der Zonen

PID-Regler TCU / PCU

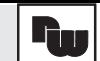

#### **2. Temperaturregelung am Kochkessel**

Ein TCU-Regler wird verwendet, um die Temperatur von Kochkesseln in einer Nahrungsmittelfabrik zu regeln. Der lineare DC-Ausgang (4-20 mA) regelt ein Dampfventil und damit die Wärmezufuhr zu den Kesseln. Es folgt eine Liste der Erfordernisse des Prozesses und der sich daraus ergebenden Parameter-Werte, die in den Regler eingegeben werden müssen.

#### **Programmabschnitt "Eingang** "

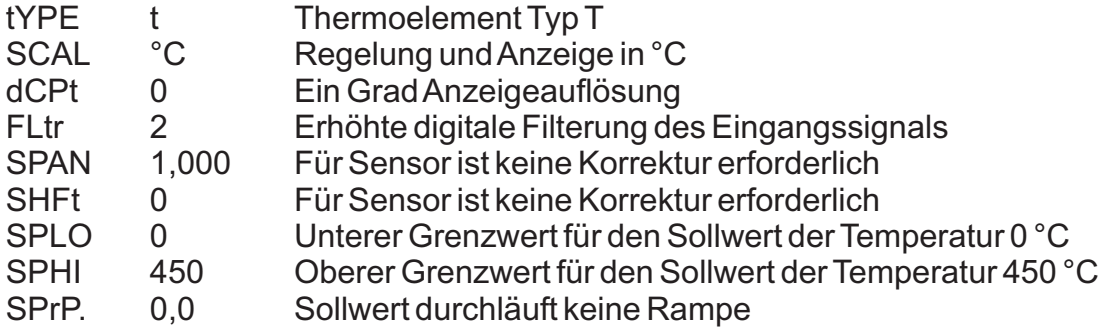

#### **Programmabschnitt "Ausgang"**

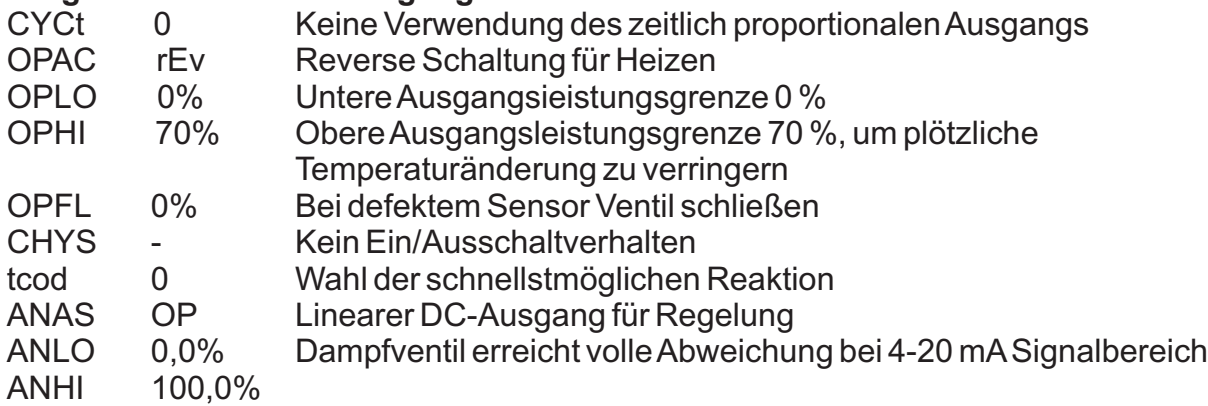

#### **Programmabschritt "Zugriffsrechte"**

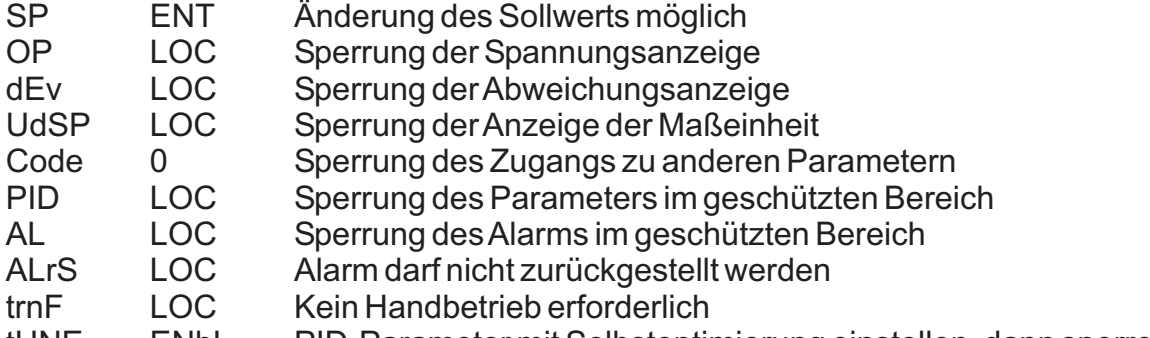

tUNE ENbL PID-Parameter mit Selbstoptimierung einstellen, dann sperren

### **Programmabschnitt "Alarm"**

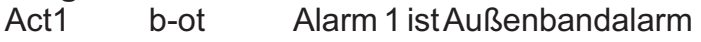

- rStl Auto Automatische Rückstellung<br>Stb1 YFS Alarm beim Netzeinschalten
- Alarm beim Netzeinschalten gesperrt
- AL-1 10 Alarmgrenzwert 10 °C
- Act2 b-ot Alarm 2 istAußenbandalarm
- rSt2 LAtC Manuelle Rückstellung
- Sfb2 YES Alarm beim Netzeinschalten gesperrt
- AL-2 20 Alarmgrenzwert 20 °C
- AHyS 1 Alarmhysterese 1 °C

# **3. Niveau - Regelung mit Normsignalen**

Ein Chemiewerk möchte für die genügende Bereithaltung einer Säure den Pegel regeln. Der Niveau-Sensor gibt 4-20 mA aus. Der Tank wird über ein Ventil gefüllt. Der Analogausgang des PCU geht auf einen Druckwandler, der das Ventil steuert. Die beiden Alarme werden als Min-/Max-Pegel des Tanks verwendet, um ein akustisches Signal auszugeben.

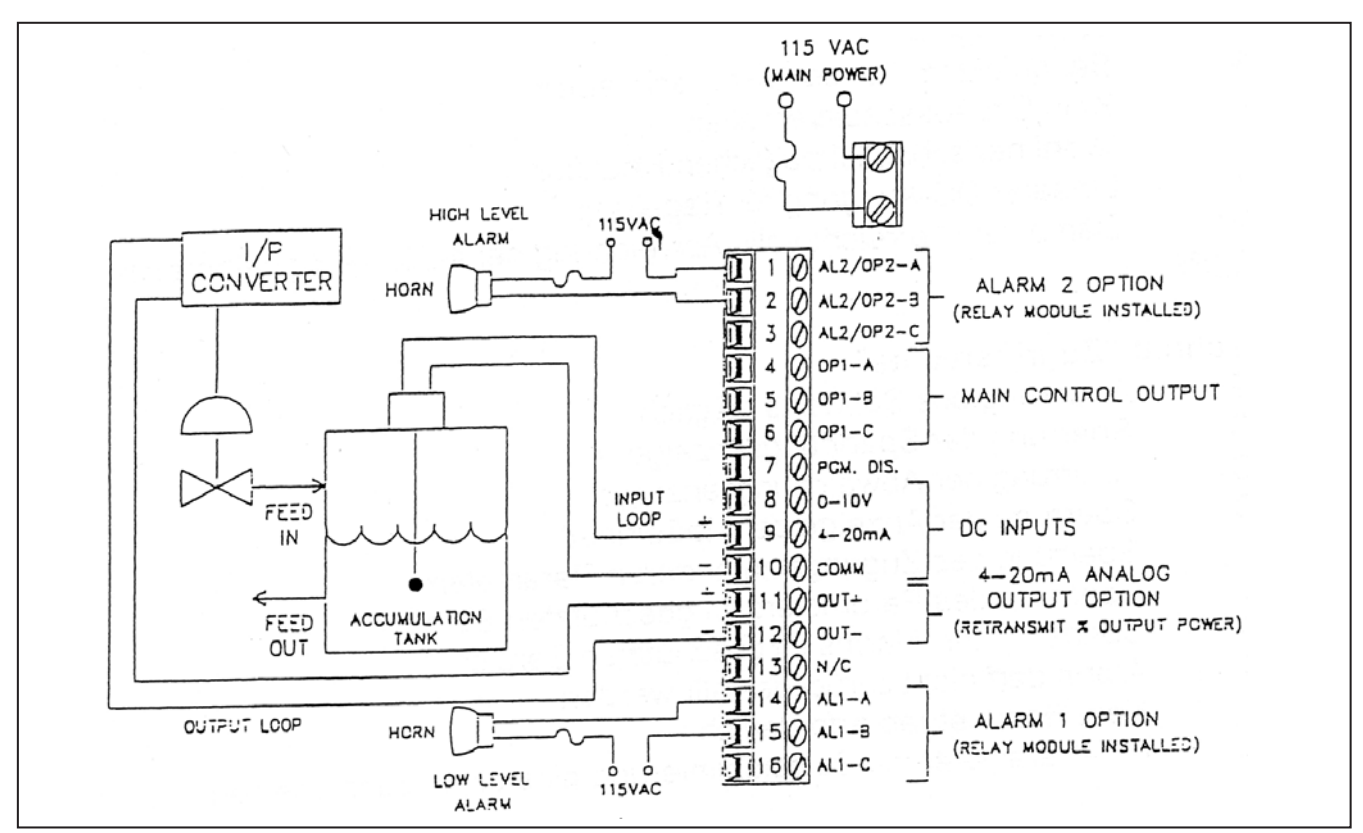

Abb. 43Anschlussbild für die Tankregelung

#### **4. Geschwindigkeitsregelung**

Ein Kunststoffhersteller benötigt einen konstanten Fluss seines Materials, um die hohe Qualität des Endproduktes garantieren zu können. Der Ausgang des Durchflussmessgerätes ist 0 VDC bis 10 VDC. das Ventil wird über einen 4 mA bis 20 mA Analogeingang geregelt. Folgende Parameter wurden in den PCU eingegeben:

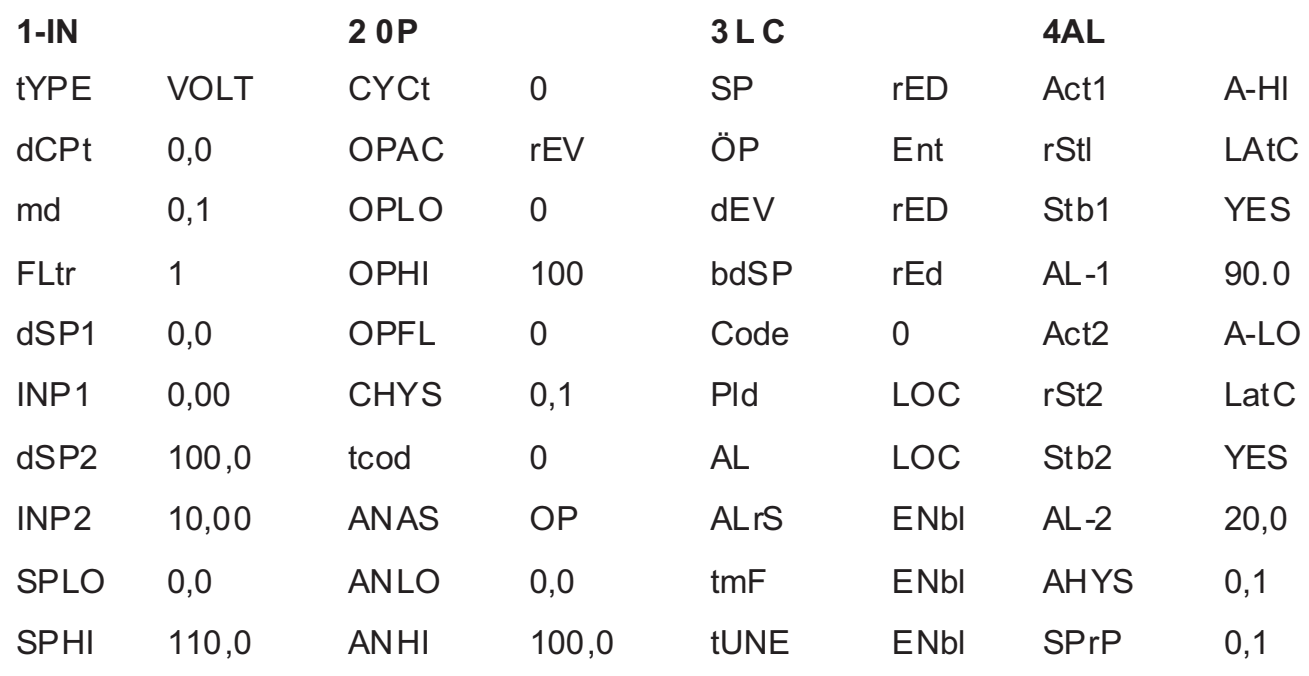

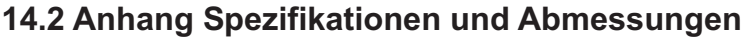

**1. Anzeige:** zweizeilig, vierstellig obere Istwertanzeige: .10,2 mm hohe rote LED untere Info - Anzeige: 7,6 mm hohe grüne LED Anzeigeinhalte:

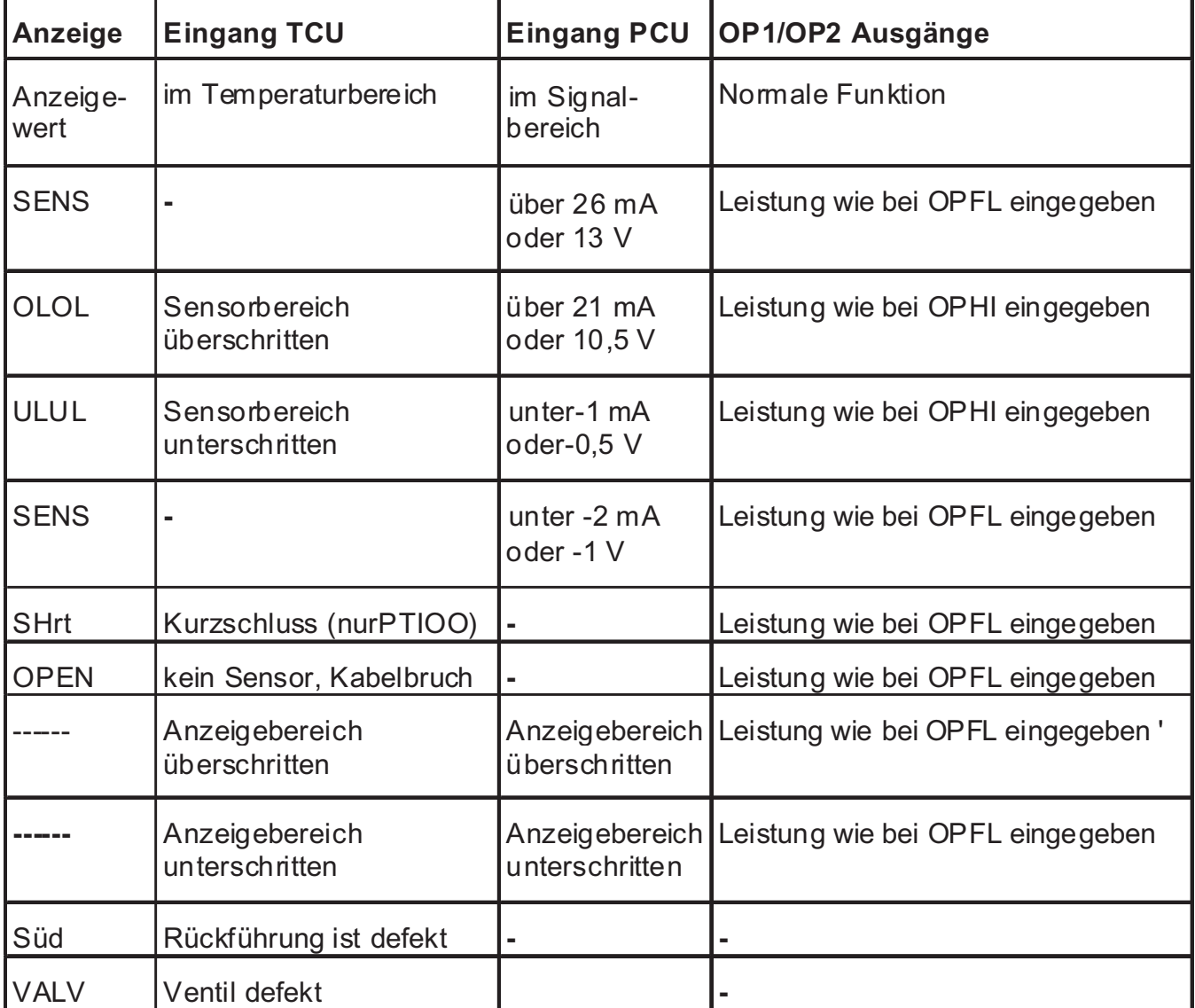

- **2. Indikatoren:** 6 LED-hintergrundbeleuchtete Indikatoren für den Status:
	- %PW die Info Anzeige zeigt die Ausgangsleistung in %<br>DEV die Info Anzeige zeigt die Abweichung vom Sollw
	- die Info Anzeige zeigt die Abweichung vom Sollwert
	- MAN Regler befindet sich im Handbetrieb
	- Op1 Regelausgang 1 ist aktiv
	- Al1 Alarm 1 ist aktiv
	- Al2 Alarm 2 ist aktiv (falls vorhanden)
	- Op2 Kühlausgang ist aktiv (falls vorhanden)
	- OPN Ventil öffnet (bei Dreipunktschrittregelung)<br>CLS Ventil schließt (bei Dreipunktschrittregelung
	- Ventil schließt (bei Dreipunktschrittregelung)
	- CUR Info -Anzeige zeigt Heizstrom an (bei Heizstromüberwachung)
	- SEC Info Anzeige zeigt Wert des zweiten Analogeingangs an. (Option)
	- REM externer Sollwertbetrieb (2. Analogeingang)
- **3. Bedienung:** Vier Drucktasten auf der Frontseite zur Änderung und für das Setup der Reglerfunktionen sowie ein externer Eingang für die Sperrung der Parameter.

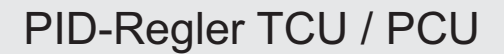

**4. Sensoreingang:** Messzyklus: 100 ms Reaktionszeit: 300 ms (bis 99 % des Endwertes bei stufigen Eingang; TCU: typisch beschränkt sich die Raktionszeit auf die des Sensors). Reaktion auf Sensorbruch: Hauptausgang/ausgänge: programmierbarer vorwählbarer Ausgang Anzeige: TCU: OPEN , PCU: SENS Alarme: up scale drive Analog-Ausgang: programmierbarer vorwählbarer Ausgang Störsignalunterdrückung NMRR: 40 db, 50/60 Hz (erhöht sich bei höherer dig. Filterung) Gleichtaktunterdrückung CMRR: 100 db, DC bis 50/60 Hz Schutz: max. 120 VAC 30 sec. lang

#### **4a.TCU:**

Thermoelement: S, T, J, K, E, R, N, B, mV: 20 MOhm Eingangsimpedanz Leitungswiderstand: 20 µV/350 Ohm Thermoelementvergleichsstelle: Fehler kleiner +/-1 °C über 0-50 °C Auflösung: 1 oder 0,1 Grad

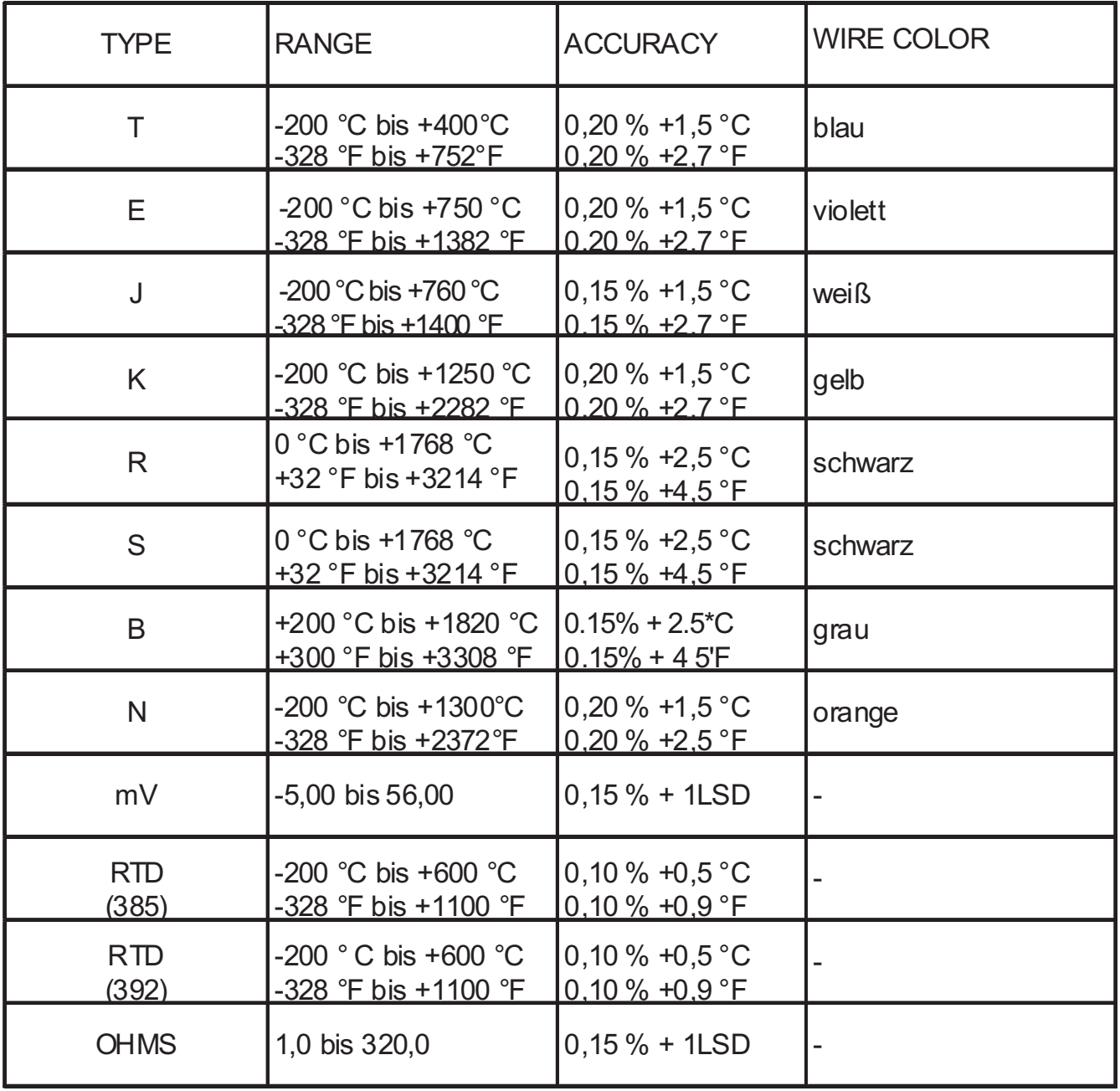

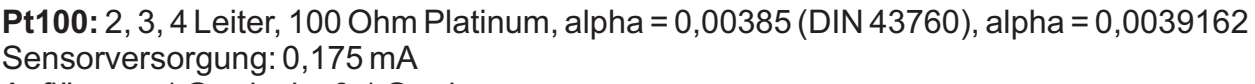

Auflösung: 1 Grad oder 0,1 Grad

Bereich und Genauigkeit: Die Messfehler schließen NIST-Konformität undA/D-Wandlungsfehler ein und wurden bei 23 °C nach 20- minütigerAufwärmzeit gemessen. Fehler der Thermoelemente schließen Thermoelementvergleichssteilen-Effekte mit ein. Wenn nicht anders angegeben, sind die Fehler in +/- Prozent derAnzeige und +- 3/4 LSD notiert.

#### **4b PCU:**

Überlastbegrenzung: 10 V Bereich: 13.00 Volt 20 mABereich: 26,00 mA

### **Genauigkeit und Bereich:**

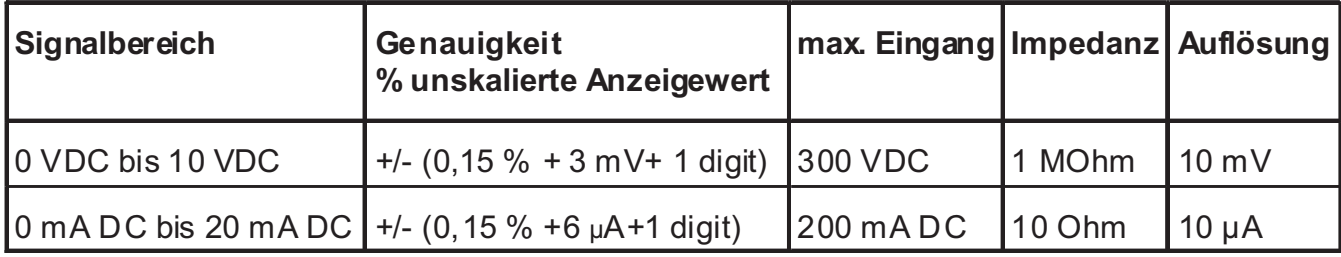

# **5. Ausgangsmodule**

**Relais:** Typ: Wechsler

Schaltleistung: 5A/120/240 VAC oder 28 VDC (ohmsche Last), 80 Watt/120 VAC (induktive Last)

Lebensdauer: 100.000 Schaltungen bei max. Last. Bei geringer Last und/oder längerer Proportionalzykluszeit steigt die Lebensdauer.

**Solid-State-Relais-Treiber:** Typ: 12 Volt NPN-Transistor, kurzschlussfest, max. 10 mA bei 400 Ohm

**Triac-Modul:** galv. getrennt, Nulldurchgangserkennung, 240 VAC/20-500 Hz bei 1A (35°C)

### **6. Regelausgang** Grundversion:

Regelverhalten: PID-o. Ein-/Ausschaltverhalten (Zweipunkt-, Dreipunkt-, Stetigregelung) Ausgang: Zeitproportional oder Stetigregelung Module: Steckbare, austauschbare Ausgangsmodule Proportionalzykluszeit: programmierbar Selbstoptimierung: optimiert die Werte für das Proportionalband, die Integralzeit und die Differentialzeit. Verhalten bei Sensorausfall: programmierbar

- **7. Kühlausgang** (Option): Regelverhalten: PID-oder Ein-/Ausschaltverhalten (Zweipunkt-, Dreipunkt- oder Stetigregelung) Ausgang: Zeitproportional oder Stetigregelung Module: Steckbare, austauschbare Ausgangsmodule Proportionalzykluszeit: programmierbar Abstimmung des Proportionalfaktors: programmierbar Überlappung von Heiz- und Kühlband: programmierbar
- **8. Analogausgang** (Option): Typ: Ausgang: 4-20 mA-Ausgang, digitale Skalierung + Offset. Spannung: 10 V (Bürde : 500 Ohm). Auflösung: 11 Bit. Genauigkeit:  $+(0.1 \%$  des Ablesewerts  $+ 25 \mu A$ )

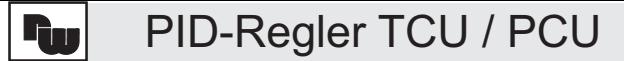

Zuordnung: Prozentwert der Ausgangsleistung, Sollwert, Abweichung oder Istwert. Kann für Kühlen oder Heizen, aber nicht für beides verwendet werden.

- **9. Alarme** (Option): Module: Steckbare Ausgangsmodule. Modi: Prozessalarm direkt Prozessalarm revers Abweichungsalarm direkt Abweichungsalarm revers Innenbandalarm Außenbandalarm Dauer: programmierbar; automatische Rückstellung oder Daueralarm. Standby-Modus: kann ein- oder ausgeschaltet werden. Hysterese: programmierbar. Verhalten bei Sensorausfall: Up-scale. Indikator: hintergrundbeleuchtete LED fürAL.1 und AL2. Alarm 2 kann nicht mit Kühlausgang oder Dreipunktschrittregelung kombiniert werden.
- 10. RS 485 Schnittstelle (Option):

Format: 1 startbit, 7 Datenbits, 1 o. kein Paritätsbit, 1 stopbit. Adressen: 0-99 programmierbar, max. 32 pro Netz möglich. Parität: odd, even, keine sind programmierbar. Alarmrelaismodule funktionieren nur als Schließer.

#### 11. Zweiter Analogeingang (Option):

0-20 mA, galvanisch getrennt, max. 100 mA Überlastung. Impedanz: 10 Ohm Spannungsabfall bei 20 mA: 0,2 V Genauigkeit: 0,15 % der Anzeige +/- 10 µA +/- letzte Ziffer Skalierungsbereich: -999 bis 9999 Reaktionszeit: 300 ms Max. Spannung: 750 V auf den Eingang bezogen. Alarmrelaismodule funktionieren nur als Schließer.

12. Heizstromüberwachung (Option): Einphasig, Anzeige des Heizstroms welcher vom Regelausgang geregelt wird.

Eingang: 100 mA AC (50 - 400 Hz) von einem Stromwandler, z.B. Best.-Nr.: CT005001 AC sekundär: galvanisch getrennt vom Regeleingang Anzeigenskalierung: 1,0 bis 999,9 Ampere oder 0 bis 100,0% Impedanz: 5 Ohm Alarmmode: Zwei Alarme, Heizelement- und Reglerdefekterkennung Überlast: 200 mA, laufend Reaktionszeit der Alarme: 325 ms Max. Spannung: 750 V bezogen auf den AC-Eingang. Alarmrelaismodule funktionieren nur als Schließer.

13. Dreipunktschrittregler (Option):

Ausgänge: 2 Module für Ventil öffnet oder schließt oder stetig mit Analogausgang Eingänge: 3, Regeleingang, Rückführung, Defekterkennung Rückführung: 100-100 kOhm, 0.9 Volt Versorgung, Reaktion des Gerätes auf Defekt wird programmiert. Regelarten: mit oder ohne Rückführung. Totband: Positionsmode: 0,1 % bis 25,0 %

Offener Mode: 0,1 bis 25,0 Sekunden Motorzeit (offen, geschlossen): einstellbar von 1 bis 9999 Sekunden.

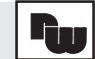

Alarmmodi: Verlust der Rückführung, Ventildefekterkennung.

**14. Netzanschluss:** 115/230 VAC (+ 10 %, 15 %) kein messbarer Line Variation Effect, 48 Hz bis 62 Hz, 10 VA, über Schalter wählbar

#### **15. Temperatureinflüsse**

Betriebstemperatur: 0 °C bis 50 °C Lagertemperatur: -40 °C bis 80 °C Span Drift: <100ppm/°C Zero Drift: <1 uV/°C 15.

#### **16. Bauweise:**

Frontseite: Flammfestes, kratzsicheres gefärbtes Plastik. Gehäuse: Stoßfester schwarzer Kunststoff mit Halterahmen. IP 65-Ausführung: Dichtes Gehäuse mit zwei Befestigungsschrauben und Dichtung. Anschluss über Klemmenblock

#### **17. Gewicht:** 0,6 kg

#### **18. Zubehör:**

Externes Solid-State-Relais RLY50000 (SSR drive Ausgangsmodul verwenden) Steuerspannung: 3 VDC bis 32 VDC / 40 mA, Ausgangsspannung: 50 VAC bis 280 VAC Laststrom: 45 A bei 240 VAC Umgebungstemperatur: -30 °C bis +75 °C Abmessungen: 140 mm (H) x 120 mm (B) x 66 mm (T)

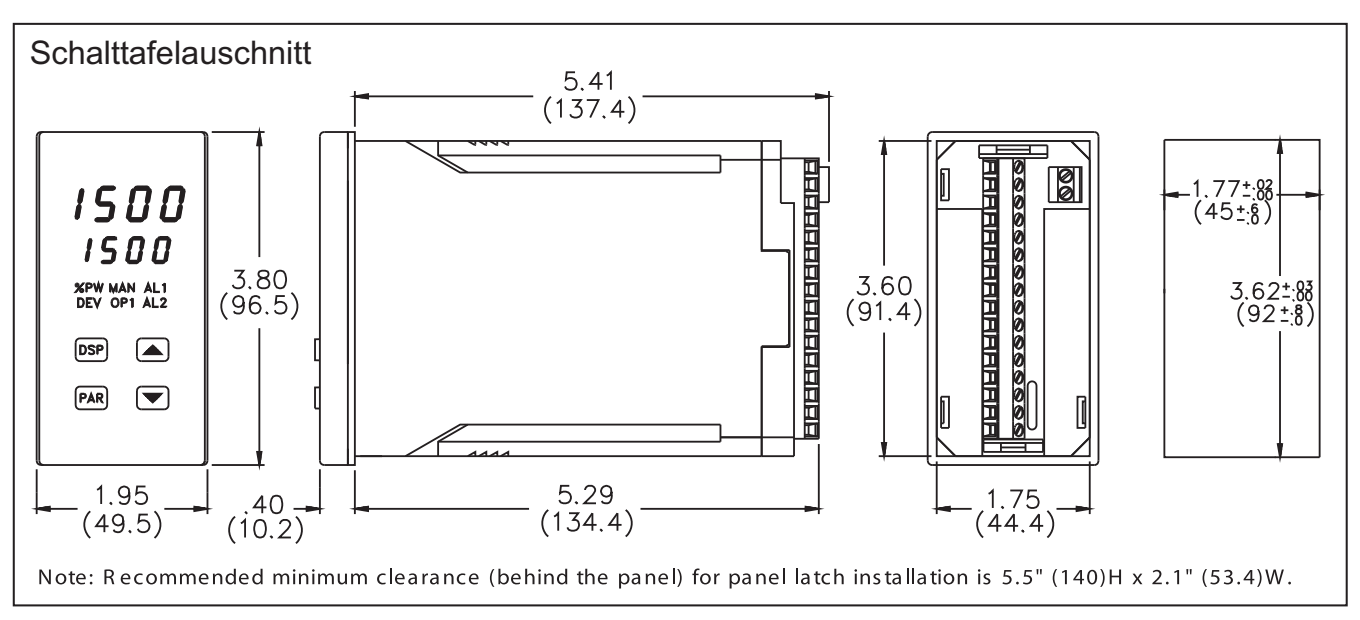

Abb. 44Abmessung in mm

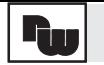

# **14.3AnhangAnleitung zur Störungsfindung**

Die meisten Störungen können auf inkorrekte Anschlüsse oder falsche Set-up-Parameter zurückgeführt werden. Es ist darauf zu achten, dass alleAnschlüsse sauber und fest sind, dass geeignete Ausgangsmodule verwendet und die richtigen Set-up-Parameter eingegeben werden.

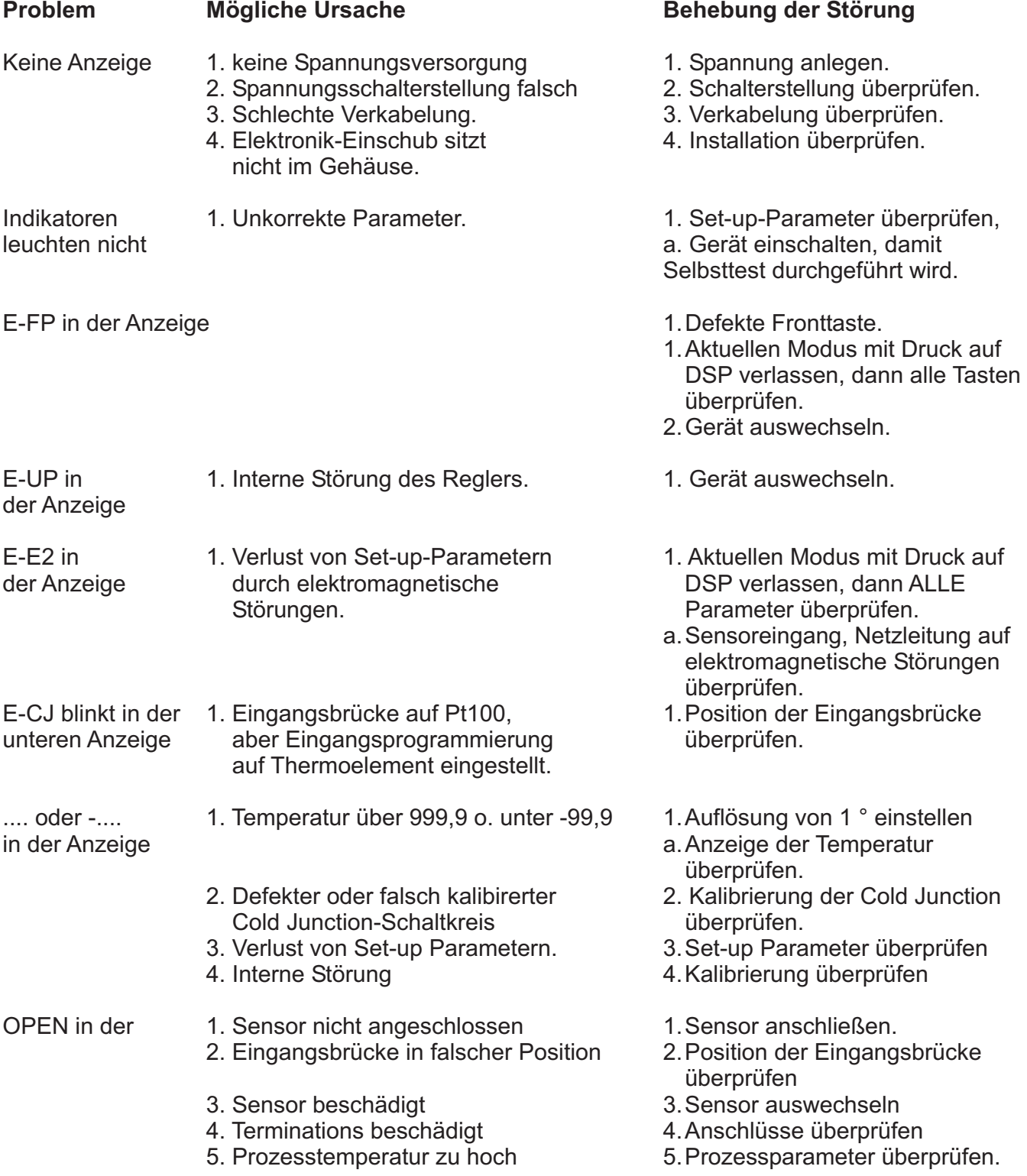

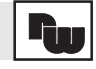

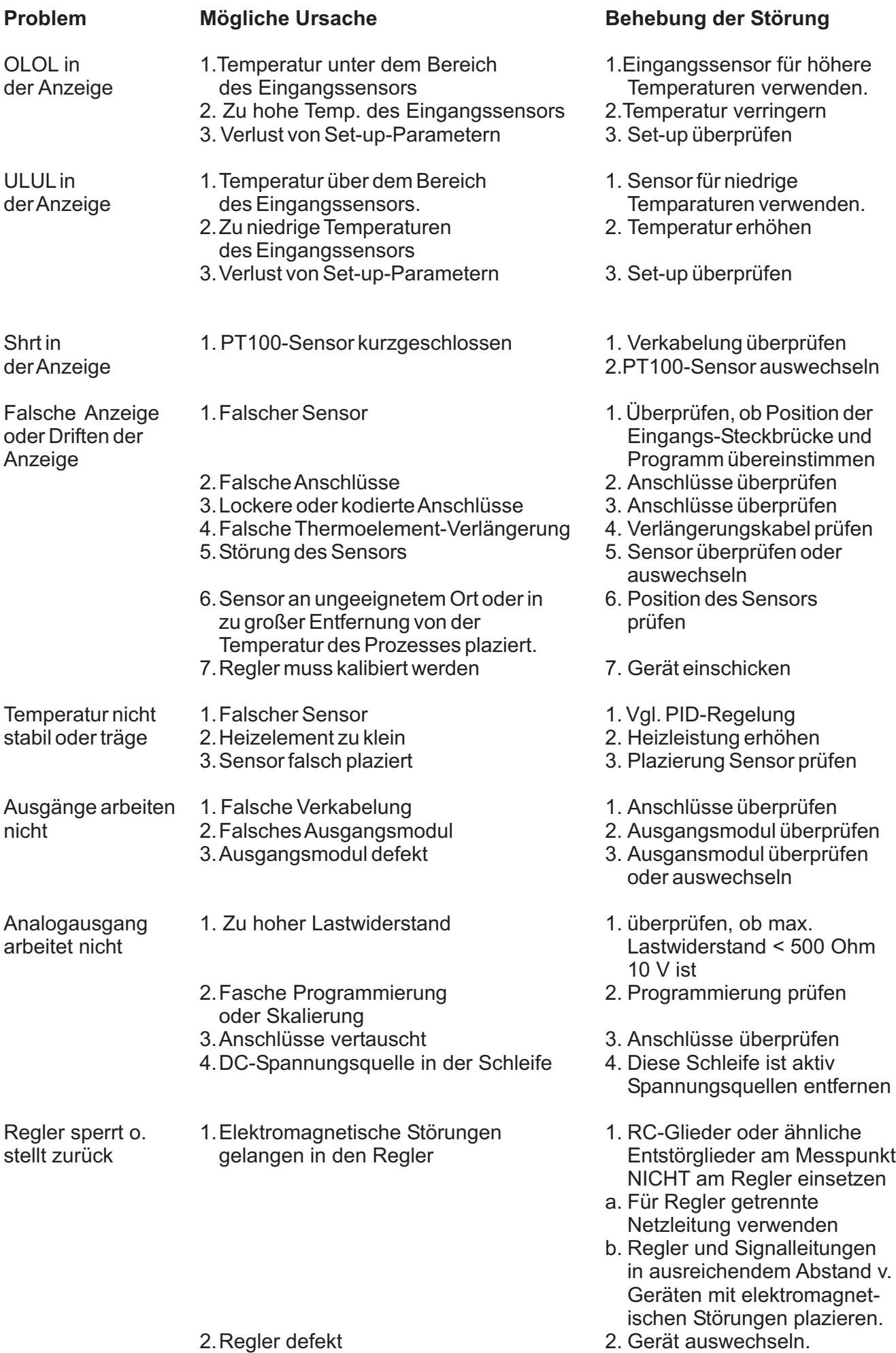

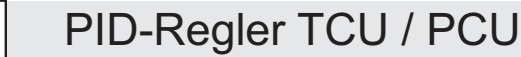

# **14.4 Anhang Manuelle Optimierung (nach Ziegler-Nichols)**

Anstelle der Selbstoptimierung kann eine manuelle Optimierung vorgenommen werden, in diesem Abschnitt wird eine Methode der manuellen Optimierung zur Bestimmung der PID-Regelkonstanten vorgestellt. Die hier beschriebene Methode basiert auf der Ziegler-Nichols-Methode (geschlossene Schleife, Cycling). Bei dieser Methode werden Prozessschwankungen induziert, weshalb bei empfindlichen Systemen mit großer Vorsicht vorgegangen werden sollte.

- 1. Ein Schreibgerät anschließen und dessen Geschwindigkeit auf die des Prozesses abstimmen.
- 2. Proportionalband (ProP) auf 20,0 % stellen.
- 3. Integralzeit (Intt) und Differentialzeit (dErt) auf 0 stellen.
- 4. Proportionalband langsam veringern, indem der Kühlfaktor des Reglers erhöht wird, bis der Prozesswert gerade ANFÄNGT zu schwingen. Hierbei berücksichtigen, dass eine gewisse Reaktionszeit erforderlich ist. Wenn die Schwingungen größer werden, Proportionalband erhöhen. Proportionalband so anpassen, dass die Schwingungen gleichmäßig werden.
- 5. Spitze-zu-Spitze-Wert der Amplitude des Zyklus (A) notieren und mit dem gewünschten Anzeigewert multiplizieren, dann durch den Gesamtbereich des Sensors dividieren. Das Ergebnis ist der Wert für das Proportionalband. Wenn die Schwingungsperiode (T) mit dem gewünschten Wert multipliziert wird, erhält man die erforderliche Integralzeit und Differentialzeit siehe untenstehende Tabelle.

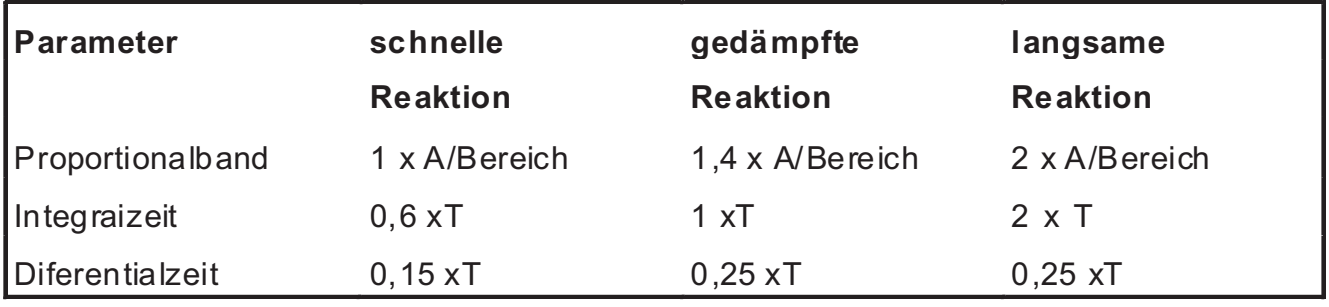

Tabelle zum Ermitteln der PID-Parameter

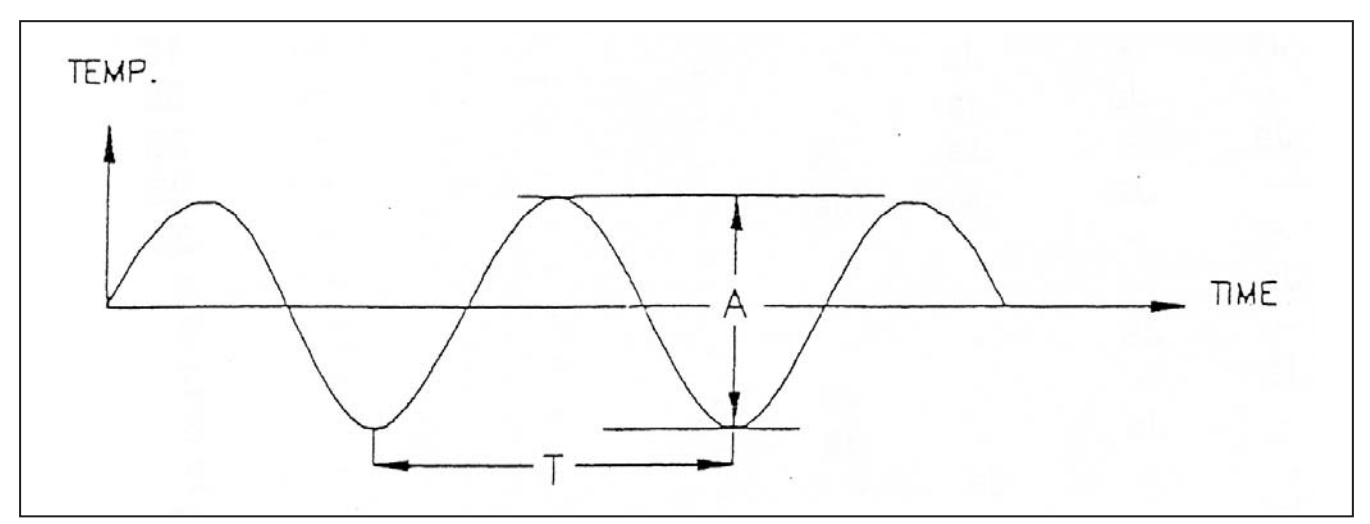

Tabelle zum Ermitteln der PID-Parameter

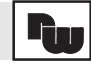

#### **14.5 Anhang Bestellhinweise Optionen:**

#### **TCU:**

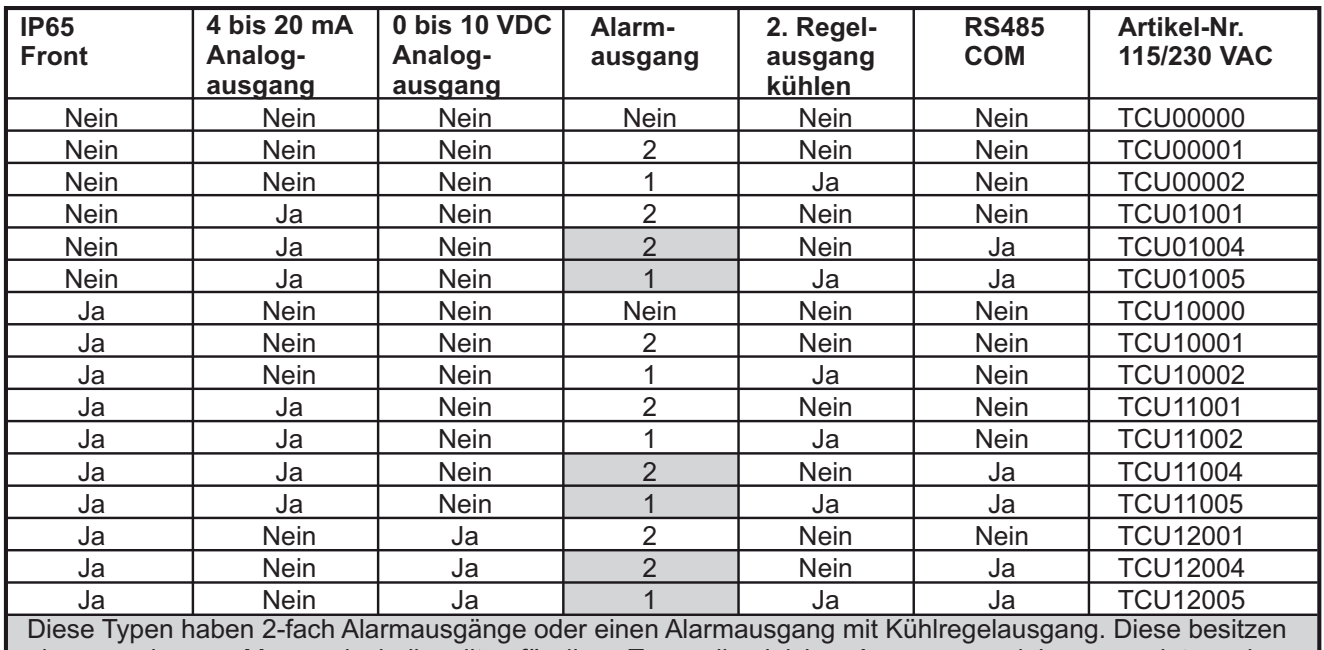

eine gemeinsame Masse, deshalb sollten für diese Typen die gleichen Ausgangsmodule verwendet werden. Der Hauptregelausgang (OP1) kann mit jedem Modul bestückt werden.

# **Geräte mit Heizstromüberwachung**

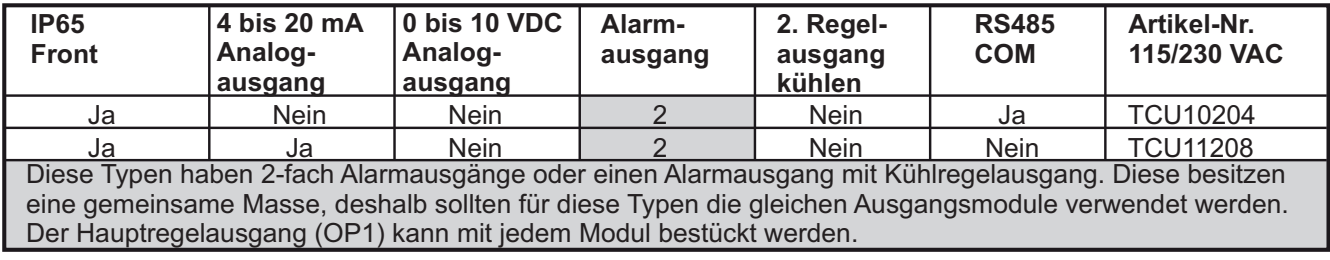

# **Geräte mit 2. Analogeingang**

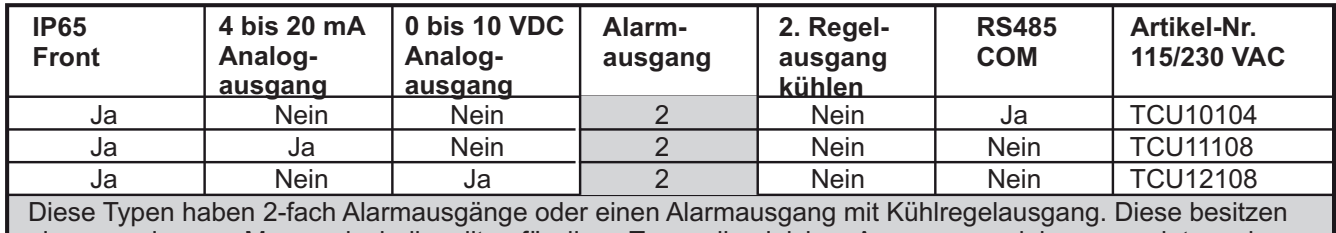

eine gemeinsame Masse, deshalb sollten für diese Typen die gleichen Ausgangsmodule verwendet werden. Der Hauptregelausgang (OP1) kann mit jedem Modul bestückt werden.

#### **Geräte geeignet für Stellventile**

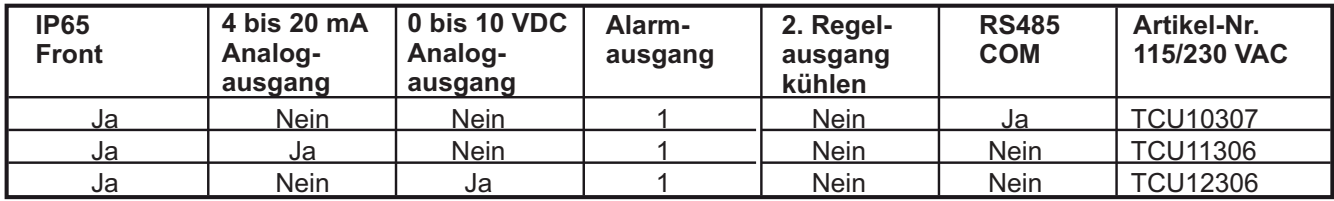

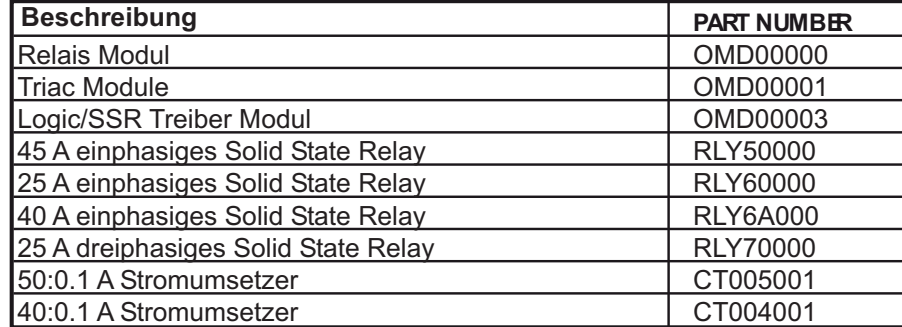

*Hinweis: Die Geräte werden ohne Ausgangsmodul OMDXXXXX) geliefert. Bitte bestellen Sie diese separat mit.*

#### **PCU**

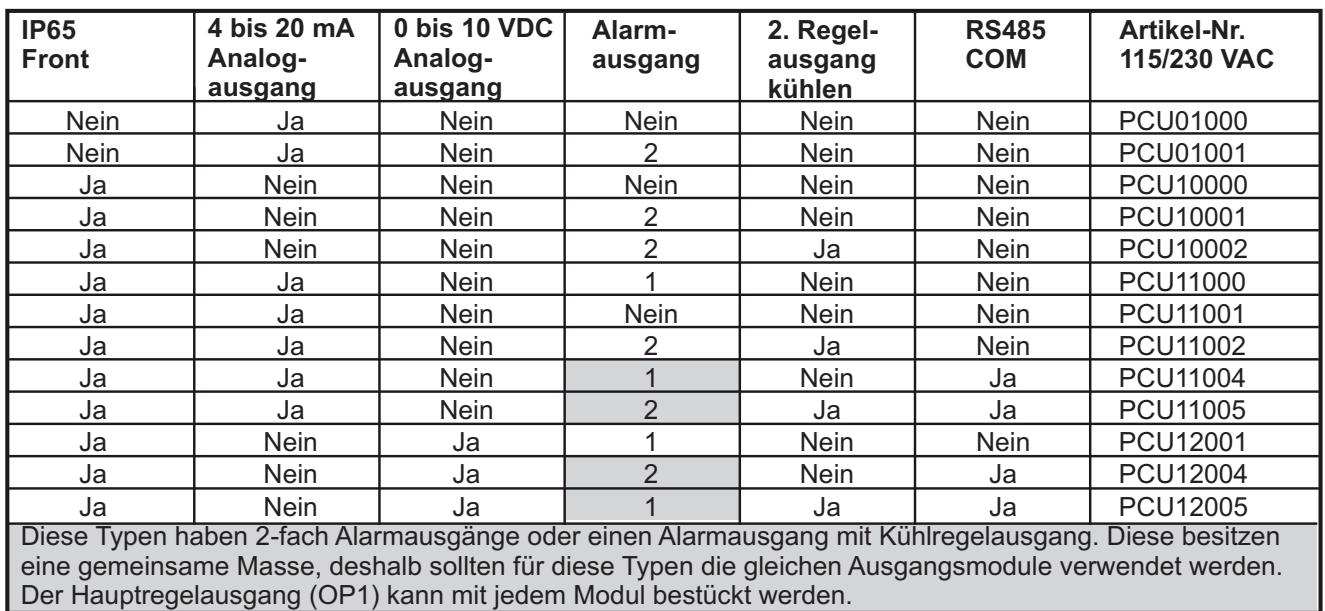

# **Geräte mit 2. Analogeingang (ANA)**

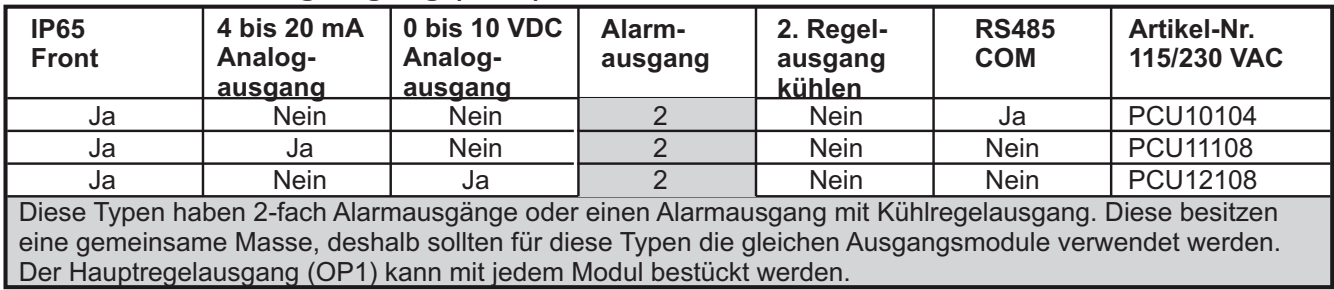

# **Geräte geeignet für Stellventile**

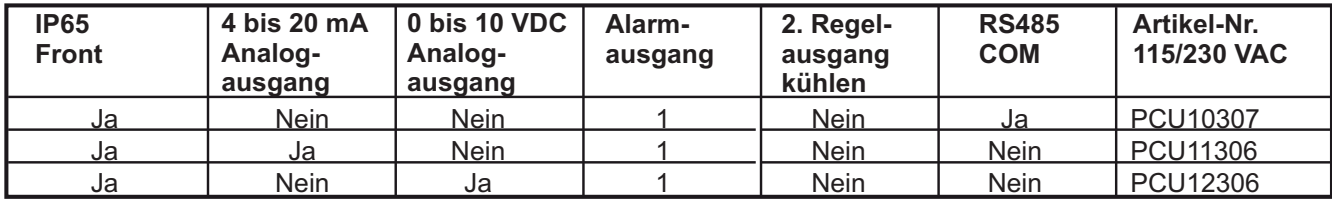

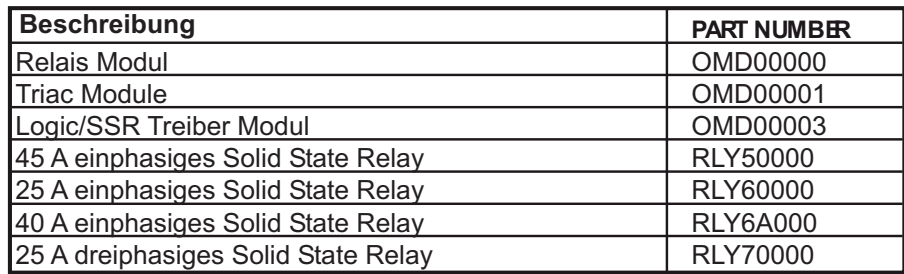

*Hinweis: Die Geräte werden ohne Ausgangsmodul OMDXXXXX) geliefert. Bitte bestellen Sie diese separat mit.*

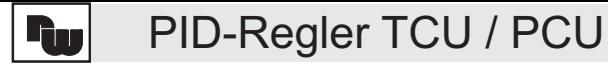

Dieses Dokument ist Eigentum der Fa. Wachendorff Prozesstechnik GmbH & Co. KG. Das Kopieren und die Vervielfältgung, auch auszugsweise, sind ohne vorherige schriftliche Genehmigung verboten. Inhalte der vorliegenden Dokumentation beziehen sich auf das beschriebene Gerät. Alle technischen Inhalte innerhalb dieses Dokuments können ohne vorherige Benachrichtigung modifiziert werden. Der Inhalt des Dokumentes ist Inhalt einer wiederkehrenden Revision.